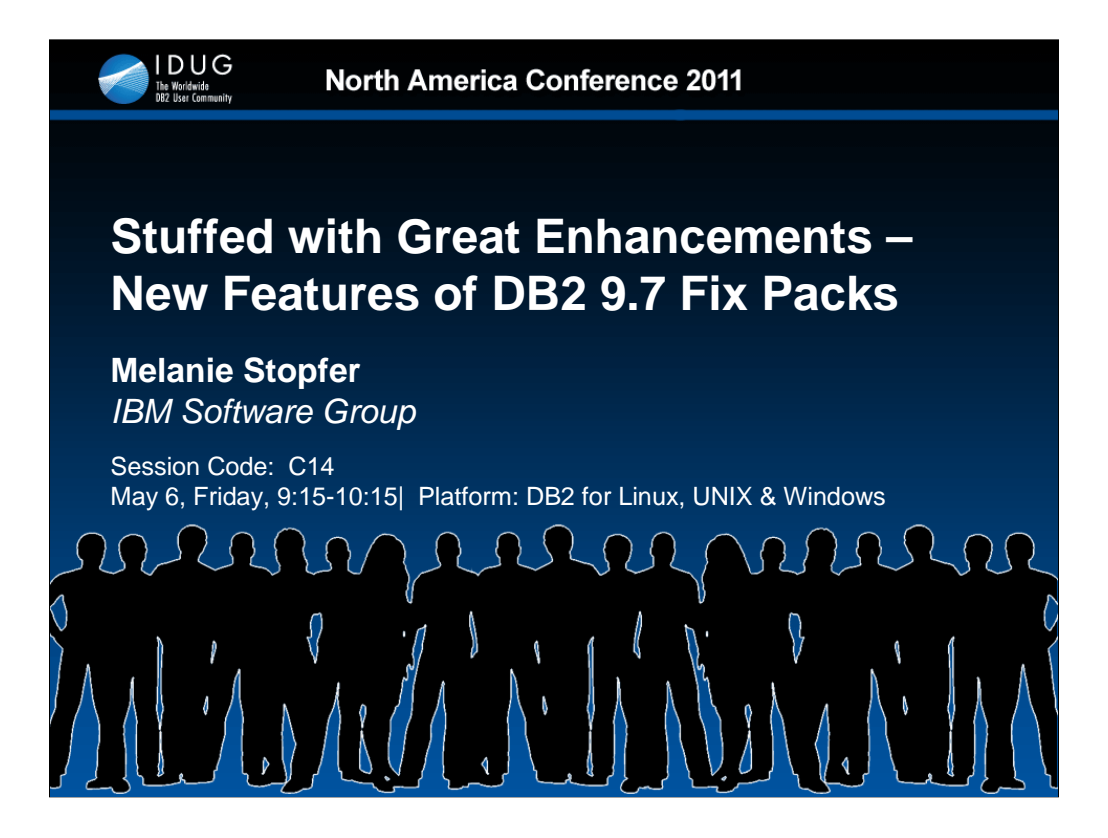

DB2 9.7 Fix Packs are stuffed full of new enhancements to help you maximize performance, recoverability, security and operational management. Get the technical information about the new functions and features available in DB2 9.7 Fix Packs for Linux, UNIX, and Windows. Melanie will discuss the advantages and potential impact of new Fix Packs of DB2 9.7 to your environment.

# **Objectives**

- Plan the installation and migration to DB2 9.7 Fix Packs
- Describe the new functions and options for administration of DB2 databases provided by new DB2 9.7 Fix Packs
- Assess the applicability of the DB2 9.7 Fix Packs features and functions in your application environment to maximize the performance, recoverability, security and operational management
- Discuss the advantages of the new Fix Packs of DB2 to your environment.
- Discuss the potential impact of the new Fix Packs of DB2.

1

Objective 1: Plan the installation and migration to DB2 9.7 Fix Packs. Objective 2: Describe the new functions and options for administration of DB2 databases provided by new DB2 9.7 Fix Packs.

Objective 3: Assess the applicability of the DB2 9.7 Fix Packs' features and functions in your application environment to maximize the performance, recoverability, security and operational management.

Objective 4: Discuss the advantages of the new Fix Packs of DB2 to your environment.

Objective 5: Discuss the potential impact of the new Fix Packs of DB2.

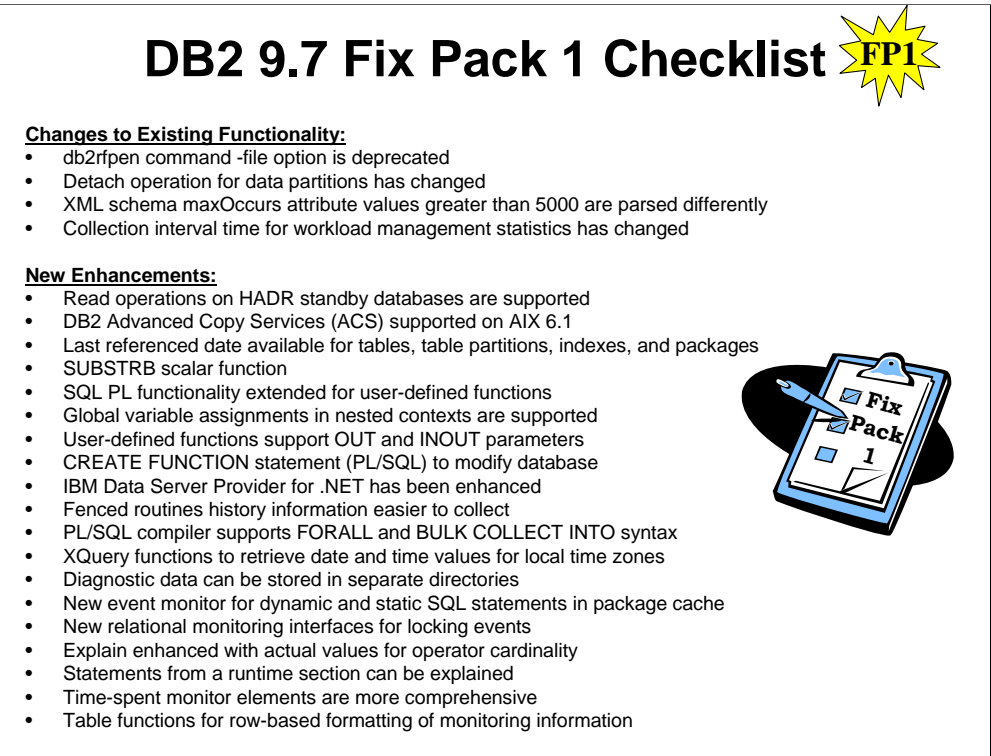

Version 9.7 Fix Pack 1 contains important changes that might affect your product usage. You should review the technical changes and new functionality included in Version 9.7 Fix Pack 1. For a summary of DB2 Version 9.7 LUW fix pack 1 changes, please see:

#### http://www-

01.ibm.com/support/docview.wss?uid=swg24023357&myns=swgimgmt&mynp=OC SSEPGG&mynp=OCSSEPDU&mync=E

#### http://www-

01.ibm.com/support/docview.wss?uid=swg24023357&myns=swgimgmt&mynp=OC SSEPGG&mynp=OCSSEPDU&mync=E#Description

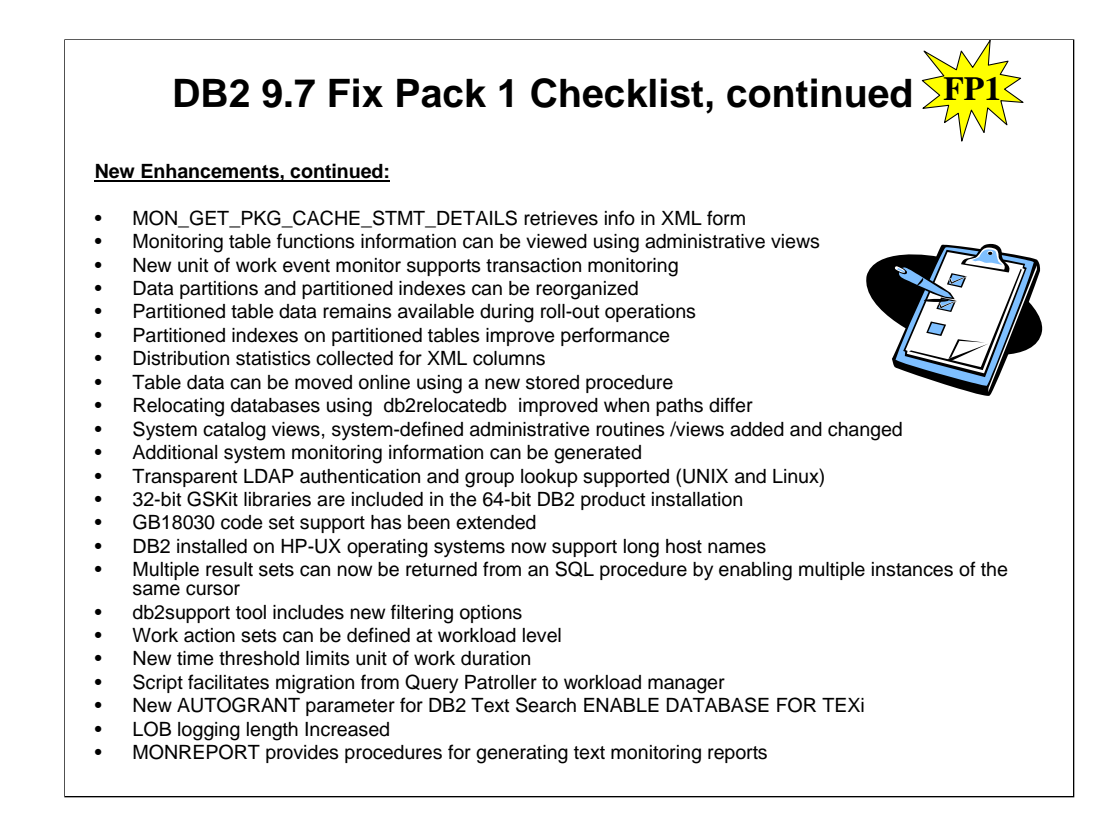

Version 9.7 Fix Pack 1 contains important changes that might affect your product usage. You should review the technical changes and new functionality included in Version 9.7 Fix Pack 1. For a summary of DB2 Version 9.7 LUW fix pack 1 changes, please see:

http://www-

01.ibm.com/support/docview.wss?uid=swg24023357&myns=swgimgmt&mynp=OCSSEPGG&mynp=OCSSEPDU&mync=E http://www-

01.ibm.com/support/docview.wss?uid=swg24023357&myns=swgimgmt&mynp=OCSSEPGG&mynp=OCSSEPDU&mync=E# **Description** 

*Version 9.7 includes enhancements that improve IBM Data Server Provider for .NET support and connectivity to other data servers.*

•*ARRAY data type support can be used with the Array data type with your stored procedure parameters. You can bind an array to a parameter in your procedure as a single argument. This simplifies the code around your SQL statements.*

•*Compound statement support in your SQL statements can improve performance by having the statements leverage the same access plan for a group of statements.*

•*Host variable support improves compatibility with applications that you use with other data servers. You can use host variables (:param) in place of positioned or named parameter markers (@param). However, you can specify only one type of parameter in a particular statement at a time.*

•*Variable length time stamp support makes it easier to work with other data servers. Previously, the TIMESTAMP data type had a fixed 6-digit precision. The TIMESTAMP data type now supports 0-12 digits of precision.*

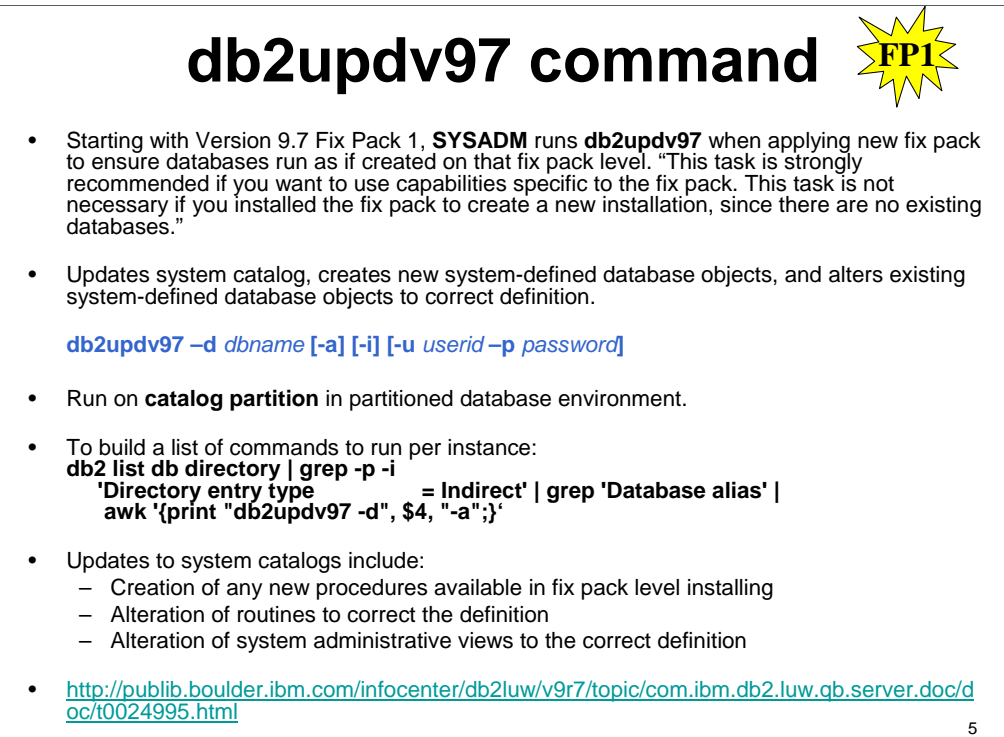

The **db2updv97,** update database to Version 9.7 fix pack command, updates the database system catalog to support the fix pack you have installed. This command can be used only on a database running DB2 9.7 Fix Pack 1 or later on Linux, UNIX or Windows. The command requires SYSADM authority and automatically establishes a connection to the specified database.

**-d** *database name* Specifies the name of the database to be updated.

- **-u** *userid* Specifies the user ID.
- **-p** *password* Specifies the password for the user.

**-a** Forces all updates to be run.

**-h** Displays help information. When this option is specified, all other options are ignored, and only the help information is displayed.

**-i** Fixes the INDEX\_TBSPACEID column in SYSCAT.DATAPARTITIONS (Starting in DB2 Version 9.7 Fix Pack 2).

If your databases were created or upgraded to DB2 9.7 GA and you applied DB2 9.7 Fix Pack 1 or later, then running the above command will automatically apply all updates required from Version 9.7 GA up to and including the fix pack level that you are installing.

This command must be run on the catalog partition in a partitioned database environment.

For improved performance, the **db2updv97** command will only apply updates that are required in order to make the databases appear as if they were created at the fix pack level that you are installing. Thus, if the command is issued more than once, no errors are reported and each of the system catalog updates is applied only once. However, if you wish to forcefully reapply all of the updates, you may do so by appending the **-a** parameter.

Updates to the system catalogs include the following:

•Creation of any new procedures available in the fix pack level that you are installing.

•Alteration of routines to correct the definition.

•Alteration of system administrative views to the correct definition.

# FYI: Student Reference Only

The following query returns a result set that consist of tables with problems that can be resolved by the -i option: SELECT TABSCHEMA, TABNAME FROM SYSCAT.DATAPARTITIONS WHERE INDEX TBSPACEID  $= 0$  AND TBSPACEID IS NOT NULL AND TABSCHEMA NOT IN ('SYSIBM', 'SYSCAT', 'SYSSTAT', 'SYSIBMADM', 'SYSCATV82') GROUP BY (TABSCHEMA, TABNAME);

If this query returns any results, then you can do one of the following:

•Drop and recreate the tables shown in the query

•Run the db2updv97 with the -i option

If the problem is not fixed, then the db2look command will not print the correct DDL for tables returned from the query. Additionally, any applications that reference the INDEX\_TBSPACEID column of SYSCAT.DATAPARTITIONS might contain inaccurate data.

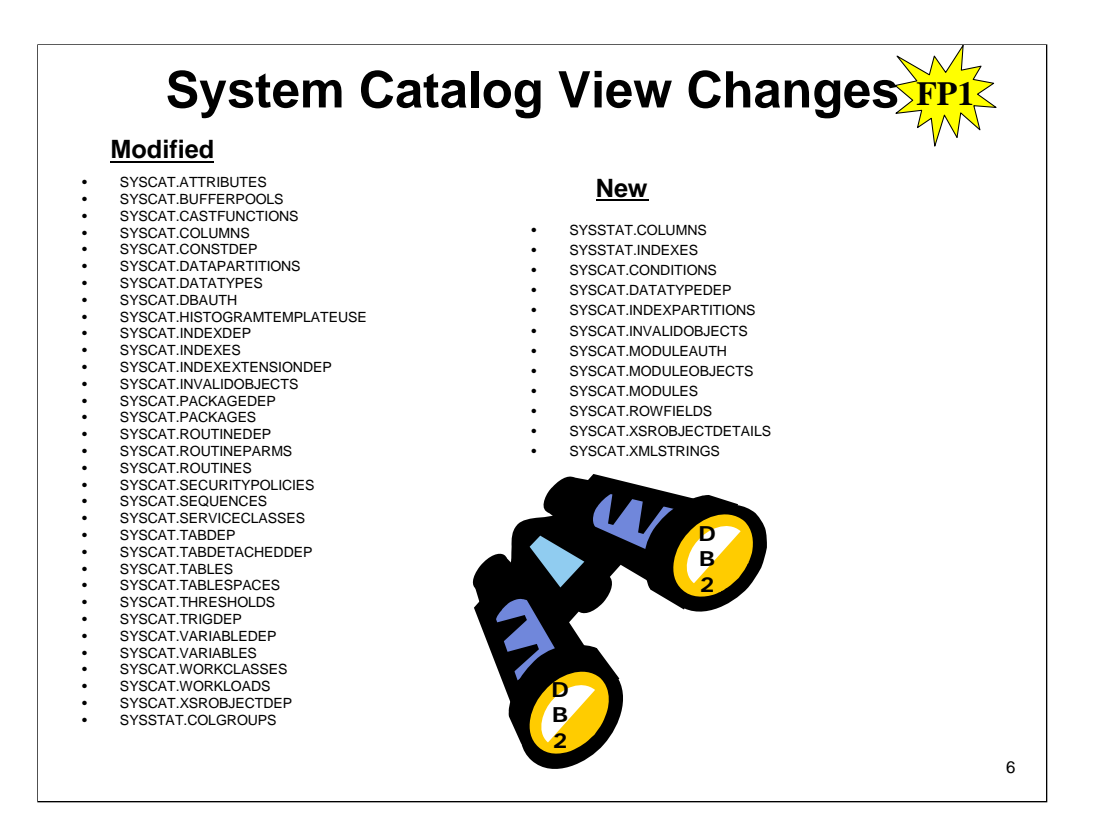

The system catalog views listed above in the left hand column have changed in Version 9.7. Most modifications to catalog views consist of new columns, changed descriptions, changed column data types, and increased column lengths.

The right hand column lists system catalog views which have been added in Version 9.7.

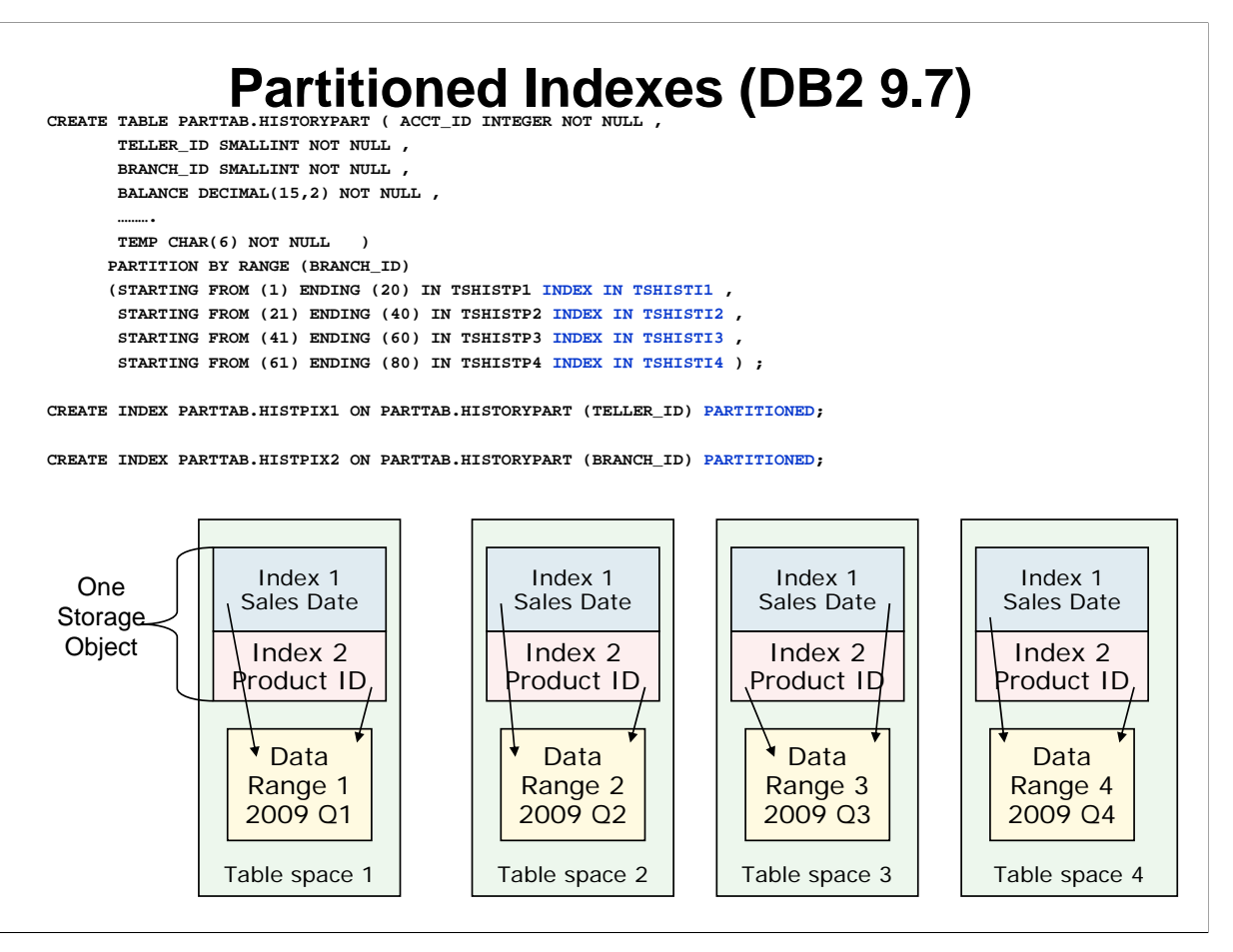

In DB2 9.7, you can have indexes that refer to rows of data across all partitions in a partitioned table (known as *non-partitioned* indexes), or you can have the index itself partitioned such that each data partition has an associated *index partition*. You can also have both non-partitioned and partitioned indexes for partitioned tables.

An index on an individual data partition is an index partition; the set of index partitions that make up the entire index for the table is a *partitioned index*. All of the partitioned indexes are managed as a single storage object per data range. The table space to be used for storing the partitioned indexes is based on the definition set during the CREATE TABLE processing. You can not specify the INDEX IN clause when a CREATE INDEX statement defines a new partitioned index. Since these indexes are divided into index partitions, the extra two byte partition id is not needed for each index key entry.

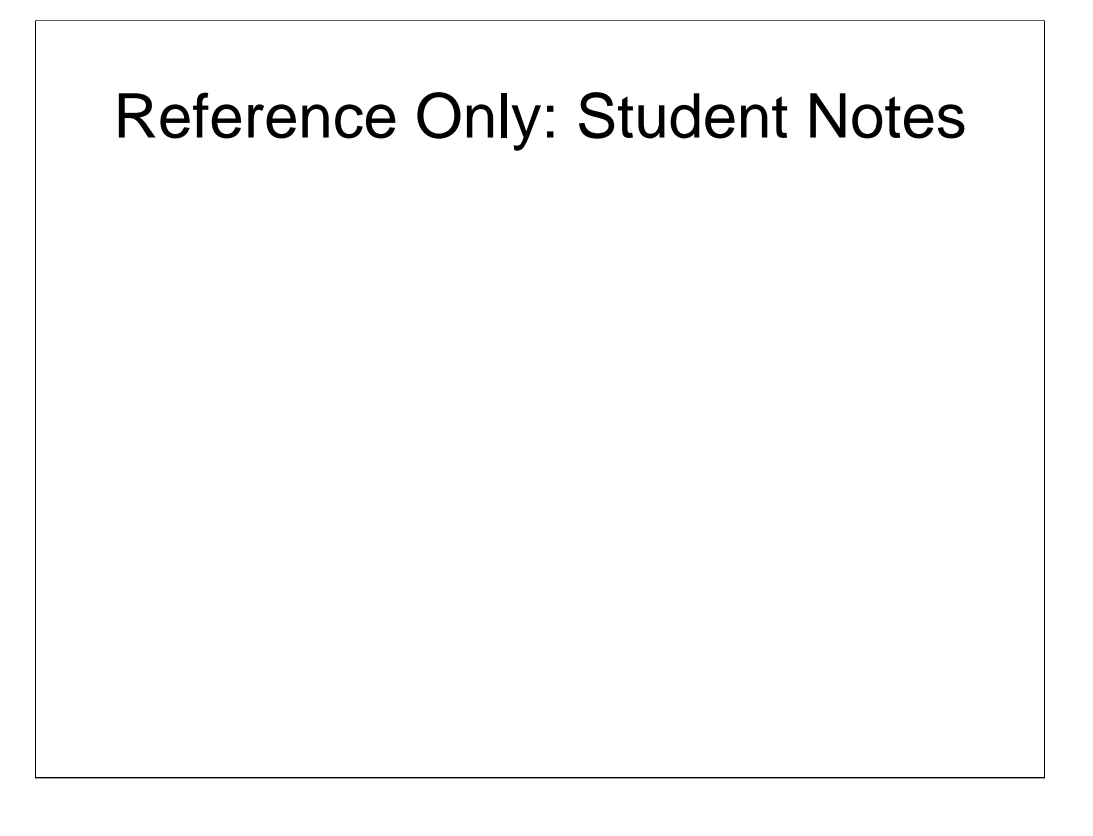

The example shown in the visual shows a range partitioned table with four data ranges defined in four table spaces. The two partitioned indexes are managed using four storage objects, one for each table space. This shows that the storage for partitioned indexes is closely related to each data range, unlike the non-partitioned indexes which were independent of the data ranges. The visual shows a sample CREATE TABLE statement for a range partitioned table named PARTTAB.HISTORYPART. This table has four defined data ranges, based on the BRANCH\_ID column. Each data range defines a specific data and index table space to use for that range. There are two CREATE INDEX statements shown, defining two partitioned indexes. Each of these two indexes will be place into a common storage object located in the table space defined by the INDEX IN clause named in the range definition section of the CREATE TABLE statement

## **Attach/Detach using Partitioned Indexes (DB2 9.7)**

- When a new data range is attached:
	- Reduced SET INTEGRITY processing, if matching Indexes exist on attached table, no indexes built for new range during SET INTEGRITY processing.
	- ERROR ON MISSING INDEXES option causes ATTACH to fail if source table does not have matching indexes. By default, any missing indexes will be created.
- When a data range is detached:
	- Index entries for the detached range are assigned to the detached table, ASYNC index processing is not needed.
	- Partition indexes are retained and assigned default names during detach.

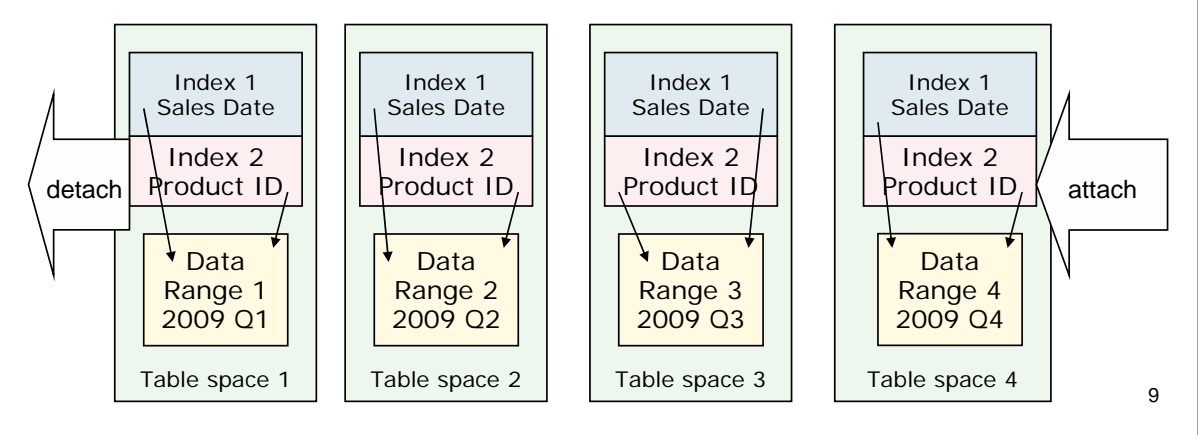

You can use partitioned indexes to improve performance when you roll data into a table. Before you alter a partitioned table that uses partitioned indexes to attach a new partition or a new source table, you should create indexes on the table that you are attaching to match the partitioned indexes of the partitioned table. After attaching the source table, you still must issue a SET INTEGRITY statement to perform tasks such as range validation and constraint checking. However, if the source tables indexes match all of the partitioned indexes on the target table, SET INTEGRITY processing does not incur the performance and logging overhead associated with index maintenance. The newly rolled-in data is accessible quicker than it would otherwise be. All index key columns of the partitioned index on the target table must match with the index key columns of the index on the source table. If all other properties of the index are the same, then the index on the source table is considered a match to the partitioned index on the target table. That is, the index on the source table can be used as an index on the target table. The table here can be used to determine if the indexes are considered a match or not. The attach operation implicitly builds missing indexes on the source table corresponding to the partitioned indexes on the target table. The implicit creation of the missing indexes does take time to complete. You have an option to create an error condition if the attach operation encounters any missing indexes. The option is called ERROR ON MISSING INDEXES and is one of the attach operation options. The error returned when this happens is SQL20307N, SQLSTATE 428GE, reason code 18. Information on the non-matching indexes is placed in the administration log.

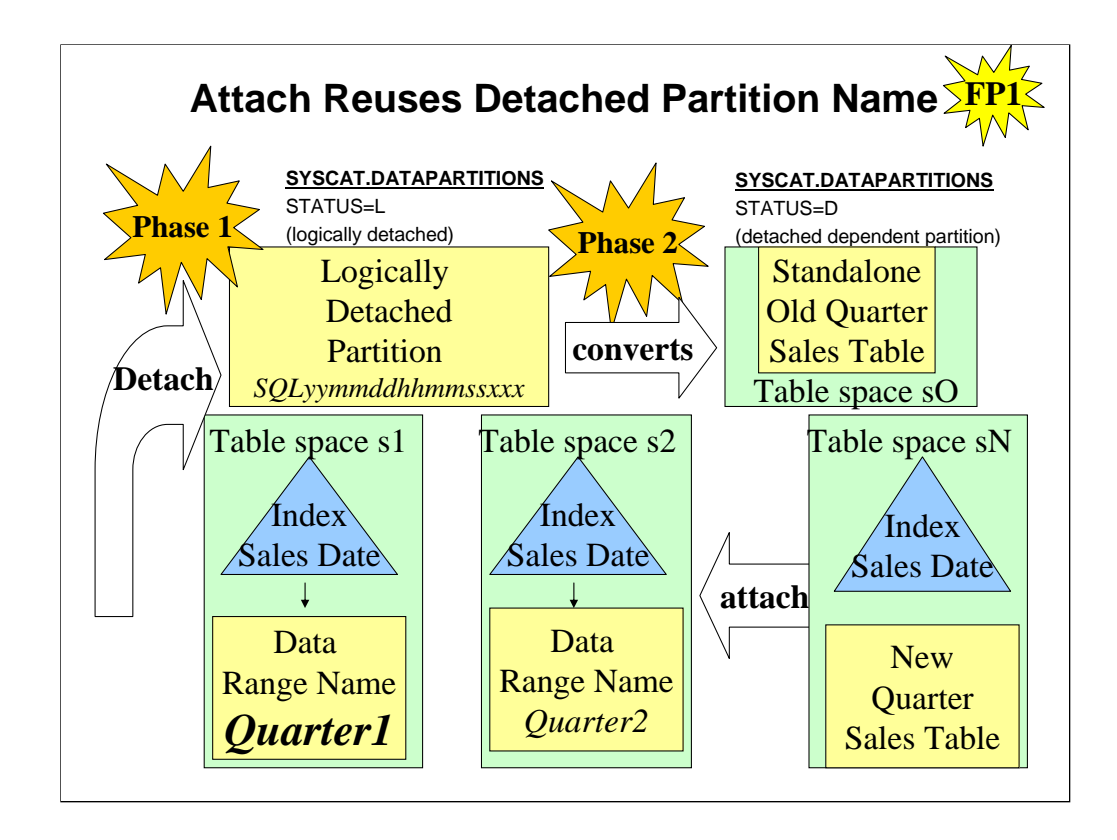

In the SYSCAT.DATAPARTITIONS catalog view, one row represents a data partition. The data partition statistics represent one database partition if the table is created on multiple database partitions. STATUS column has the following values:

•A = Data partition is newly attached

•D = Data partition is detached and detached dependents are to be incrementally maintained with respect to content of this partition

 $\bullet$ I = Detached data partition whose entry in catalog is maintained only during asynchronous index cleanup; rows with a STATUS value of 'I' are removed when all index records referring to detached partition have been deleted

 $\bullet L$  = Data partition is logically detached

### **Detach Data Partition – 2 Phase Process** ALTER TABLE … DETACH –Data partition that is detached is converted into stand-alone table in the following two-phase process: 1. ALTER TABLE logically detaches data partition from partitioned table. Data partition name changed to system-generated name SQL*yymmddhhmmssxxx* so subsequent attach can reuse detached partition name immediately. In SYSCAT.DATAPARTITIONS, status of partition set to L (logically detached) if no detached dependent tables or D if there are detached dependent tables. • Modify applications that query catalog views for detached data partitions and use data partition names 2. An asynchronous partition detach task converts the logically detached partition into stand-alone table. –Target table unavailable until asynchronous partition detach task completes the detach. **FP1** 11

In Version 9.7 Fix Pack 1 and later fix packs, the process to detach a data partition from a partitioned table is a two-phase process.

When you issue the ALTER TABLE statement with the DETACH partition clause, the data partition that you are detaching is converted into a stand-alone table in the following two-phase process:

- 1. The ALTER TABLE operation logically detaches the data partition from the partitioned table. The data partition name is changed to a system-generated name of the form SQL*yymmddhhmm*ssxxx so that a subsequent attach can reuse the<br>detached partition name immediately. In SYSCAT.DATAPARTITIONS, the status of the partition is set to L (logicall
- 2. An asynchronous partition detach task converts the logically detached partition into a stand-alone table.
- The target table is unavailable until the asynchronous partition detach task completes the detach. For example, a DROP<br>statement that drops the target table after a detach must wait until the asynchronous partition detach detach.
- In Version 9.7 and earlier releases, the target table of an ALTER TABLE statement with the DETACH PARTITION clause<br>became available immediately after the transaction issuing the ALTER TABLE statement committed if there wer there were detached dependent tables, the target table became available after the SET INTEGRITY statement is run on all detached dependent tables.
- Because the data partition name is changed to a system-generated name during the first phase of the detach process, you<br>might need to modify applications that query the catalog views for detached data partitions and use th

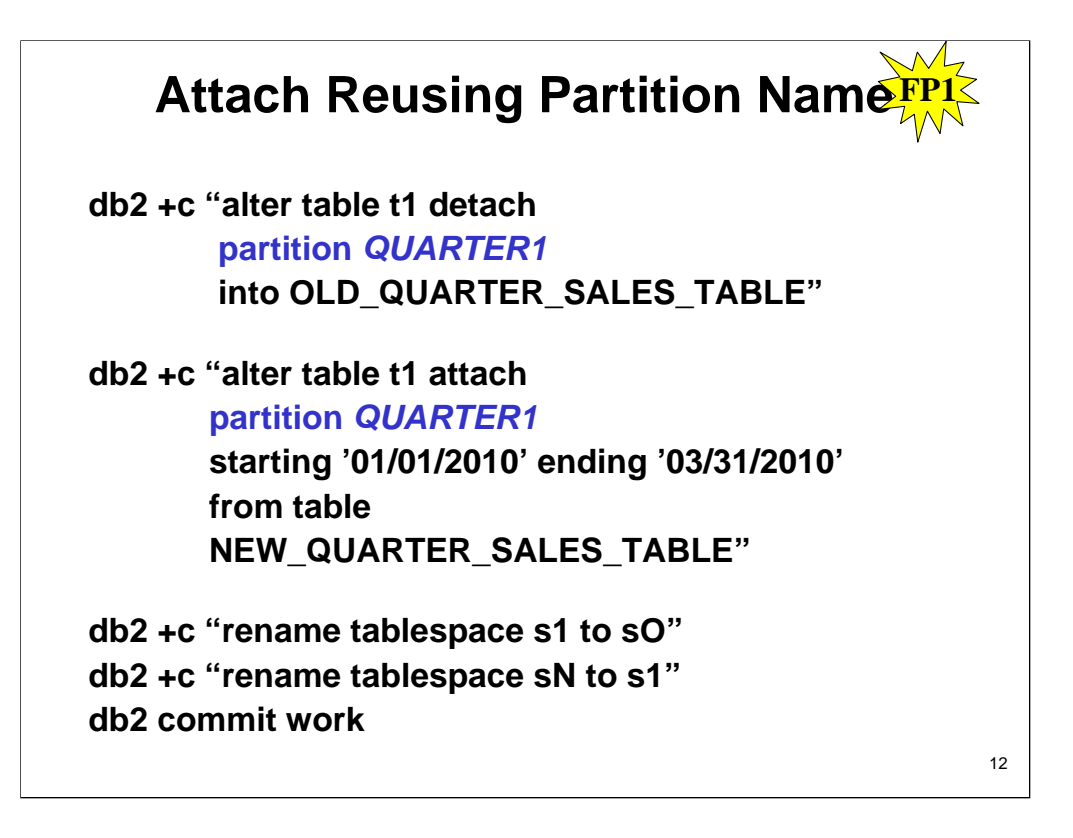

Prior to DB2 9.7 Fix Pack 1 the above syntax would have failed because the partition name was not allowed to be used in the same unit of work. Starting in DB2 9.7 Fix Pack 1, the attach partition syntax can reuse the same partition name.

### **REORGCHK Shows Partitioned Index Stats (DB2 9.7)**

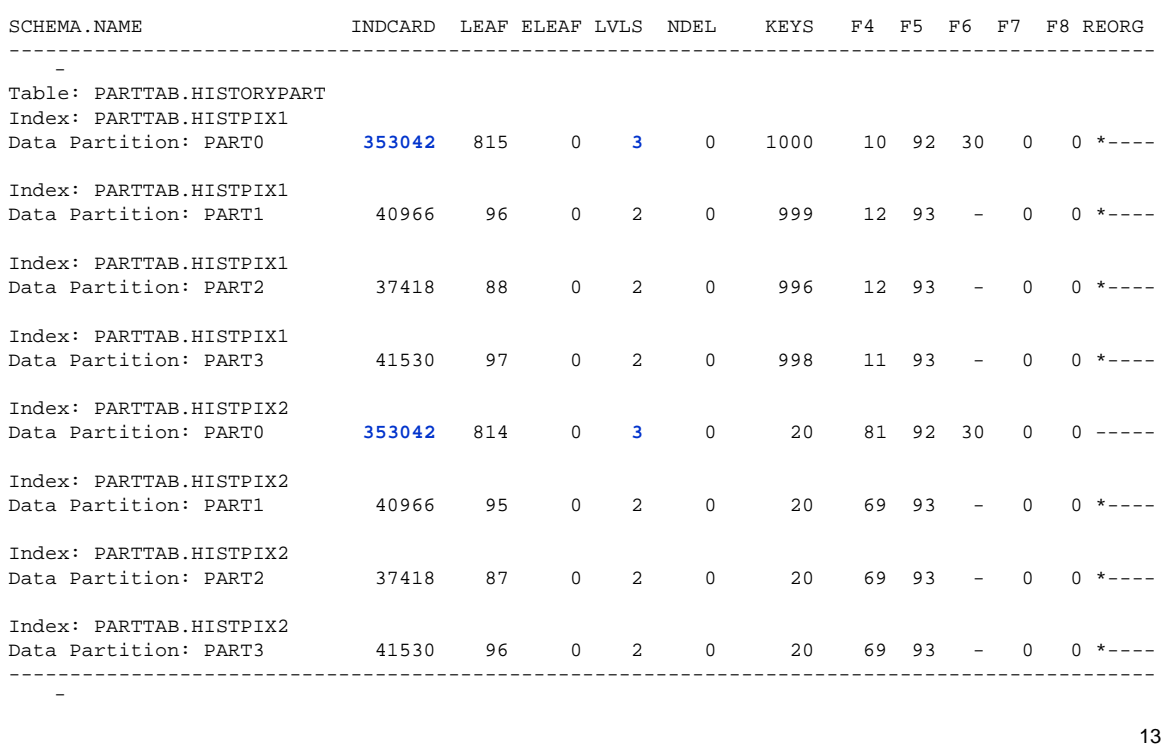

The visual shows the index portion from a sample REORGCHK report for a range partitioned table with four data ranges defined. There are two partitioned indexes on this table. The REORGCHK report uses the statistics collected by RUNSTATS which collects information about each index partition. The report shows the size and efficiency characteristics for each index partition. In the sample since the data range for PART0 is larger than the other data ranges, the index partitions for PART0 have three levels instead of the two levels needed for the smaller data ranges.

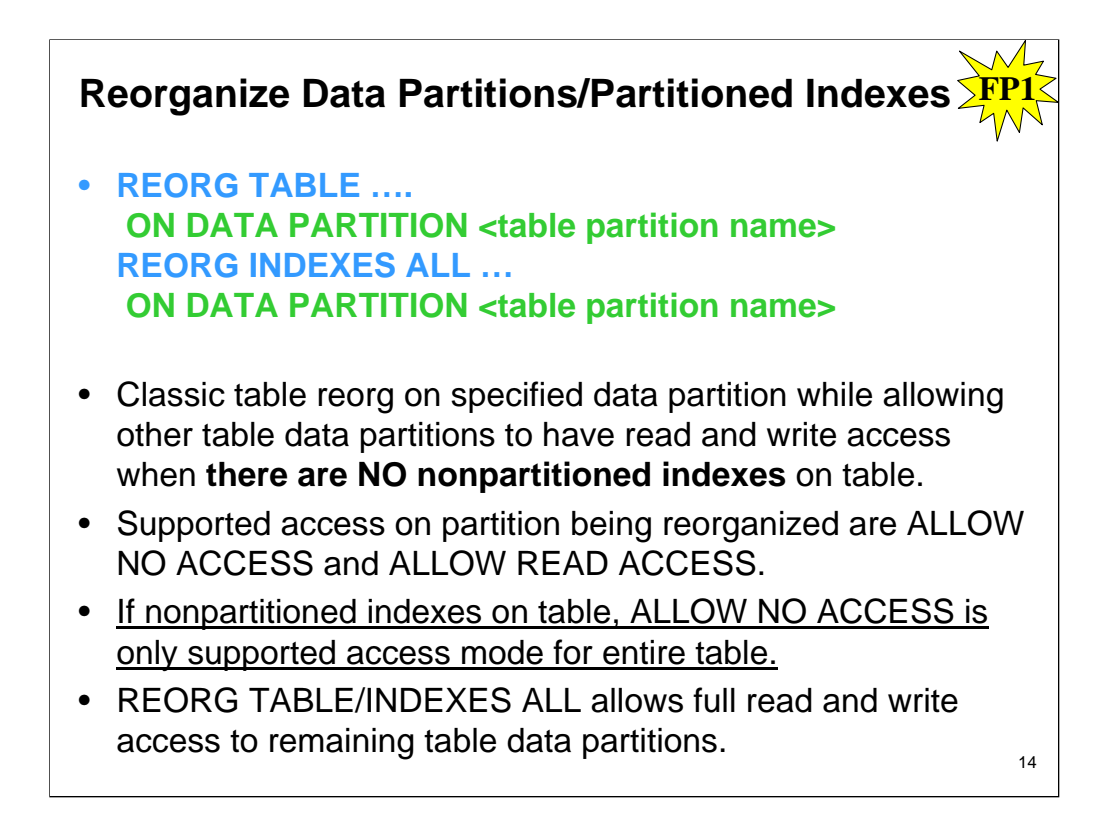

In Version 9.7 Fix Pack 1 and later fix packs, you can use the REORG command on a partitioned table to perform a<br>reorganization of the data of a specific partition or the partitioned indexes of a specific partition. Only a

•REORG TABLE performs a classic table reorganization on the specified data partition while allowing the other data<br>partitions of the table to be fully accessible for read and write operations when there are no nonpartition entire table.

•REORG INDEXES ALL performs an index reorganization on a specified data partition while allowing full read and write access to the remaining data partitions of the table. All access modes are supported.

You can issue REORG TABLE commands and REORG INDEXES ALL commands on a data partitioned table to concurrently<br>reorganize different data partitions or partitioned indexes on a partition. When concurrently reorganizing data following criteria must be met to issue REORG commands that operate concurrently on the same table:

•Each REORG command must specify a different partition with the ON DATA PARTITION clause.

•Each REORG command must use the ALLOW NO ACCESS mode to restrict access to the data partitions.

•The partitioned table must have only partitioned indexes if issuing REORG TABLE commands. No nonpartitioned indexes (except system-generated XML path indexes) can be defined on the table.

The db2Reorg API also supports reorganization of a data partition or its partitioned indexes.

## **db2pd –db <dbname> -reorgs**

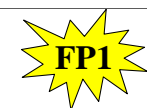

#### • **PartID**

– The data partition identifier. One row is returned for each data partition, showing the reorganization information.

• **MasterTbs** 

– For partitioned tables, this is the logical table space identifier to which the partitioned table belongs. For non-partitioned tables, this value corresponds to the TbspaceID.

#### • **MasterTab**

– For partitioned tables, this is the logical table identifier of the partitioned table. For non-partitioned tables, this value corresponds to the TableID.

#### • **TableName**

- The name of the table.
- See student notes for more details about command output.

15

#### For the -reorgs parameter, the following information is returned:

**Retrieval time -** Retrieval time of this set of index reorg statistics information.

**TabSpaceID -** The table space identifier.

**TableID -** The table identifier.

**Schema -** Table schema.

**Access level -** Allow none, Allow read, Allow write

**PartID -** The data partition identifier. One row is returned for each data partition, showing the reorganization information.

**MasterTbs -** For partitioned tables, this is the logical table space identifier to which the partitioned table belongs. For non-partitioned tables, this value corresponds to the TbspaceID.

**MasterTab -** For partitioned tables, this is the logical table identifier of the partitioned table. For nonpartitioned tables, this value corresponds to the TableID.

**TableName -** The name of the table.

**Type -** The type of reorganization. The possible values are Online and Offline. **IndexID -** The identifier of the index that is being used to reorganize the table.

**TempSpaceID -** The table space in which the table is being reorganized.

#### **Table Reorg Stats:**

**Address -** A hexadecimal value.

**TableName -** The name of the table.

**Start -** The time that the table reorganization started.

**End -** The time that the table reorganization ended.

**PhaseStart -** The start time for a phase of table reorganization.

**MaxPhase -** The maximum number of reorganization phases that will occur during the reorganization. This value only applies to offline table reorganization.

**Phase -** The phase of the table reorganization. This value only applies to offline table reorganization. The possible values are Sort, Build, Replace, and InxRecreat.

**CurCount -** A unit of progress that indicates the amount of table reorganization that has been completed. The amount of progress represented by this value is relative to the value of MaxCount, which indicates the total amount of work required to reorganize the table.

**MaxCount -** A value that indicates the total amount of work required to reorganize the table. This value can be used in conjunction with CurCount to determine the progress of the table reorganization. **Status -** The status of an online table reorganization. This value does not apply to offline table reorganizations. The possible values are Started, Paused, Stopped, Done, and Truncat.

**Completion -** The success indicator for the table reorganization. The possible values are 0 (successful) and -1 (failed).

#### **Locking during Detach with Partitioned indexes FP1**

- DB2 9.7, Alter Table … DETACH –Locks entire table in Z lock
- DB2 9.7 Fix Pack 1, Alter Table … DETACH
	- –Locks only detached partition in Z lock
	- –If dynamic non-UR queries have locked the partition to be detached, DETACH operation waits for lock to be released.

**Index Meta Data (IID)** SYSINDEXPARTITIONS

**SYSINDEXES** 

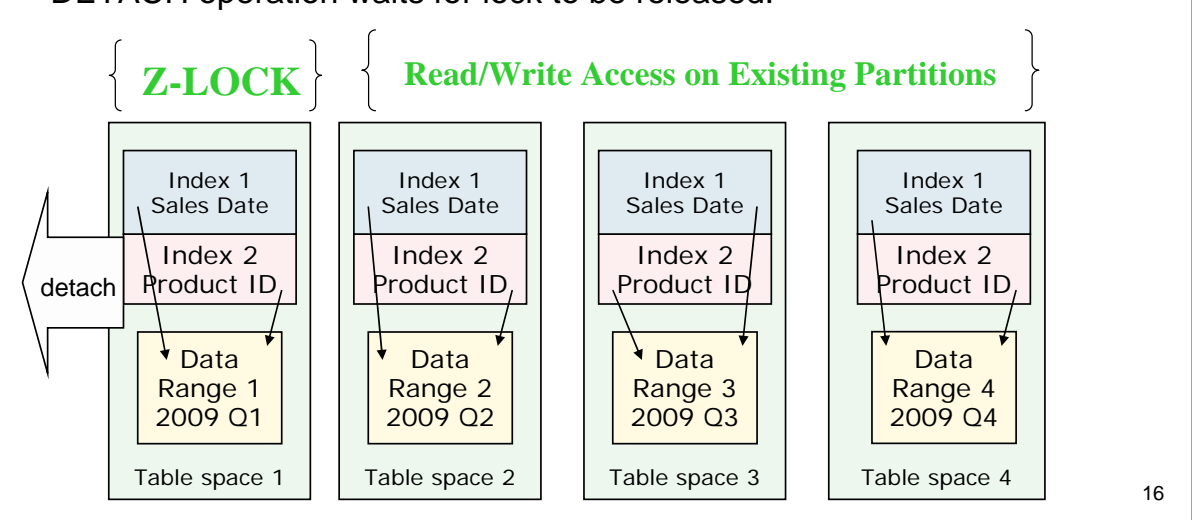

The attach operation drops indexes on the source table that do not match the partitioned indexes on the target table. The identification and dropping of these nonmatching indexes takes time to complete. You should drop these indexes before attempting the attach operation.

When the ALTER TABLE DETACH is used for a range partitioned table with partitioned indexes, each of the index partitions defined on the source table for the data partition being detached becomes an index on the target table. The index object is not physically moved during the detach operation. However, the metadata for the index partitions of the table partition being detached are removed from the catalog table SYSINDEXPARTITIONS and new index entries are added in SYSINDEXES for the new table as a result of the detach operation. The original index identifier (IID) is kept and stays unique just as it was on the source table.

The index name for the surviving indexes on the target table are system-generated (using the form SQLyymmddhhmmssxxx). The schema for these indexes is the same as the schema of the target table except for any path indexes, regions indexes, and MDC Block indexes, which are in the SYSIBM schema. Other systemgenerated indexes like those to enforce unique and primary key constraints will have a schema of the target table because the indexes are carried over to the detached table but the constraints are not. You can use the RENAME command to rename the indexes that are not in the SYSIBM schema.

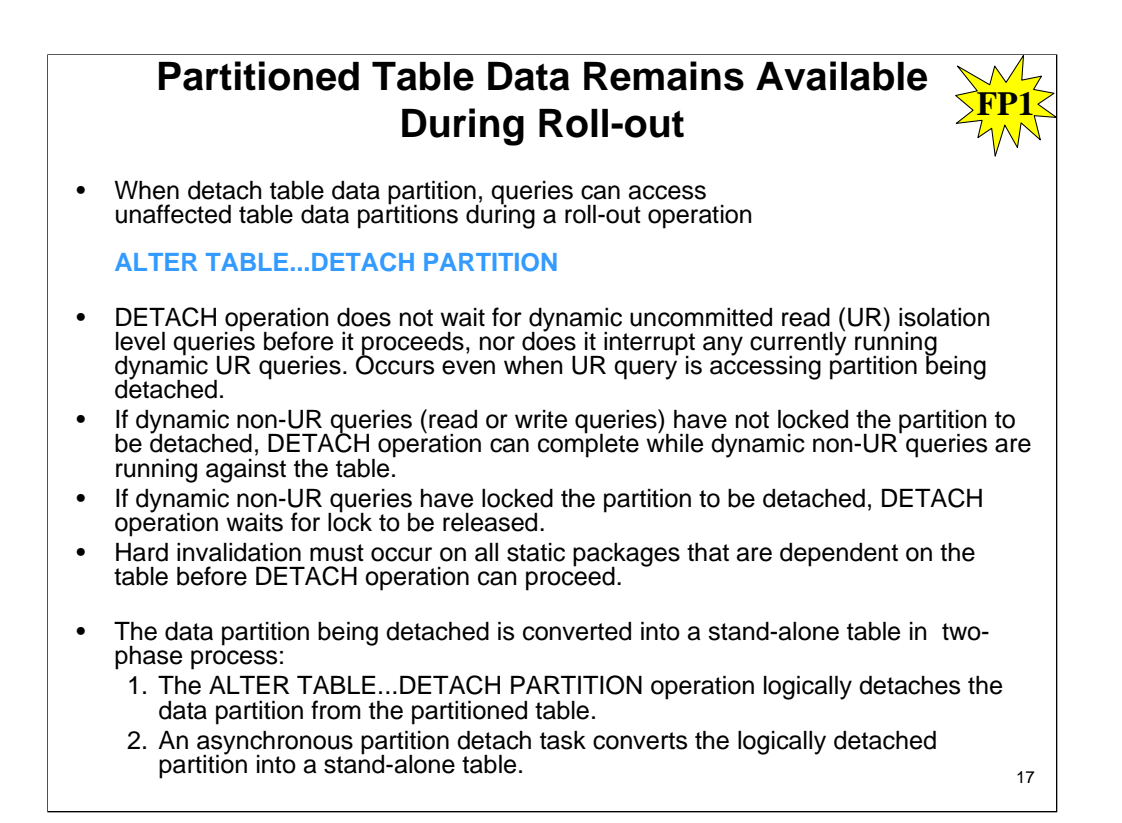

In DB2 Version 9.7 Fix Pack 1 and later fix packs, when detaching a data partition of a partitioned table, queries can continue to access the unaffected data partitions of the table during a roll-out operation initiated by process:

- 1. The ALTER TABLE...DETACH PARTITION operation logically detaches the data partition from the partitioned table.
- 2. An asynchronous partition detach task converts the logically detached partition into a stand-alone table.

If there are any dependent tables that need to be incrementally maintained with respect to the detached data partition (these dependent tables are referred to as detached dependent tables), the asynchronous partition detach task starts only after the SET INTEGRITY statement is run on all detached dependent tables.

In absence of detached dependents, the asynchronous partition detach task starts after the transaction issuing the ALTER TABLE...DETACH PARTITION statement commits.

The ALTER TABLE...DETACH PARTITION operation performs in the following manner:

- The DETACH operation does not wait for dynamic uncommitted read (UR) isolation level queries before it proceeds, nor does it interrupt any currently running dynamic UR queries. This behavior occurs even when the UR query is accessing the partition being detached.
- If dynamic non-UR queries (read or write queries) have not locked the partition to be detached, the DETACH operation can complete while dynamic non-UR queries are running against the table.
- If dynamic non-UR queries have locked the partition to be detached, the DETACH operation waits for the lock to be released.
- Hard invalidation must occur on all static packages that are dependent on the table before the DETACH operation can proceed.
- The following restrictions that apply to data definition language (DDL) statements also apply to a DETACH operation because DETACH requires catalogs to be updated:
	- New queries cannot be compiled against the table.
	- A bind or rebind cannot be performed on queries that run against the table.
- To minimize the impact of these restrictions, issue a COMMIT immediately after a DETACH operation.

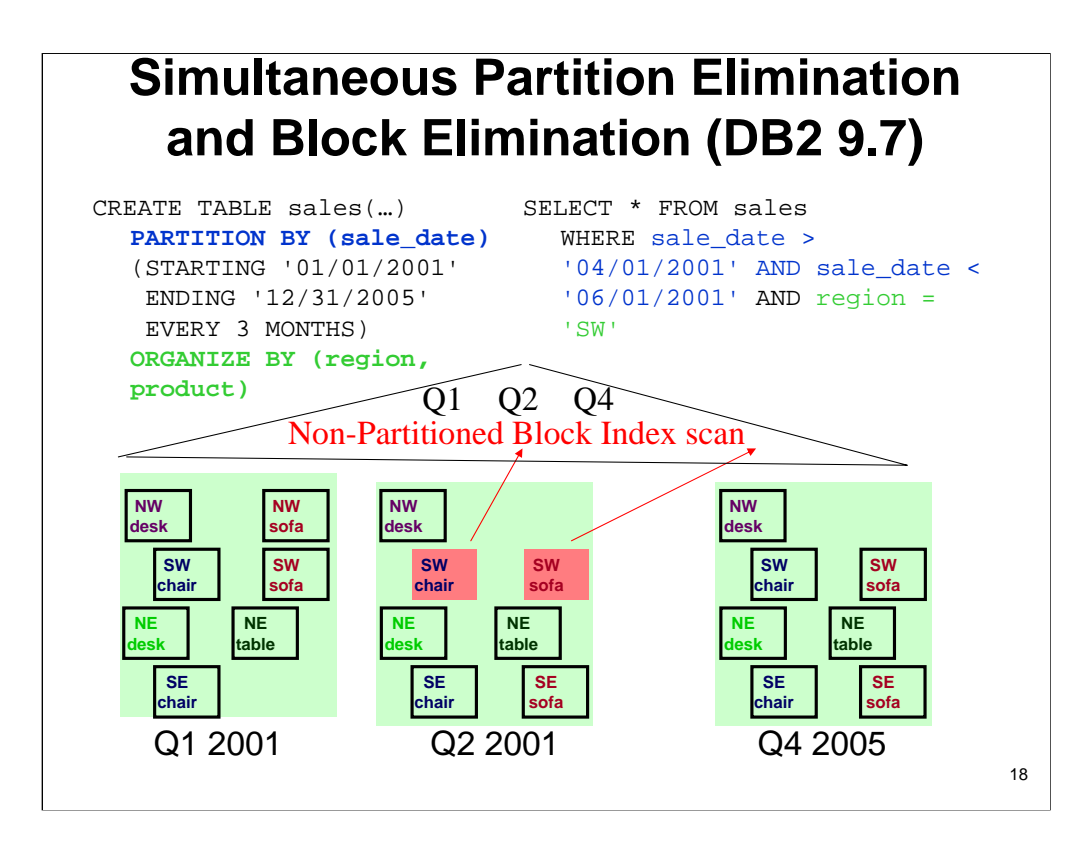

In this example, a table was created that combined table partitions with multidimensional clustering as follows:

CREATE TABLE sales(...) PARTITION BY (sale\_date) (STARTING '01/01/2001' ENDING '12/31/2005' EVERY 3 MONTHS) ORGANIZE BY (region, product)

A query runs with the following predicates:

SELECT \* FROM sales WHERE sale date > '04/01/2001' AND sale date < '06/01/2001' AND region = 'SW'

The query includes a predicate with a range of dates for the sale\_date column. The table was defined with table partitions, each holding three months of data based on the column, so the DB2 optimizer would be able to determine that all of the rows that could possibly match this predicate would come from a single data partition. All of the other data partitions would be eliminated.

The query also contains a predicate on the region column, which is one of the two columns defined as MDC dimensions. The block index for the region column could be efficiently used to locate the slice of data within the one data partition that would match this second predicate. The block index entries would each contain the partition Ids as part of the index pointer.

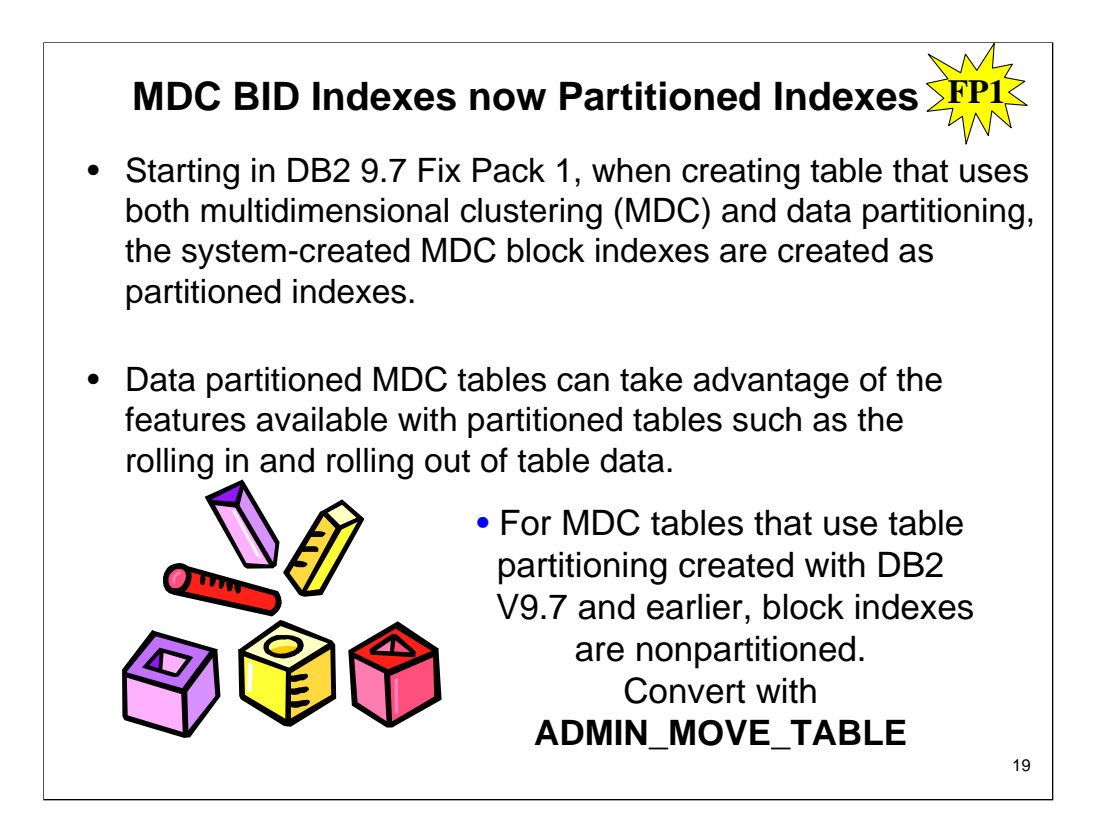

In Version 9.7, you can have indexes that refer to rows of data across all partitions in a data partitioned table (known as<br>*nonpartitioned* indexes), or you can have the index itself partitioned such that each data partit *partition*. You can also have both nonpartitioned and partitioned indexes for partitioned tables. An index on an individual data<br>partition is an index partition; the set of index partitions that make up the entire index f

Before Version 9.7, if you used an ALTER TABLE statement to attach a source table to a partitioned table as a new partition,<br>the data in the new partition was not visible until after you issued a SET INTEGRITY statement to delayed.

Starting in Version 9.7, you can use partitioned indexes to improve performance when you roll data into a table. Before you<br>alter a partitioned table that uses partitioned indexes to attach a new partition or a new source indexes on the table that you are attaching to match the partitioned indexes of the partitioned table. After attaching the<br>source table, you still must issue a SET INTEGRITY statement to perform tasks such as range validat checking. However, if the source tables indexes match all of the partitioned indexes on the target table, SET INTEGRITY processing does not incur the performance and logging overhead associated with index maintenance. The newly rolled-in data is accessible quicker than it would otherwise be.

Partitioned indexes can also improve performance when you roll data out of a table. When you alter the table to detach one of its data partitions, that data partition takes its partitioned indexes with it, becoming a stand-alone table with its own<br>indexes. You do not have to recreate the indexes for the table after detaching the data partition indexes, when you detach a data partition from a table that uses partitioned indexes, the associated index partitions go with it. As a result, there is no need for asynchronous index cleanup (AIC).

In addition, partition elimination for queries against a partitioned table that uses partitioned indexes can be more efficient. For nonpartitioned indexes, partition elimination can only eliminate data partitions. For partitioned indexes, partition elimination<br>can eliminate both data and index partitions. This can result in having to scan fewer keys an query over a nonpartitioned index.

By default, when you create indexes on partitioned tables, they are partitioned indexes. You can also include the PARTITIONED keyword of the CREATE INDEX statement to have a partitioned index created. You must use the NOT PARTITIONED keywords if you want a nonpartitioned index. All partitioned indexes for a data partition are stored in the same<br>index object, regardless of whether the index partitions are stored in the same table space used different table space.

As in previous releases, you can use the ALTER TABLE statement with the ADD PARTITION clause to create a data<br>partition for a partitioned table. To specify that partitioned indexes on the new data partition are to be store

Starting with DB2® V9.7 Fix Pack 1, when creating a table that uses both multidimensional clustering (MDC) and data<br>partitioning, the system-created MDC block indexes are created as partitioned indexes. Data partitioned MD advantage of the features available with partitioned tables such as the rolling in and rolling out of table data. For MDC tables that use table partitioning created with DB2 V9.7 and earlier, the block indexes are nonpartitioned.

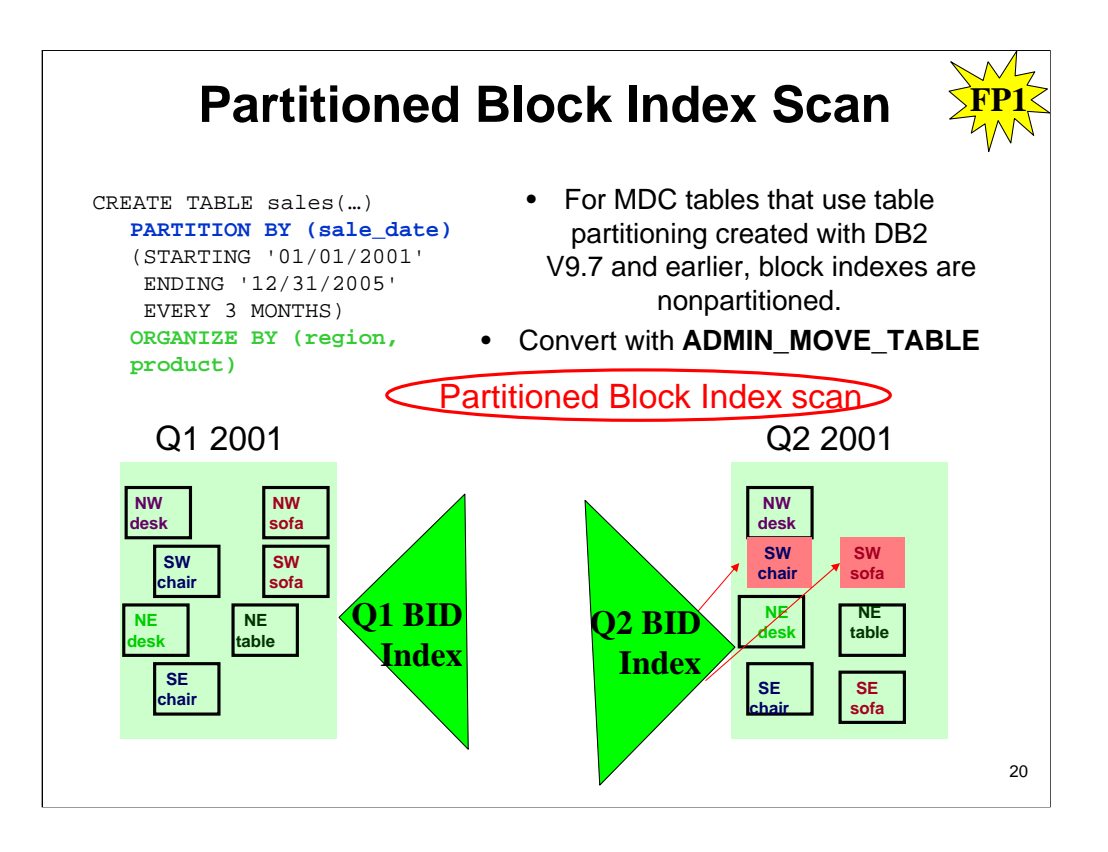

Starting in DB2 9.7 Fix Pack 1, when creating table that uses both multidimensional clustering (MDC) and data partitioning, the system-created MDC block indexes are created as partitioned indexes.

Data partitioned MDC tables can take advantage of the features available with partitioned tables such as the rolling in and rolling out of table data.

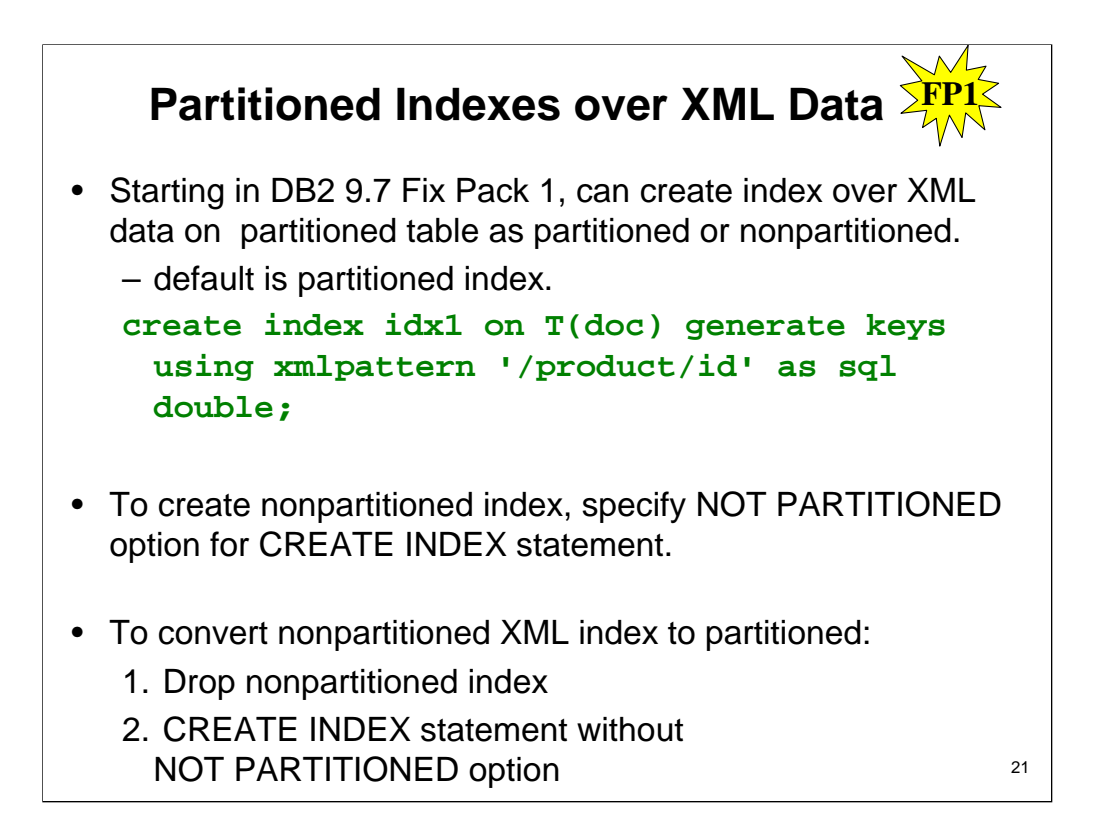

On partitioned tables, indexes over XML data that you create with DB2 V9.7 or earlier are nonpartitioned. Starting in DB2 Version 9.7 Fix Pack 1, you can create an index over XML data on a partitioned table as either partitioned or nonpartitioned. The default is a partitioned index.

To create a nonpartitioned index, specify the NOT PARTITIONED option for the CREATE INDEX statement. To convert a nonpartitioned index over XML data to a partitioned index:

- 1. Drop the nonpartitioned index.
- 2. Create index by using the CREATE INDEX statement without the NOT PARTITIONED option.

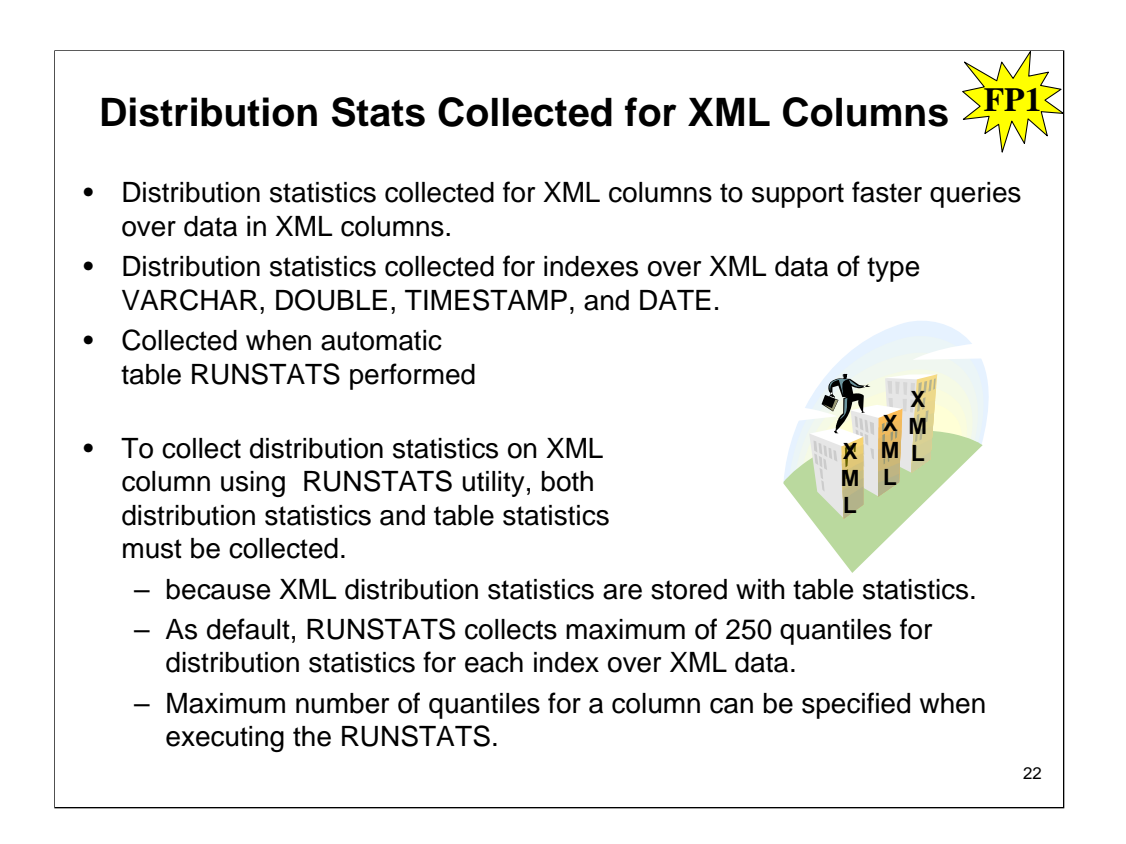

Starting with DB2 Version 9.7 Fix Pack 1, distribution statistics can be collected for XML columns to support faster queries over the data in XML columns. Distribution statistics are collected for indexes over XML data of

XML distribution statistics are not collected for indexes over XML data of type VARCHAR HASHED. Distribution statistics are collected for each index over XML data specified on an XML column.

XML distribution statistics are collected when automatic table RUNSTATS operations are performed. To collect distribution<br>Statistics on an XML column using the RUNSTATS utility, both distribution statistics and table stati stored with table statistics. As the default, the RUNSTATS utility collects a maximum of 250 quantiles for distribution<br>statistics for each index over XML data. The maximum number of quantiles for a column can be specified the RUNSTATS utility.

The following list describes the situations in which XML distribution statistics are not created or collected:

- XML distribution statistics are not created when loading data with the STATISTICS option.
- XML distribution statistics are not collected for partitioned indexes over XML data defined on a data partitioned table.
- XML distribution statistics are not collected when collecting only index statistics, or collecting index statistics during index creation.

#### **Distribution Stats Collected for XML Columns FP1**

- Freqvalue statistics on XML columns governed by two DB2 database system registry values:
	- DB2\_XML\_RUNSTATS\_PATHID\_K
	- DB2\_XML\_RUNSTATS\_PATHVALUE\_K
		- default of 200 will be used for both parameters.

#### • **EXCLUDING XML COLUMNS**

- facilitates collection of statistics on non-XML columns because inclusion of XML data can require greater system resources
- Statistics not collected on XML columns when ON KEY COLUMNS specified
- After LOAD executed with STATISTICS option, use RUNSTATS to collect statistics on XML columns.
	- When RUNSTATS used to collect statistics for XML columns only, existing statistics for non-XML columns are retained.

 $23$ 

If XML type columns are specified in a column group, the XML type columns will be ignored for the<br>purpose of collecting distinct values for the group. However, basic XML column statistics will be<br>collected for the XML type

#### **EXCLUDING XML COLUMNS**

This clause allows you to omit all XML type columns from statistics collection. This clause facilitates the collection of statistics on non-XML columns because the inclusion of XML data can require greater<br>system resources. The EXCLUDING XML COLUMNS clause takes precedence over other clauses that<br>specify XML columns for statisti clause is specified.

XML type columns are by definition not a key column and will not be included for statistics collection by the ON KEY COLUMNS clause.

For DB2 V9.7 Fix Pack 1 and later releases, distribution statistics for each index over XML data uses a<br>maximum of 250 quantiles as the default. The default can be changed by specifying the<br>NUM\_QUANTILES parameter in the O database configuration parameter is ignored while collecting XML distribution statistics.

After LOAD has been executed with the STATISTICS option, use the RUNSTATS utility to collect statistics on XML columns. Statistics for XML columns are never collected during LOAD, even when LOAD is executed with the STATISTICS option. When RUNSTATS is used to collect statistics for XML<br>columns only, existing statistics for non-XML columns that have been collected by LOAD or a previous<br>execution of the RUNSTAT have been collected previously, the previously collected statistics for an XML column will either be<br>dropped if no statistics on that XML column are collected by the current command, or be replaced if<br>statistics on that XM

If statistics for XML columns in the table are not required, the EXCLUDING XML COLUMNS option can be used to exclude all XML columns. This option takes precedence over all other clauses that specify XML columns for statistics collection.

RUNSTATS ON TABLE ... FOR INDEXES ALL will cause the previously collected distribution statistics<br>to be retained. If the RUNSTATS command is run on XML columns only, then previously collected basic<br>column statistics and di columns have been collected previously, the previously collected statistics for an XML column will either be dropped if no statistics on that XML column are collected by the current command, or be replaced if statistics on that XML column are collected by the current command.

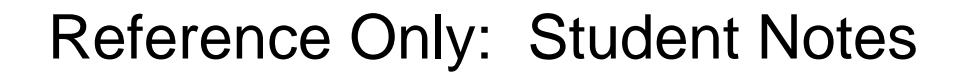

For DB2 V9.7 Fix Pack 1 and later releases, distribution statistics are collected on indexes over XML data defined on an XML column. When the RUNSTATS command is run on a table with the WITH DISTRIBUTION clause, the following apply to the collection of distribution statistics on a column of type XML:

•Distribution statistics are collected for each index over XML data specified on an XML column.

# Notes: For Reference Only

The RUNSTATS command must collect both distribution statistics and table statistics to collect distribution statistics for indexes over XML data defined on an XML column. Table statistics must be gathered in order for distribution statistics to be collected since XML distribution statistics are stored with table statistics. An index clause is not required to collect XML distribution statistics. Specifying only an index clause does not collect XML distribution statistics.

By default, XML distribution statistics use a maximum of 250 quantiles for each index over XML data. When collecting distribution statistics on an XML column, you can change the maximum number of quantiles by specifying a value with NUM\_QUANTILES parameter in the ON COLUMNS or the DEFAULT clause.

Distribution statistics are collected for indexes over XML data of type VARCHAR, DOUBLE, TIMESTAMP, and DATE. Distribution statistics are not collected over indexes of type VARCHAR HASHED.

Distribution statistics are not collected for partitioned indexes over XML data defined on a partitioned table.

Statistics collection on XML type columns is governed by two DB2 database system registry values: DB2\_XML\_RUNSTATS\_PATHID\_K and DB2\_XML\_RUNSTATS\_PATHVALUE\_K. These two parameters are similar to the NUM\_FREQVALUES parameter in that they specify the number of frequency values to collect. If not set, a default of 200 will be used for both parameters.

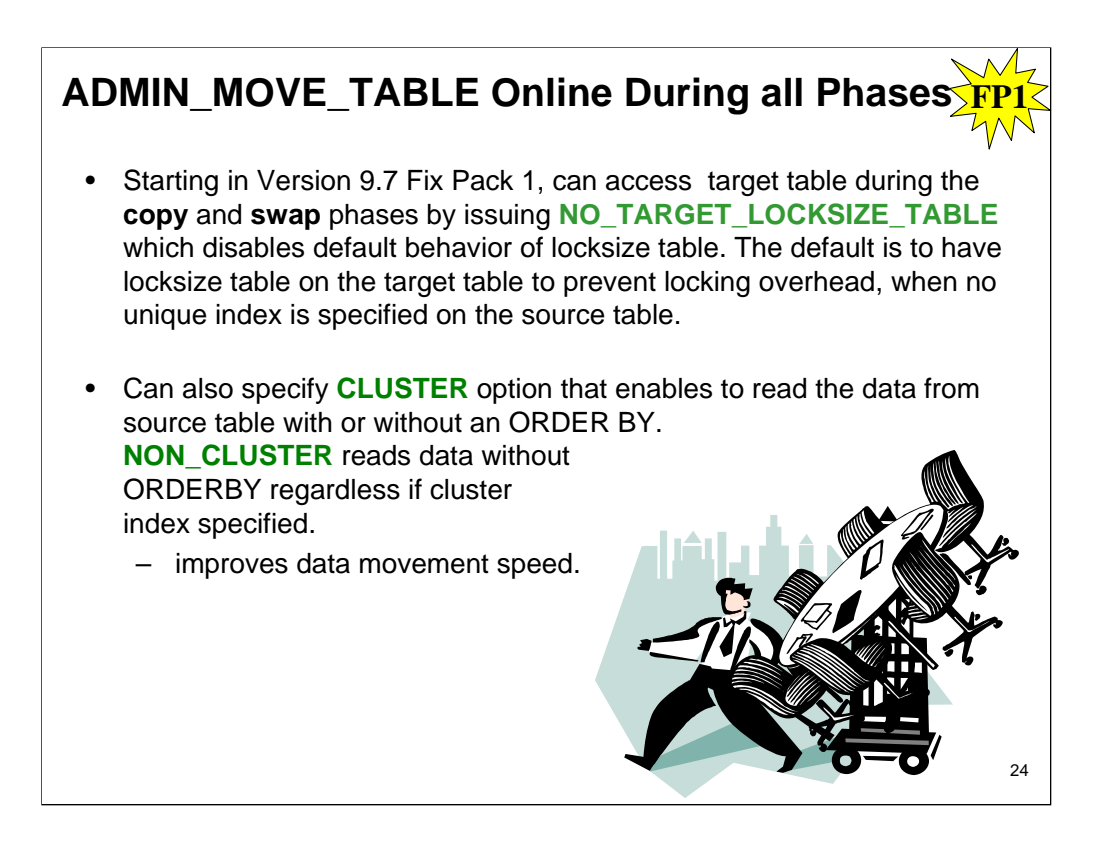

You can now call the ADMIN\_MOVE\_TABLE stored procedure to move the data in a table to a new table object of the same<br>name (but with possibly different storage characteristics) while the data remains online and available fo also generate a new optimal compression dictionary when a table is moved. This feature reduces your total cost of ownership (TCO) and complexity by automating the process of moving table data to a new table object while allowing the data to remain online for select, insert, update, and delete access.

The ADMIN\_MOVE\_TABLE procedure creates a shadow copy of the table. During the copy phase, insert, update, and<br>delete operations against the original table are captured using triggers and placed into a staging table. After copy of the table includes all tăble options, indexes, and views. The procedure then briefly takes the table offline to swap the<br>object names.

Starting in Version 9.7 Fix Pack 1 and later fix packs, you can access the target table during the copy and swap phases by issuing NO\_TARGET\_LOCKSIZE\_TABLE option which disables the default behavior of the locksize table. This Option does not keep locksize table on the target table during the COPY and SWAP phases. The default is to have locksize table on the target table to prevent locking overhead, when no unique index is specified on the source table.

You can also specify the option that enables to read the data from the source table with or without an ORDER BY clause. This option improves the data movement speed. CLUSTER reads the data from the source table with an ORDER BY clause when a cluster index exists on the source table or a copy index has been specified. NON\_CLUSTER reads the data from the source table without an ORDER BY clause regardless if a cluster index or copy index has been specified. Note: When neither CLUSTER or NON\_CLUSTER options are specified, it will read the data from the source table with an ORDER BY clause only when a cluster index exists on the source table.

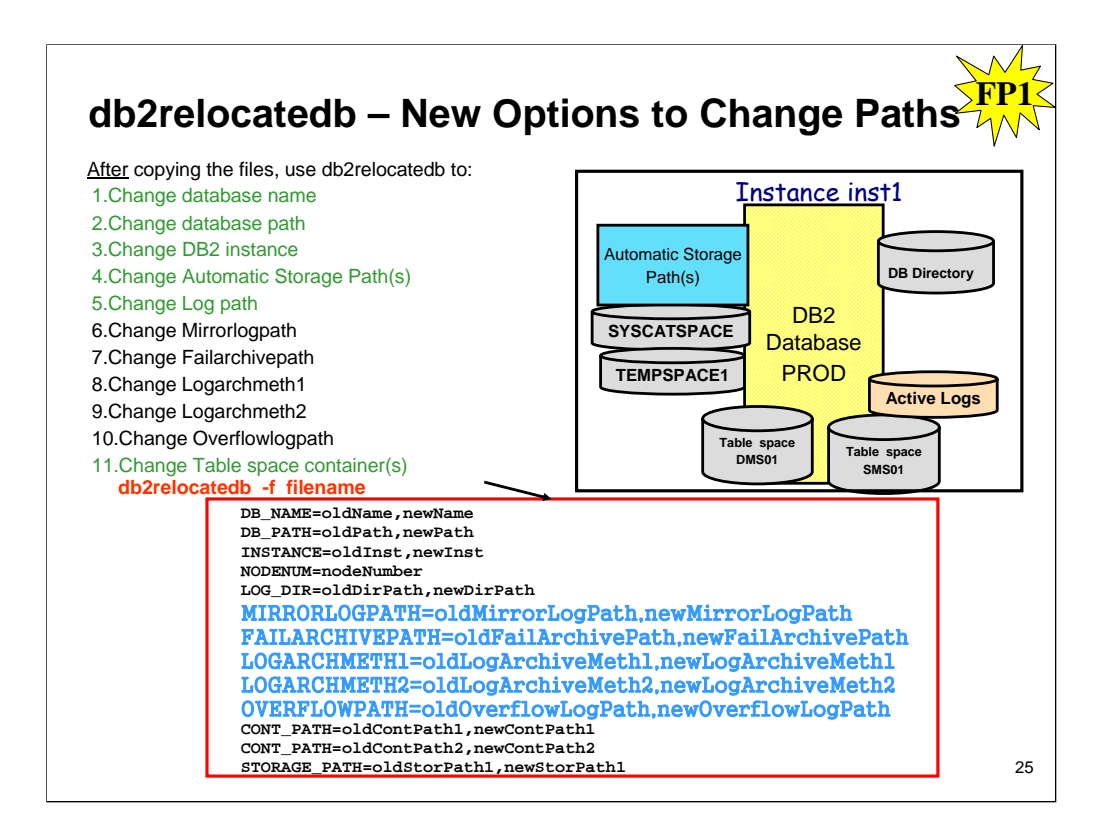

Starting in Fix Pack 1, you can specify additional keywords in the db2relocatedb command configuration file that make it easier to relocate a database when the paths used are different.

The db2relocatedb configuration file can contain new values for the mirrorlogpath, failarchivepath, logarchmeth1, logarchmeth2, and overflowlogpath database configuration parameters.

When you run the db2relocatedb command, the database configuration parameters of the relocated database are updated with the values specified in the configuration file. If you do not specify any of the new keywords, the relocated database maintains the original parameters values.

# **LOB Logging Length Increased**

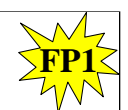

- Maximum LOB Length is 2 GB.
- Prior to DB2 9.7 Fixpack 1, maximum LOB length that could be logged was 1 GB.
- Starting with DB2 9.7 Fixpack 1, maximum LOB length that can be logged is 2 GB.
	- DB2 9.5 increased maximum LOGFILSZ from 1 GB to 2 GB.

Lobs can now be logged up to a length of 2 GB.

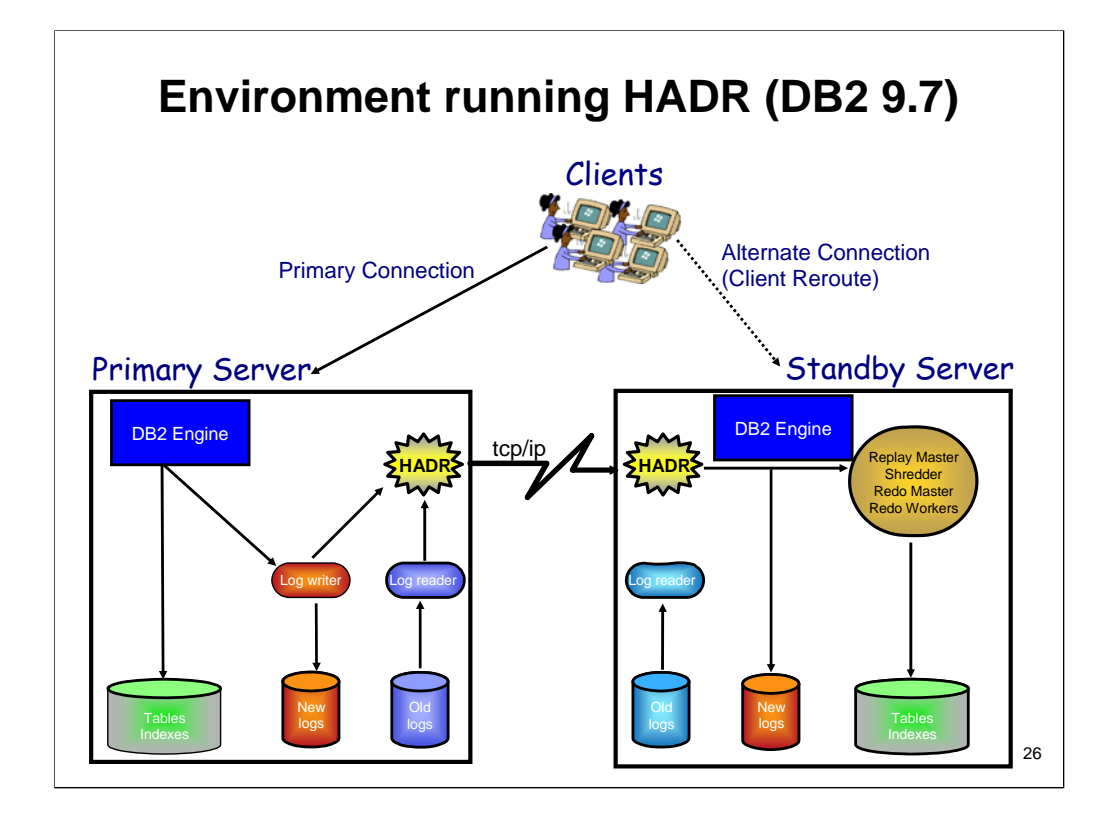

The HADR facility utilizes two DB2 databases, a Primary database and a Standby database. In most cases, the two databases would be running on two different machines, but for HADR testing, a single machine could be used for both. The Primary database processes the transactions for the connected client applications and sends the logged database changes to the Standby database using a TCP/IP network connection.

The Standby database, which is cloned from the Primary, receives the changes from the Primary and stores them in its copy of the active log files and immediately applies the changes to the Standby database. If the Primary DB2 database experiences a failure, the Standby will be able to quickly assume the role of Primary and begin to handle the normal transaction workload. Depending on the problem that caused the Primary database to fail, it may be possible to restart the old Primary and bring the database back in synch with the new/acting Primary database. Once the two databases are back into Peer state, a command can be used to switch database roles back to the normal status, with the original Primary acting as the Primary database again.

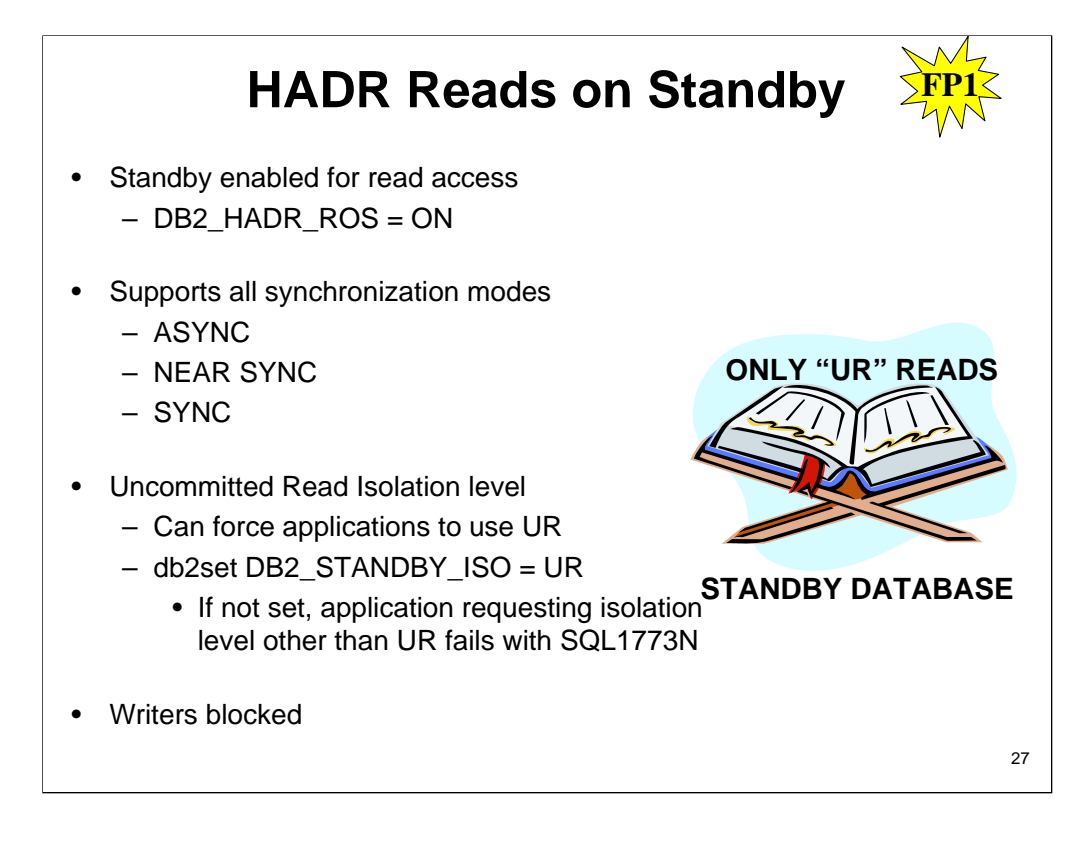

Starting with Version 9.7 Fix Pack 1, you can perform read operations on your High Availability and Disaster Recovery (HADR) standby database. All types of read queries, including scrollable and non-scrollable cursors, are supported on the standby. Read capability is supported in all three HADR synchronization modes (SYNC, NEARSYNC, and ASYNC) and in all HADR states except local catchup.

Previously, use of the HADR standby database was limited to replaying the logs shipped from the primary database, and user applications could not connect to the standby database. The new functionality does not affect the primacy of log replay, so the standby continues to remain constantly ready to take over the regular database workload from the HADR primary in the case of an outage.

The main benefit of the reads on standby capability is that it improves the utilization of the HADR standby. You can run queries on the standby if they do not entail the writing of a log record. By shifting various workloads to the HADR standby, you can freeing up resources to perform more work on the primary. You can also use the standby for reporting functions.

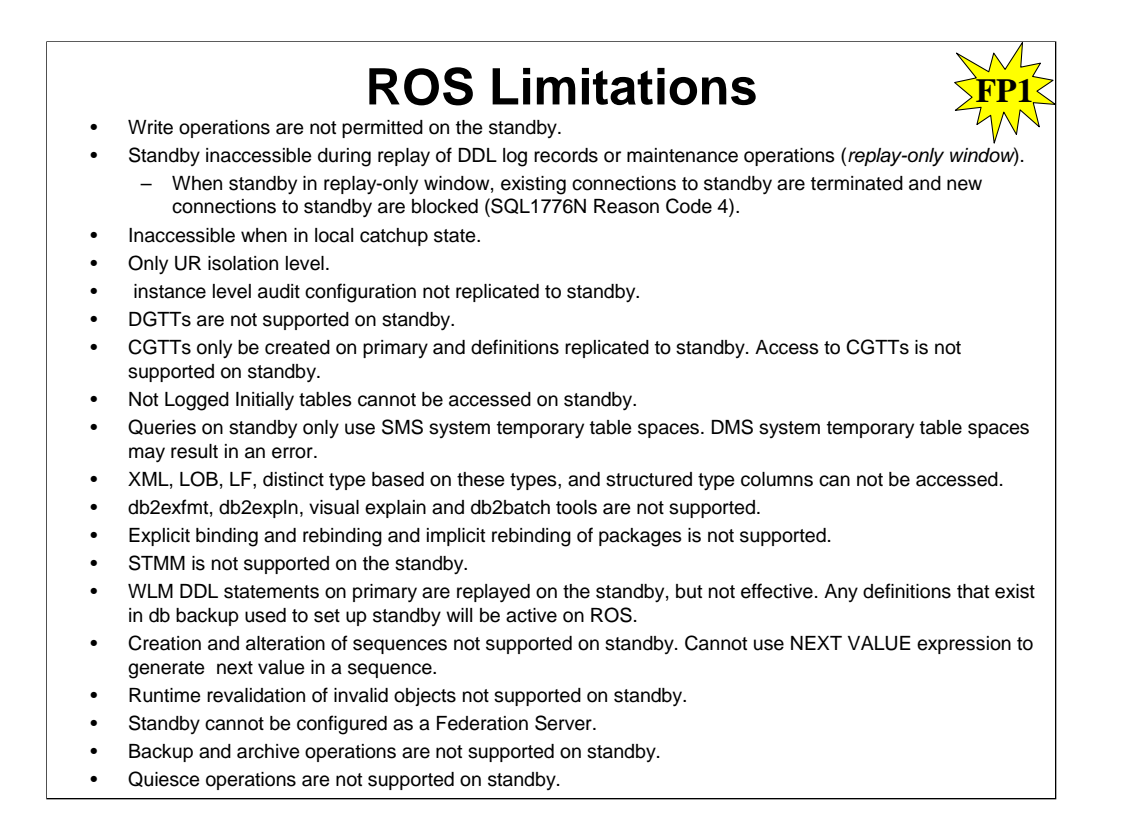

The High Availability and Disaster Recovery (HADR) reads on standby feature allows you to run read-only workloads on an HADR active standby database. In addition to the read-only restriction, this feature has the above limitations that you should be aware of.

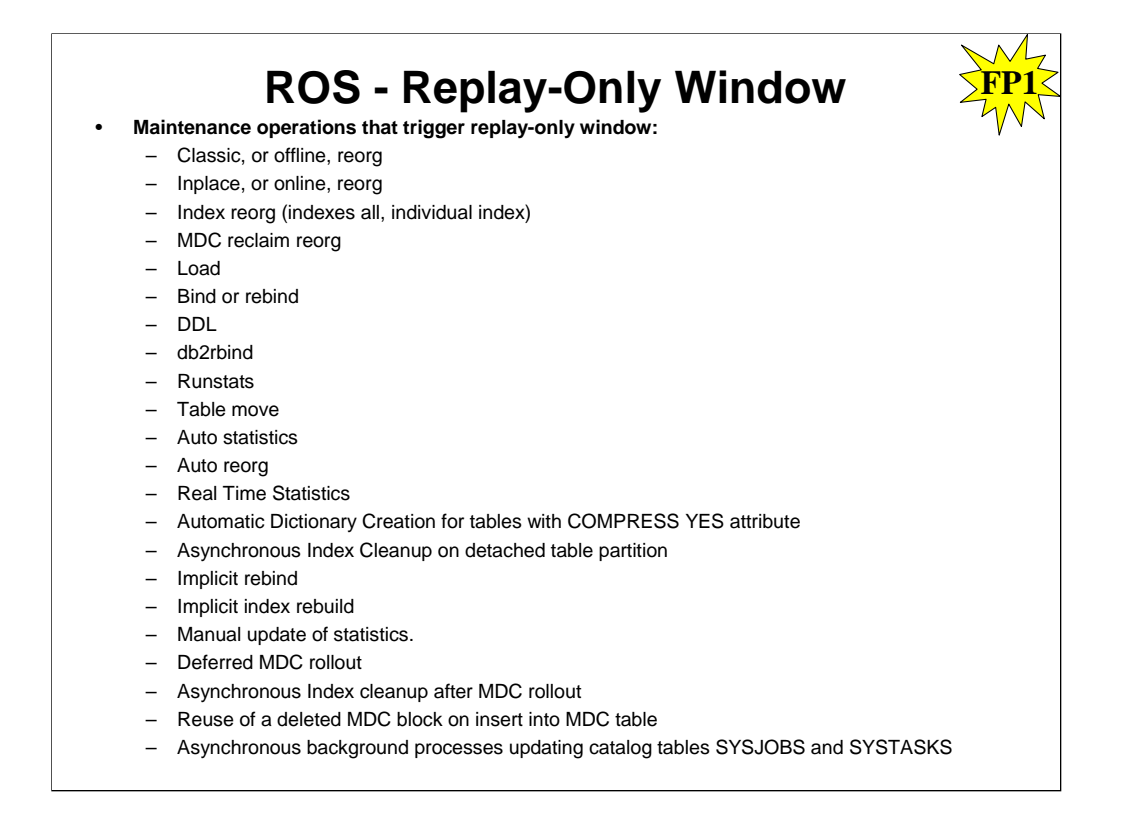

When an HADR active standby database is replaying DDL log records or maintenance operations, the standby enters the *replay-only window*. When the standby is in the replay-only window, existing connections to the standby are terminated and new connections to the standby are blocked (SQL1776N Reason Code 4). New connections are allowed on the standby after the replay of all active DDL or maintenance operations has completed.

The only user connections that can remain active on a standby in the replayonly window are connections that are executing DEACTIVATE DATABASE or TAKEOVER commands. When applications are forced off at the outset of the replay-only window, an error is returned (SQL1224N). Depending on the number of readers connected to the active standby, there may be a slight delay before the DDL log records or maintenance operations are replayed on the standby.

### **Monitoring Replay-Only Window Status**

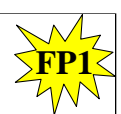

**db2pd -db hadrdb –hadr**

- **ReplayWindowStartTime** indicates time current replay-only window became active
- **MaintenanceTxCount** or **DDLTxCount -** indicates total existing uncommitted DDL or maintenance transactions executed so far in current replay-only window

#### **Recommendations for minimizing impact of replay-only window:**

- Run DDL and maintenance operations during scheduled maintenance window, preferably at off-peak hours.
- Run DDL operations collectively rather than in multiple groups.
- Run REORG or RUNSTATS only on required tables instead of all tables.
- Terminate applications on active standby using FORCE APPLICATION ALL before running DDL or maintenance operations on primary. Monitor replay-only window to determine when it is inactive, and redeploy applications on standby.

To monitor a replay-only window on an active standby, use the db2pd command with the -hadr option.

Although an HADR active standby database can be used to run read-only workloads, its main role is to replay log records in order to stay synchronized with the HADR primary in case it has to take over the primary's role. In cases where the read-only workload is causing the standby to fall behind in its log replay, you might want to temporarily terminate all of the connections to the standby to allow it to catch up.

Use the following procedure to temporarily make an active standby inaccessible to readers.

- Issue the FORCE APPLICATION command. This terminates existing connections to the standby.
- Change the virtual IP configuration. This prevents new connections to the standby.

After the standby has caught up with the primary through log replay, you need to revert the virtual IP configuration to its original setting to allow the connections to the active standby to resume.

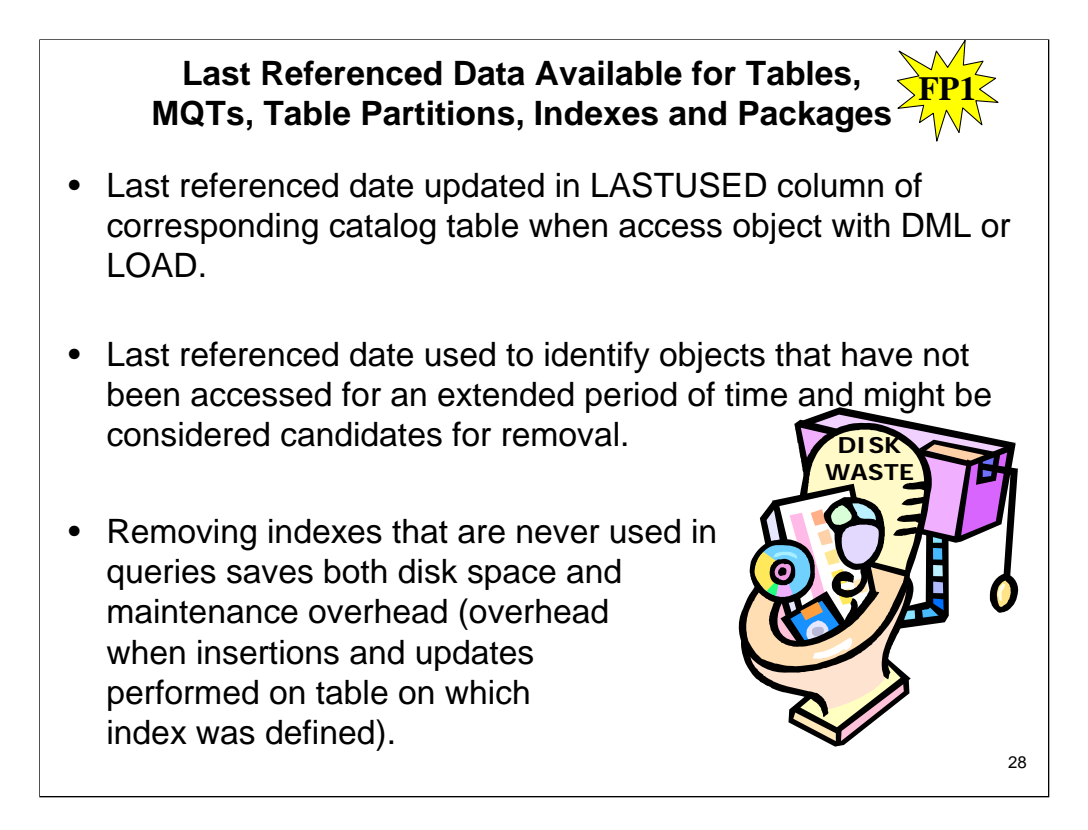

The last referenced date indicates the last date that an object was used and is available for tables, table data partitions, indexes, packages, and materialized query tables (MQTs). The last referenced date is accessed through the LASTUSED column of the corresponding catalog table for the object.

The last referenced date is used to identify objects that have not been accessed for an extended period of time and might be considered candidates for removal. For example, removing indexes that are never used in queries saves both disk space and maintenance overhead (that is, overhead when insertions and updates are performed on the table on which the index was defined).

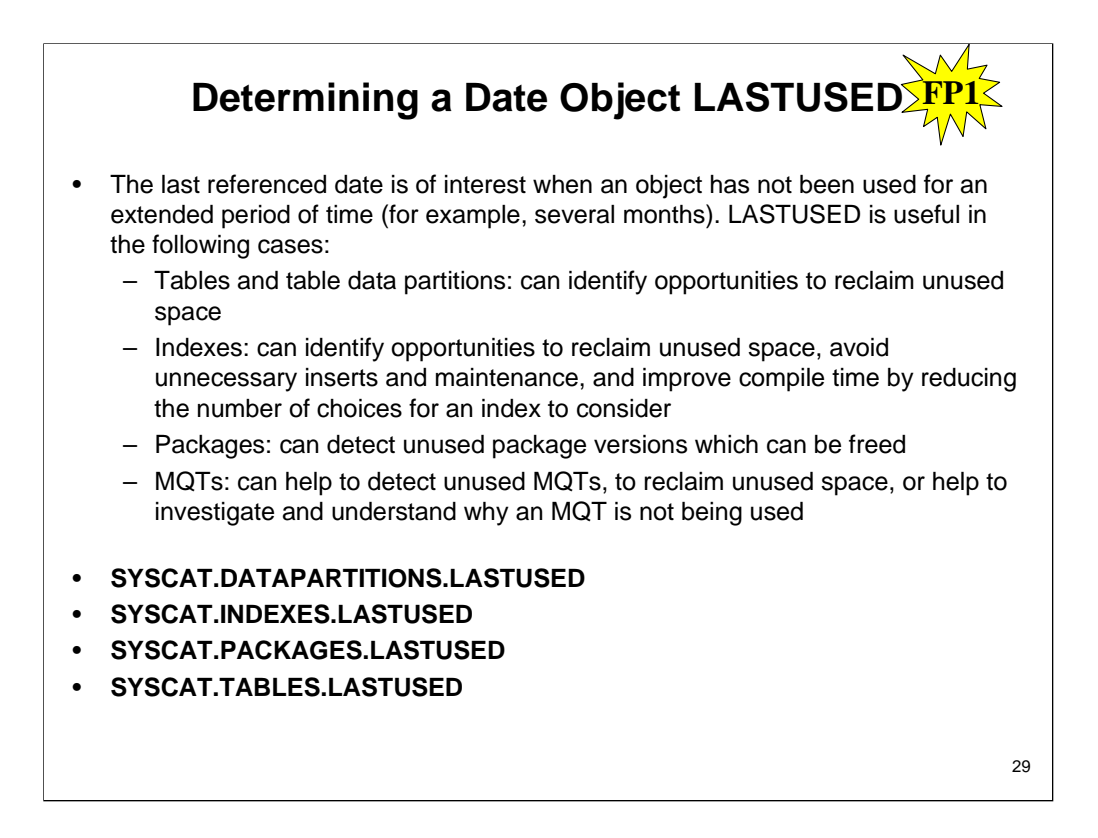

The following examples describe some specific scenarios in which the last referenced date can be useful:

To identify opportunities to save space and maintenance overhead, you can examine last used information for indexes every year by checking the LASTUSED column in the SYSCAT.INDEXES catalog view. If an index has not been used in the last year, the index can be considered as a candidate for being dropped. The final decision to drop an index remains under your control because there might be circumstances in which dropping an index is not desired. For example, you might have a table which is known to be accessed only under emergency or infrequent cases where fast access is critical, or the index for a table might be unique and used to enforce the uniqueness constraint even though it is never explicitly used. The last used date information can be used as an aid in making decisions to remove indexes.

Your company has internal applications that were deployed on the database and were either replaced or are no longer in use after a period of months or years. The retired applications have been identified as opportunities to save space. The last used date information can be used to identify database objects that are no longer in use and were not cleaned up after an application was retired. For example, these database objects might be tables storing values used to populate a GUI. The last used date for these tables can be found in the LASTUSED column of the SYSCAT.TABLES catalog view and this date can be used as a starting point in the investigation of table objects that can be removed to reclaim space.
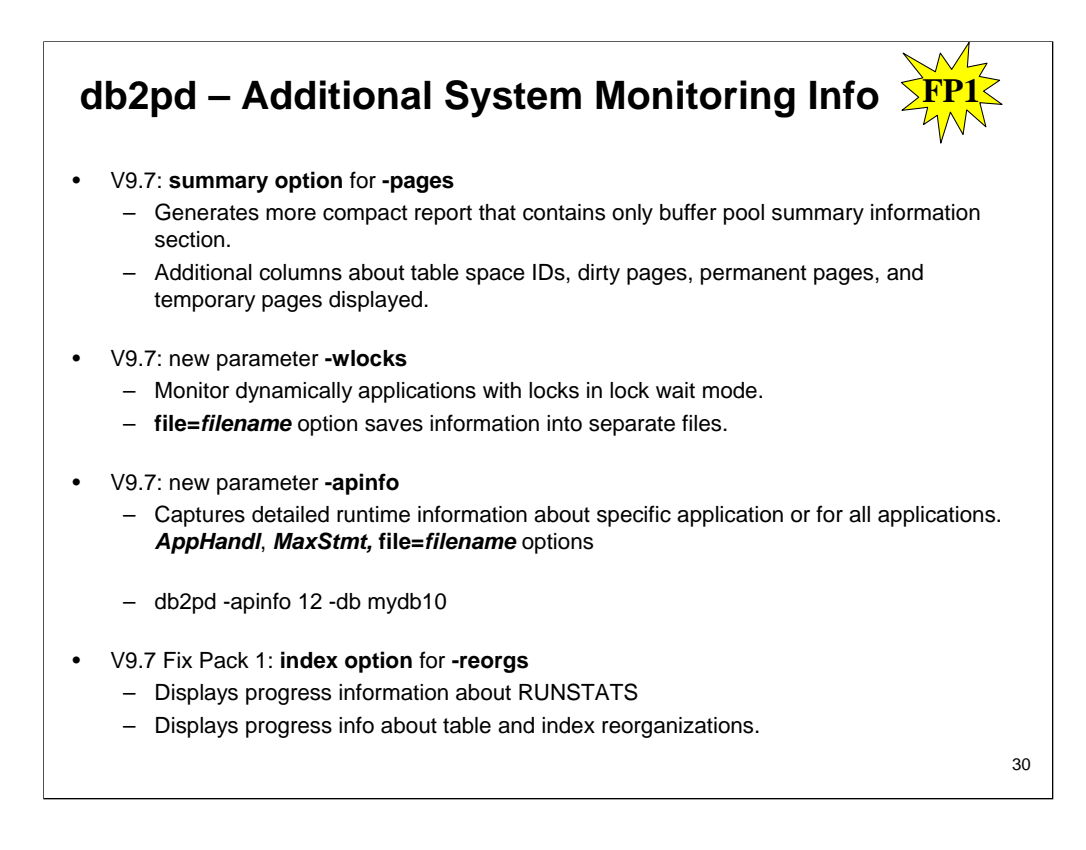

Version 9.7 contain db2pd improvements that make it easier to monitor system activities, including table and index reorganization progress information. Starting in Version 9.7, a summary option is available for the -pages command<br>parameter, and new command parameters (-wlocks and -apinfo) are also available.

You can use the summary option for the -pages parameter to generate a more compact report that contains only the buffer<br>pool summary information section. Additional columns that include information about table space IDs, d pages, and temporary pages are displayed in the summary section.

You can use the -wlocks parameter to monitor dynamically the applications with locks that are in lock wait mode. It displays the owner and waiter information for each lock being waited on. The lock<br>status (Sts) value of G designates the owner of the lock, while a Sts value of W designates the waiter of that lock. **file=***filename* **s**ends the -wlocks output to a specified file.

You can use the -apinfo parameter to capture detailed runtime information about a specific application or for all applications. Both parameters have options to save the information into separate files. You can specify the following –apinfo options:

•*AppHandl* **-** If an application handle is specified, information is returned about that particular application. The default is to display information for all applications running at that partition.

•*MaxStmt* **-** If a number of maximum statements is specified, the information for the most recent of SQL statements, equalling the maximum number specified, is returned. The default is to display information for all the executed SQL statements.

•**file=***filename* **-** Sends the -apinfo output to a specified file.

In Version 9.7 Fix Pack 1 and later fix packs, you can use the index option of the -reorgs parameter to display progress information about the RUNSTATS command as well as table and index reorganizations.

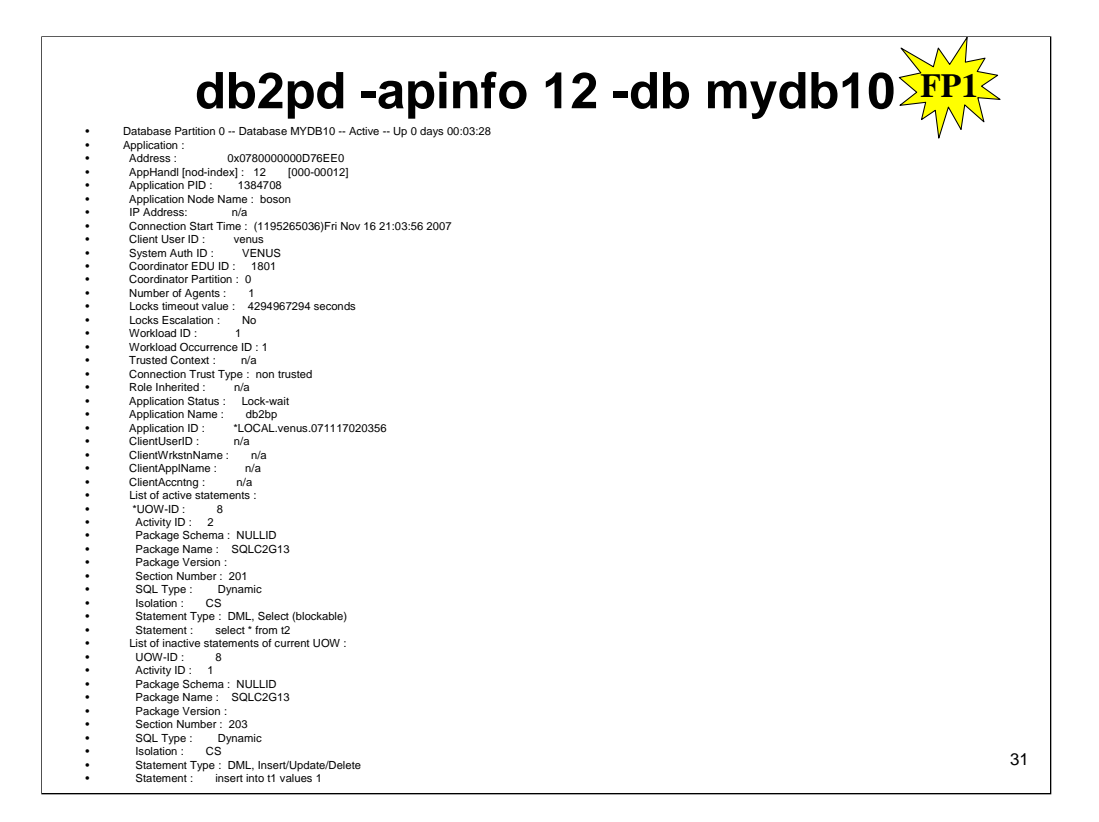

The above is a sample of the output of the db2pd -apinfo command.

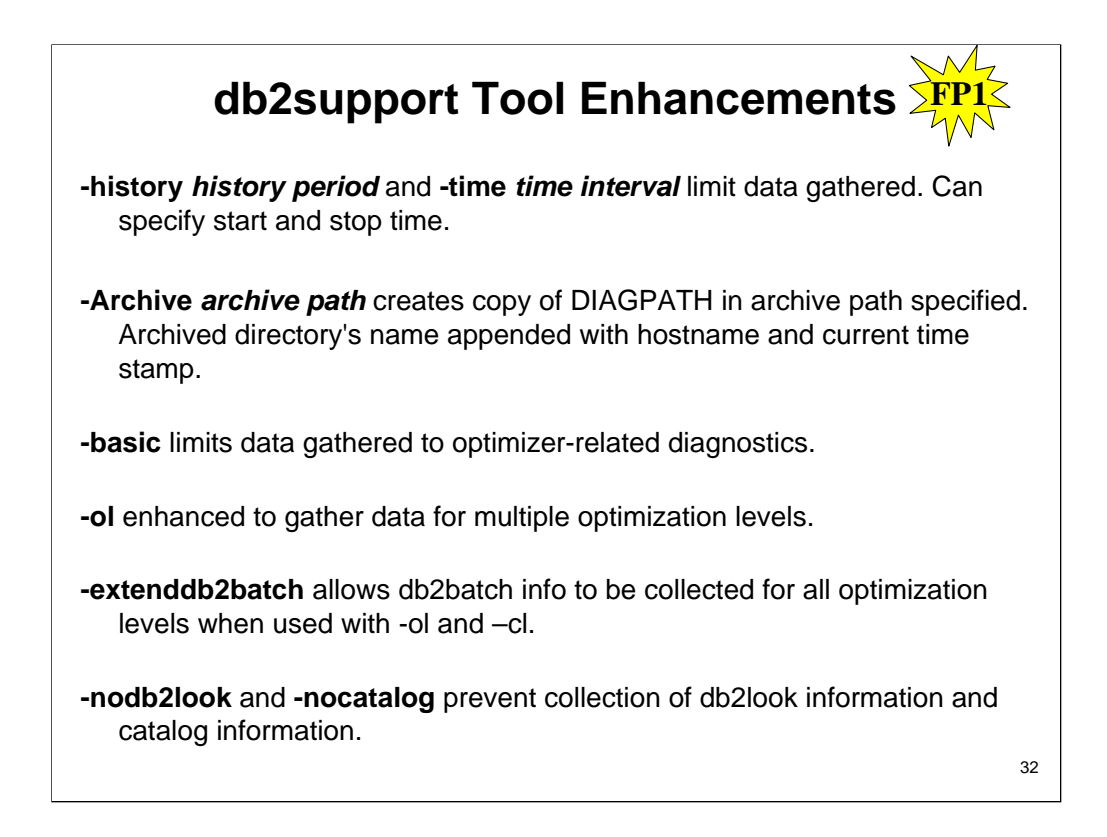

Starting in Fix Pack 1, the db2support tool includes new filtering options that you can use to gather specific diagnostic data more easily and an archiving option for storing diagnostic files in a different location.

The **H** *history\_period* **| -history** *history\_period* option limits the data collected by db2support to a particular interval of time. The history\_period variable must be specified. The history period variable may be specified with a number and time type with an optional beginning time value separated by a colon. The available types are:d = days  $h =$  hours  $m =$  minutes  $s =$  seconds The beginning of time value is specified in time stamp format. Time stamp format is YYYY-MM-DDhh.mm.ss.nnnnnn where YYYY specifies a year, MM for a month of a year (01 through 12), DD for a day of a month (01 through 31), hh for an hour of a day (00 through 23), mm for minute of an hour (00 through 59), ss for the seconds of a minute (00 through 59), nnnnnn for microseconds on UNIX systems or milliseconds on Windows systems. Some or all of the fields that follow the year field may be omitted. If fields are omitted, the default values will be used. The default values are 1 for the month and day, and 0 for all other fields. The number and time type may be positive or negative specified with + or - signs. If only a number and time type are specified the default is negative. If a number and time type are specified and a beginning time value is specified the default is positive. For example, -history 6d will collect data for the past 6 days. -history 6d:2009 will collect data for the first 6 days of 2009. This option cannot be used with the -time or -t option.

The -Archive *archive path* option archives all the data from the directory specified in the DIAGPATH configuration parameter into the specified archive path. A new directory will be created in the specified archive path with the name "DB2DUMP" with the system hostname and timestamp appended, for example "DB2DUMP\_systemhostname\_2009-01-12-12.01.01".

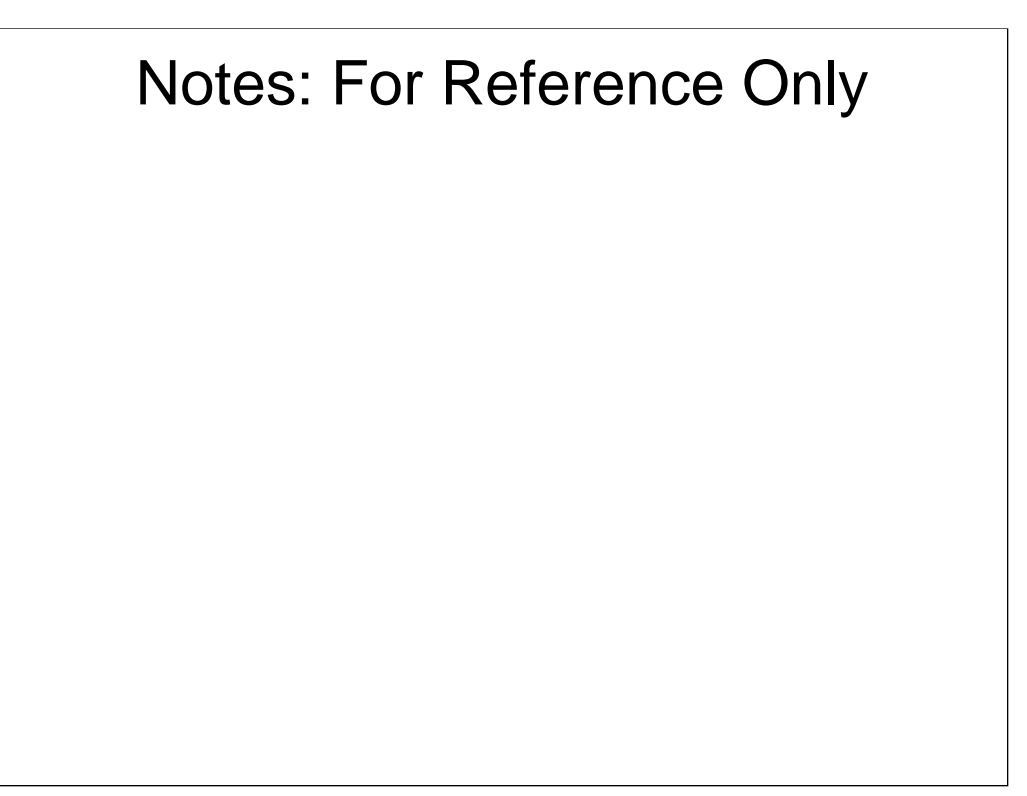

The **B | -basic option** restricts the collection to only optimizer information. No other information will be collected except information for the db2supp\_opt.zip file. The -basic parameter must be used with the -st, -sf, or -se parameters or a syntax error will be returned.

The -ol levels | -optlevel levels specifies the value of the optimization level special register to use. The default is the value of the dft\_queryopt database configuration parameter. The optimization level value may be specified as a single value or multiple values separated by a comma. If multiple values are specified, all optimization information is collected for the first value. For each additional optimization level value specified, the explain plans will be collected and stored in a separate file along with the initial and end times of the collection for each level.

The -extenddb2batch specifies that db2batch information for all the optimization levels specified with the -ol or -optlevel parameter are to be captured. At least one value for the -ol parameter and a -cl parameter value of 3 must be specified with the -extenddb2batch parameter or db2support will return a syntax error.

The -nodb2look and -nocatalog options prevent the collection of db2look information and catalog information respectively. The default is to gather both.

The -t time\_interval | -time time\_interval option limits the data collected by db2support to a particular time interval specified by the time interval variable. The time interval can be specified as a start time, end time, or both in time stamp format separated by a colon. Time stamp format is YYYY-MM-DDhh.mm.ss.nnnnnn where YYYY specifies a year, MM for a month of a year (01 through 12), DD for a day of a month (01 through 31), hh for an hour of a day (00 through 23), mm for minute of an hour (00 through 59), ss for the seconds of a minute (00 through 59), nnnnnn for microseconds on UNIX<br>systems or milliseconds on Windows systems. Some or all of the fields that follow the year field may be omitted. If fields are omitted, the default values will be used. The default values are 1 for the month and day, and 0 for all other fields. If only a start time is specified (-t 2009), db2support will collect files that are modified after the start time. If only an end time is specified (-t :2009), db2support will collect files that are modified before end time. If both of inputs are specified (-t 2008:2009), db2support will collect files that are modified within the interval of the start time and end time. There is no default value for this option. At least one of time stamps must be specified. This option cannot be used with the -history or -H option.

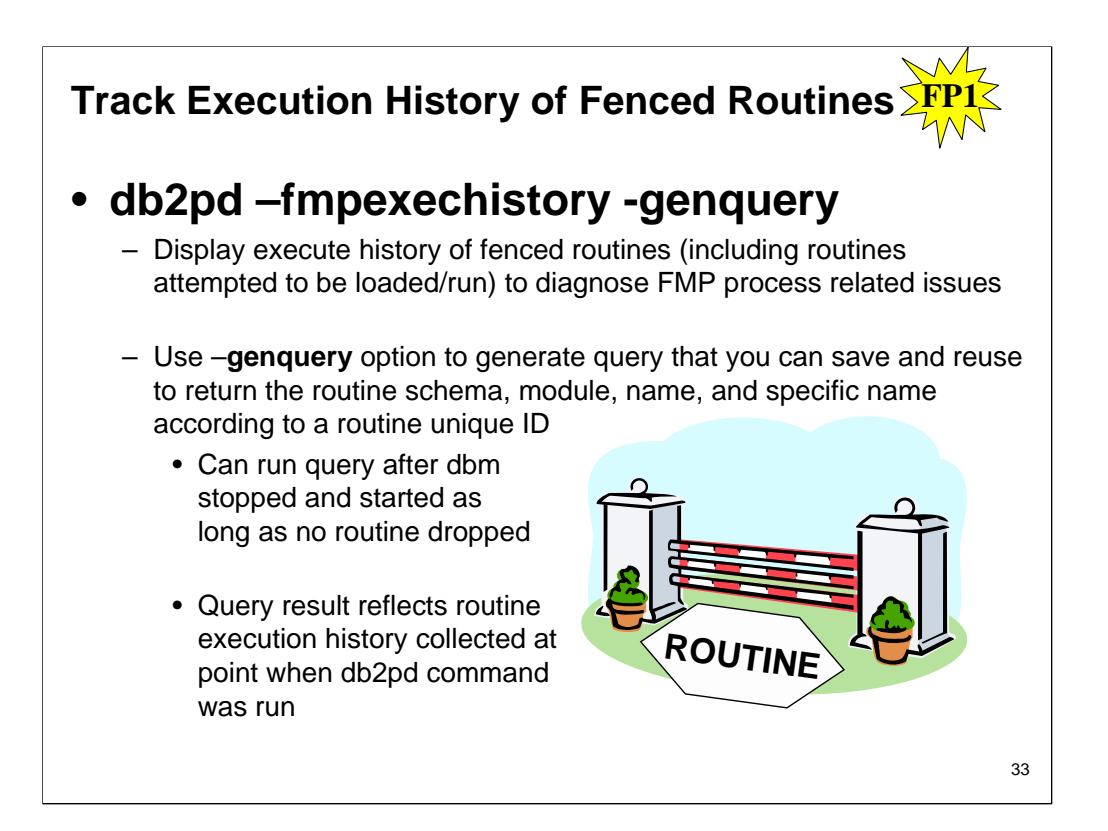

Starting in DB2 Version 9.7 Fix Pack 1, you can keep track of the execution history of fenced routines (including those that attempted to be loaded) more easily using the output of the db2pd command with the new -fmpexechistory parameter.

You can use the -fmpexechistory parameter to display the execution history of fenced routines (including the routines that attempted to run) in order to diagnose some FMP process related issues.

To help interpret the fenced routines history information provided by the db2pd command, you can use the genquery option to generate a query that you can save and reuse to return the routine schema, module, name, and specific name according to a routine unique ID. You can run this query after the database manager is stopped and started, and as long as no routine is dropped, the query result will reflect the routine execution history collected at the point when the db2pd command was run

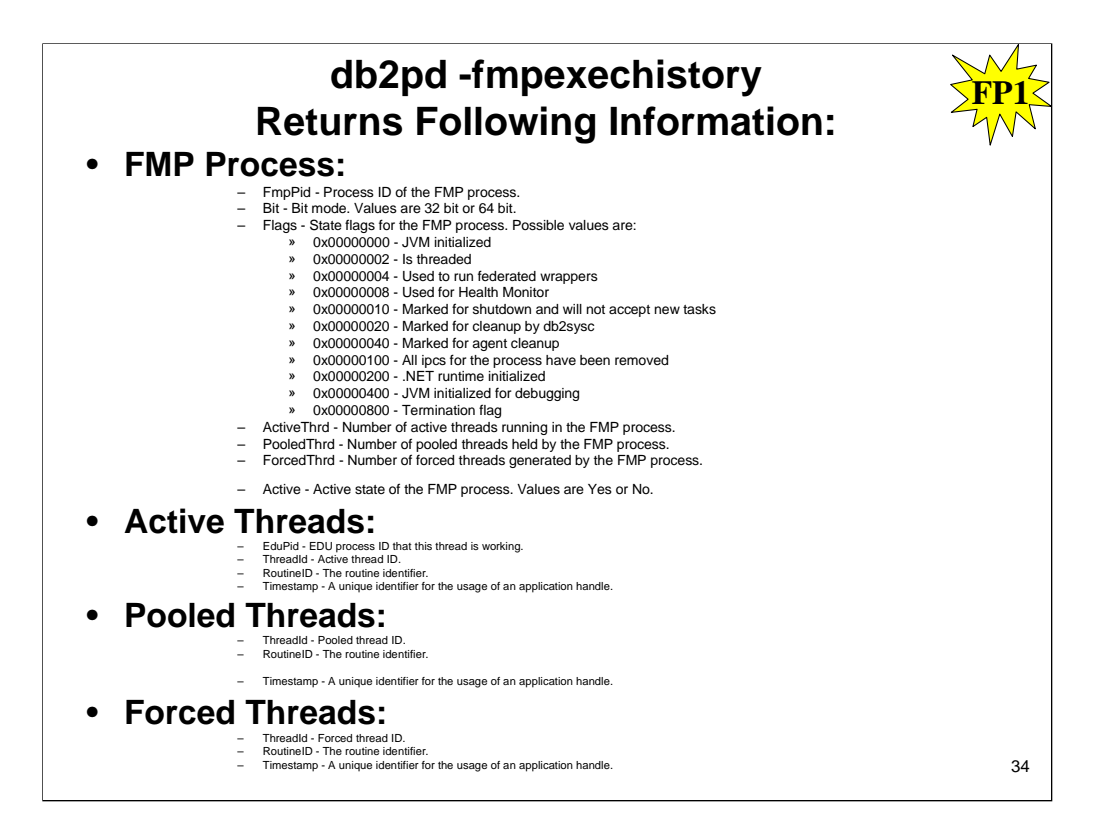

For the -fmpexechistory | -fmpe parameter the above information is collected.

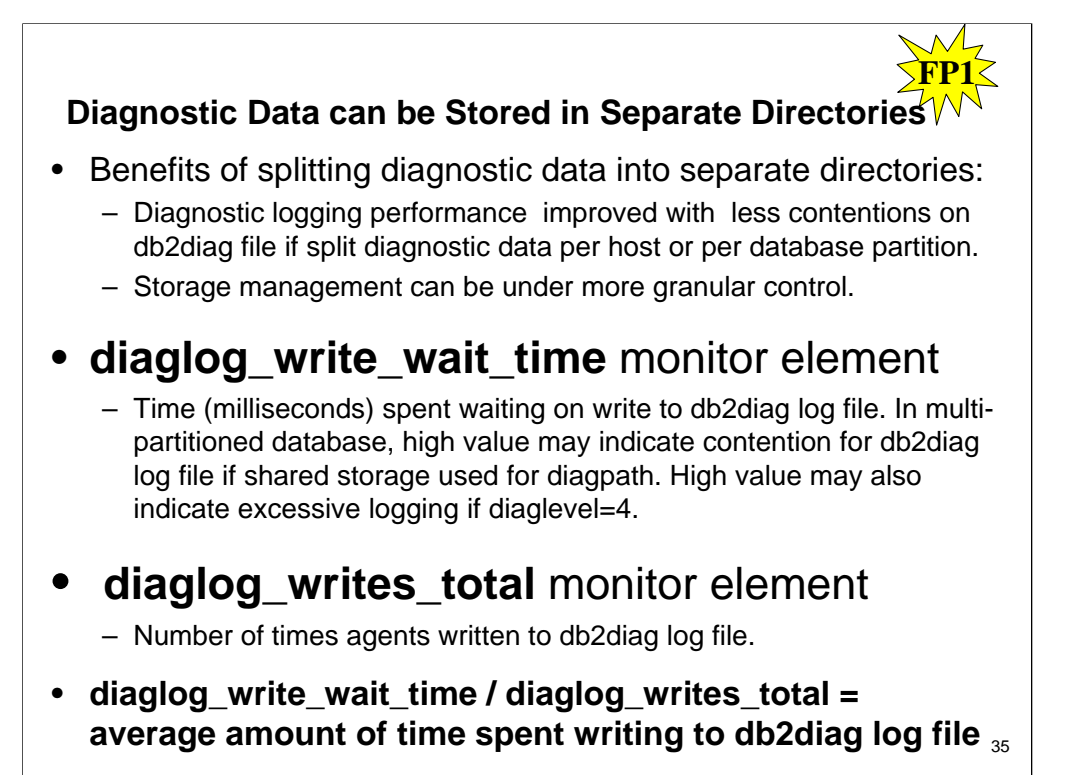

Starting with Version 9.7 Fix Pack 1, you can specify to store DB2 diagnostic data in separate directories named according to the physical host, database partition, or both by setting the enhanced diagpath database manager configuration parameter. Separate db2diag log files can later be merged together using the db2diag -merge command.

The benefits of splitting the diagnostic data into separate directories are as follows:

•Diagnostic logging performance can be improved because of less contentions on the db2diag log file if you split the diagnostic data per host or per database partition.

•Storage management can be under more granular control.

Table Function Collection Level for diaglog\_write\_wait\_time and diaglog\_writes\_total monitor elements :

•MON\_GET\_CONNECTION\_DETAILS •MON\_GET\_SERVICE\_SUBCLASS\_DETAILS •MON\_GET\_UNIT\_OF\_WORK\_DETAILS •MON\_GET\_WORKLOAD\_DETAILS

•MON\_GET\_ACTIVITY\_DETAILS

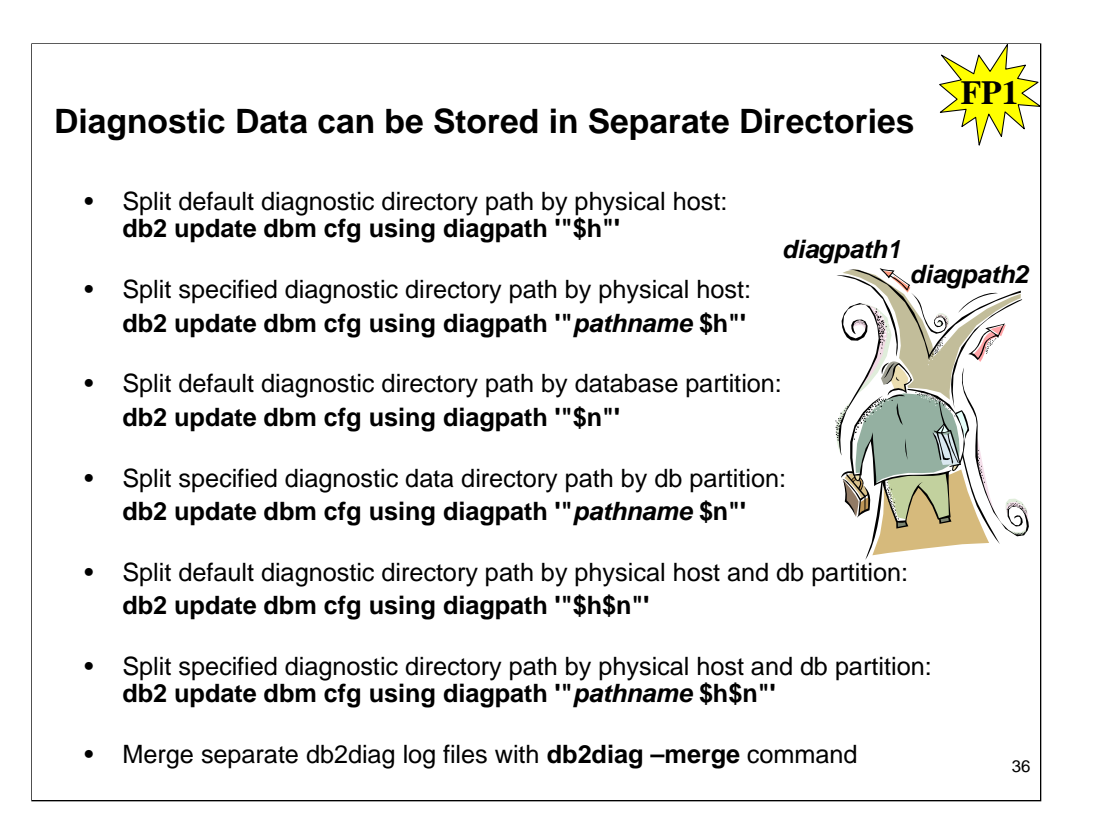

To split the diagnostic data into separate directories, set the diagpath database manager configuration parameter to one of the following values:

•Split default diagnostic data directory path according to physical host:

db2 update dbm cfg using diagpath '"\$h"'

•Split your own specified diagnostic data directory path according to physical host:

db2 update dbm cfg using diagpath '"*pathname* \$h"'

•Split default diagnostic data directory path according to database partition:

db2 update dbm cfg using diagpath '"\$n"'

•Split your own specified diagnostic data directory path according to database partition:

db2 update dbm cfg using diagpath '"*pathname* \$n"'

•Split default diagnostic data directory path according to physical host and database partition:

db2 update dbm cfg using diagpath '"\$h\$n"'

•Split your own specified diagnostic data directory path according to physical host and database partition:

db2 update dbm cfg using diagpath '"*pathname* \$h\$n"'

Merging separate db2diag log files can, at times, make analysis and troubleshooting easier. In that case, you can use the db2diag -merge command.

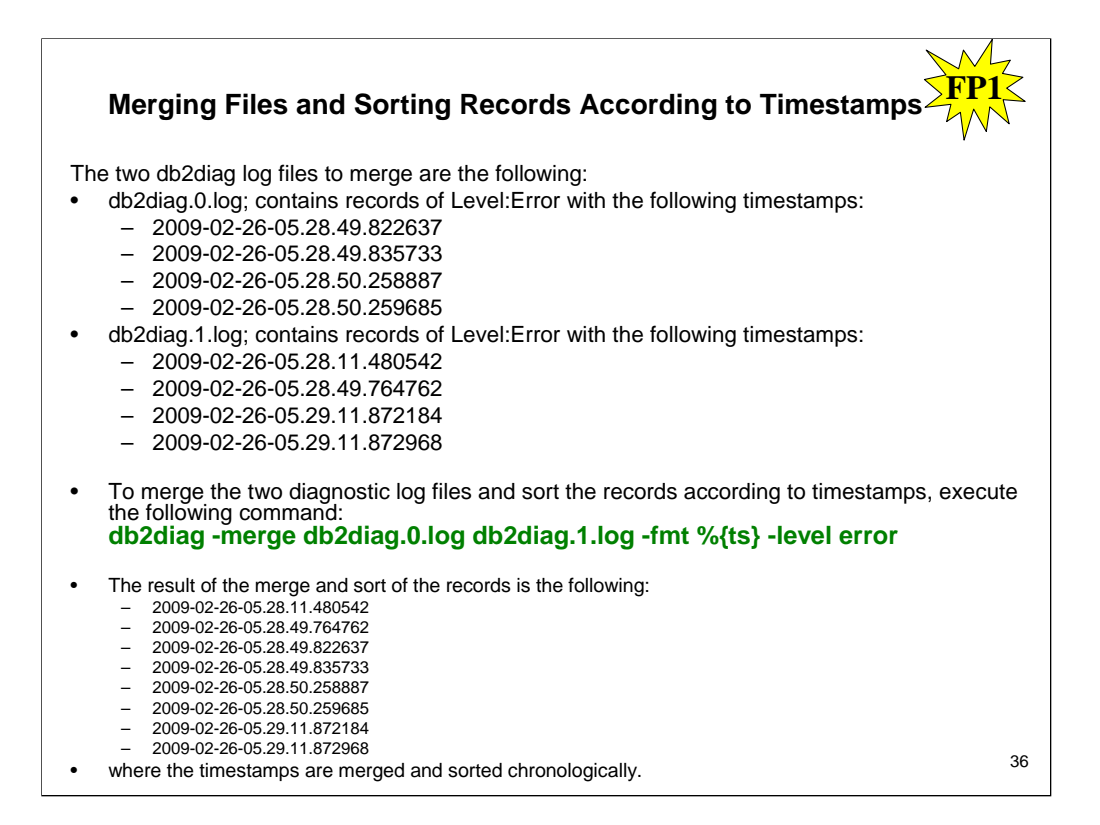

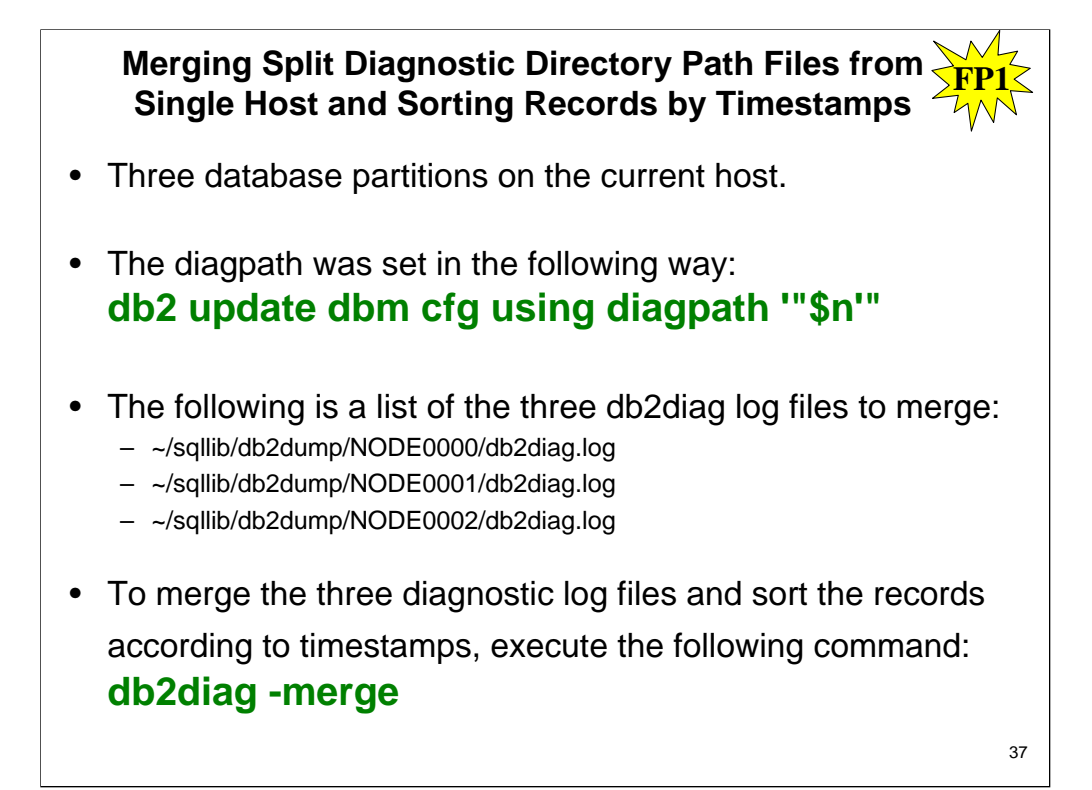

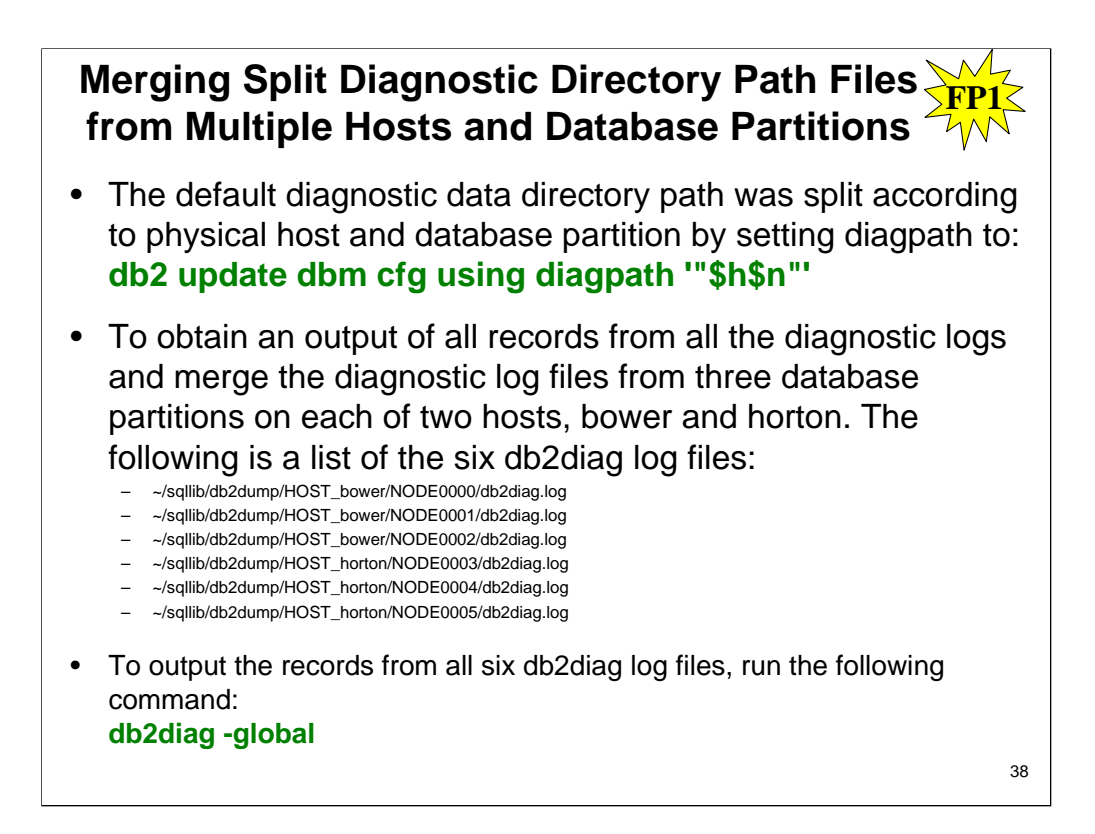

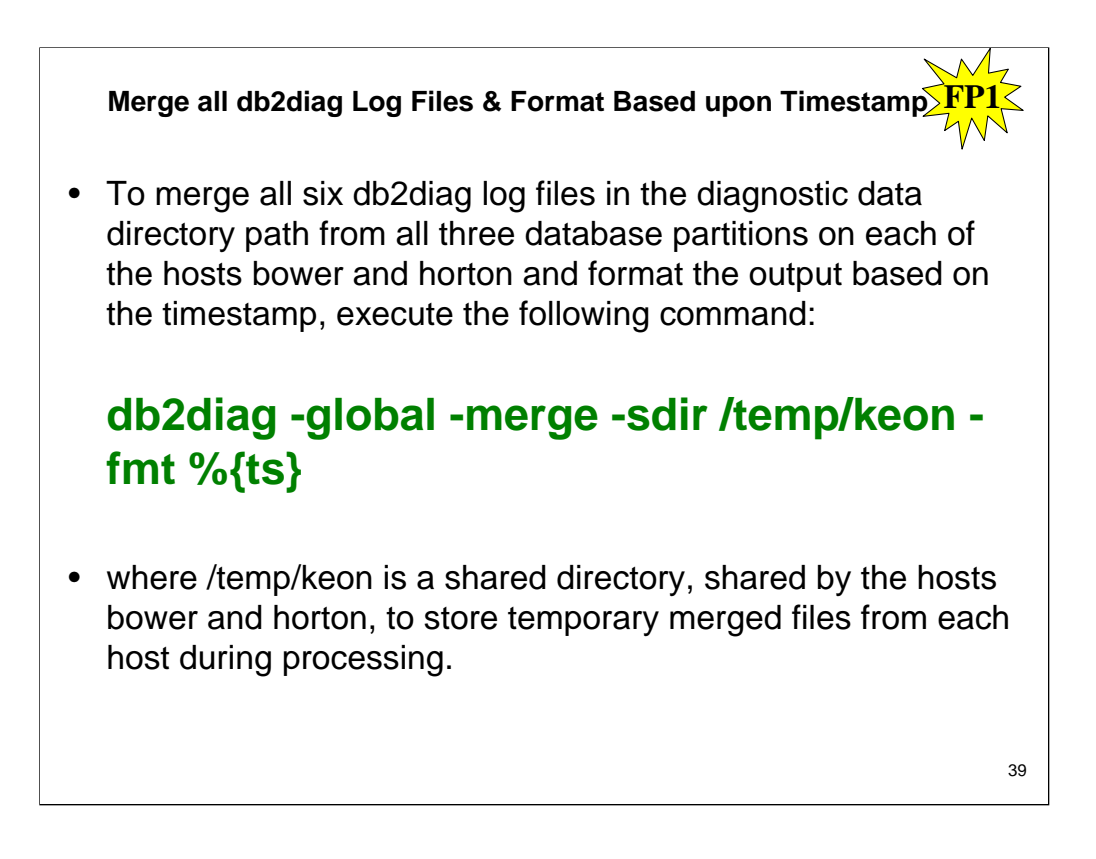

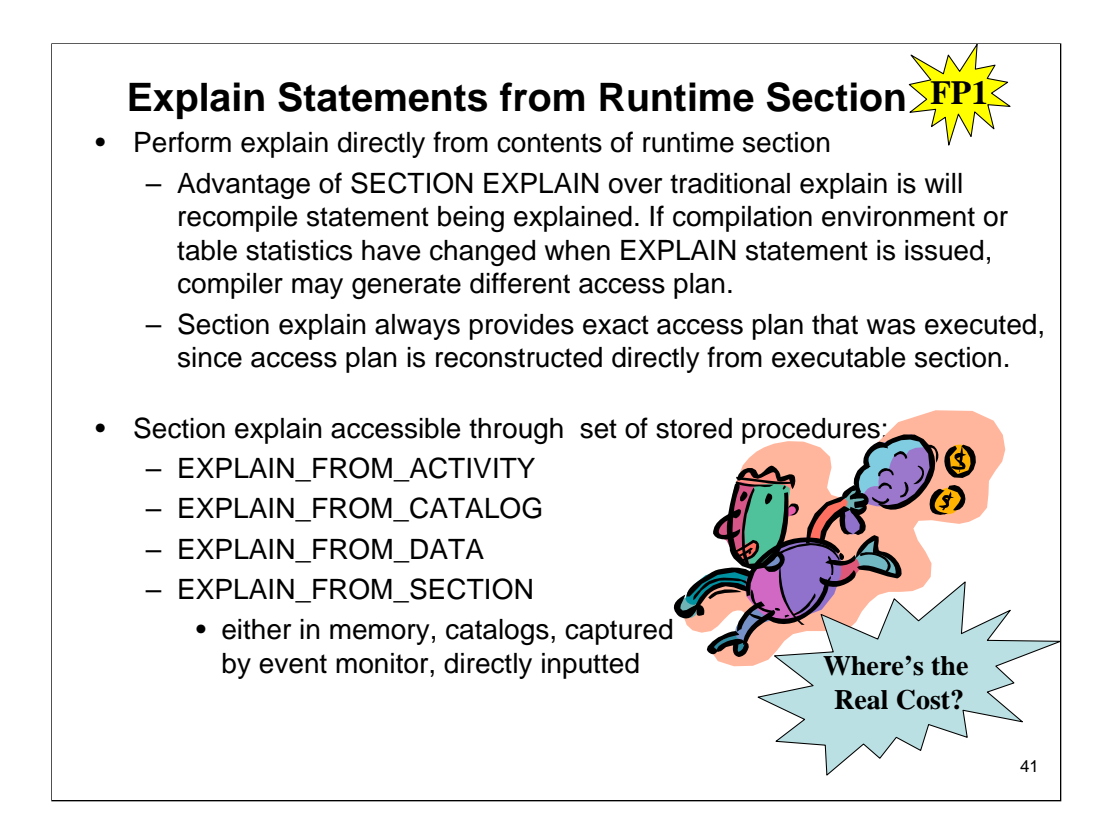

Starting with Version 9.7 Fix Pack 1, DB2 database manager has the ability to perform an explain directly from the contents<br>of a runtime section. This functionality is known as a section explain. The advantage of a section generate a different access plan.

A section explain will always provide the exact access plan that was executed, since the access plan is reconstructed directly<br>from the executable section. A section explain is similar to the functionality provided by the a level of detail approaching that which is provided by the EXPLAIN statement.

The section explain functionality is accessible through a set of stored procedures. The stored procedures take input<br>parameters that are used to locate a section (either in memory, catalogs, captured by an event monitor, o as input) and perform the explain, populating the explain tables similar to the EXPLAIN statement. The stored procedures<br>output the key fields for the explain instance that was populated in the explain tables. These key fi in a formatted output.

The section explain functionality captures (either directly or via tooling) explain information about a statement using only the contents of the runtime section. The section explain is similar to the functionality provided by the db2expln command, but the section explain gives a level of detail approaching that which is provided by the explain facility.

By explaining a statement using the contents of the runtime section, you can obtain information and diagnostics about what will actually be run (or was run, if the section was captured after execution), as opposed to issuing an EXPLAIN statement which might produce a different access plan (for example, in the case of dynamic SQL, the statistics might have been updated since the last execution of the statement resulting in a different access plan being chosen when the EXPLAIN statement compiles the statement being explained).

The section explain interfaces will populate the explain tables with information that is similar to what is produced by an EXPLAIN statement. However, there are some differences. After the data has been written to the explain tables, it may be processed by any of the existing explain tools you want to use (for example, the db2exfmt command).

# Notes: For Reference Only

There are four interface procedures, in the following list, that can perform a section explain. The procedures differ by only the input that is provided (that is, the means by which the section is located):

EXPLAIN\_FROM\_ACTIVITY

Takes application ID, activity ID, uow ID, and activity event monitor name as input. The procedure searches for the section corresponding to this activity in the activity event monitor (an SQL activity is a specific execution of a section). A section explain using this interface contains section actuals because a specific execution of the section is being performed.

EXPLAIN\_FROM\_CATALOG

Takes package name, package schema, unique ID, and section number as input. The procedure searches the catalog tables for the specific section.

EXPLAIN\_FROM\_DATA

Takes executable ID, section, and statement text as input.

EXPLAIN\_FROM\_SECTION

Takes executable ID and location as input, where location is specified by using one of the following:

In-memory package cache

Package cache event monitor name

The procedure searches for the section in the given location.

An executable ID uniquely and consistently identifies a section. The executable ID is an opaque, binary token generated at the data server for each section that has been executed. The executable ID is used as input to query monitoring data for the section, and to perform a section explain.

In each case, the procedure performs an explain, using the information contained in the identified runtime section, and writes the explain information to the explain tables identified by an explain schema input parameter. It is the responsibility of the caller to perform a commit after invoking the procedure.

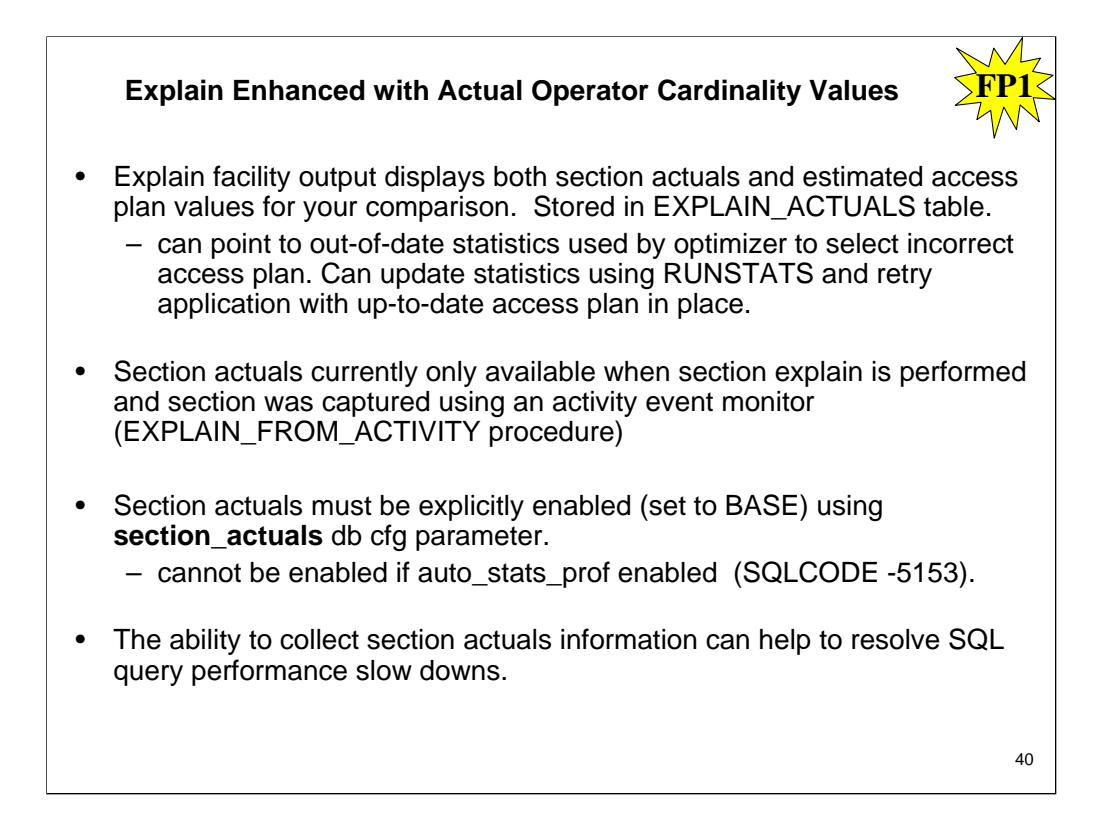

Starting with Version 9.7 Fix Pack 1, runtime statistics can be gathered for access plan operators during the execution of a section. These statistics are referred to as section actuals. In Fix Pack 1, the only statistic available is cardinality for access plan operators.

The explain facility output conveniently displays both the section actuals and estimated access plan values for your comparison. The result of this comparison can point to out-of-date statistics used by the optimizer to select an incorrect access plan. Action can then be taken to update the statistics using the RUNSTATS command and then retrying the application with an up-to-date access plan in place. Section actuals are only available when a section explain is performed and the section was captured using an activity event monitor.

**Note:** Section actuals must be explicitly enabled (set to BASE) using the section\_actuals database configuration parameter. Section actuals cannot be enabled if automatic statistics profile generation (auto\_stats\_prof) is enabled in the database configuration (SQLCODE -5153).

The ability to collect section actuals information can help to resolve SQL query performance slow downs.

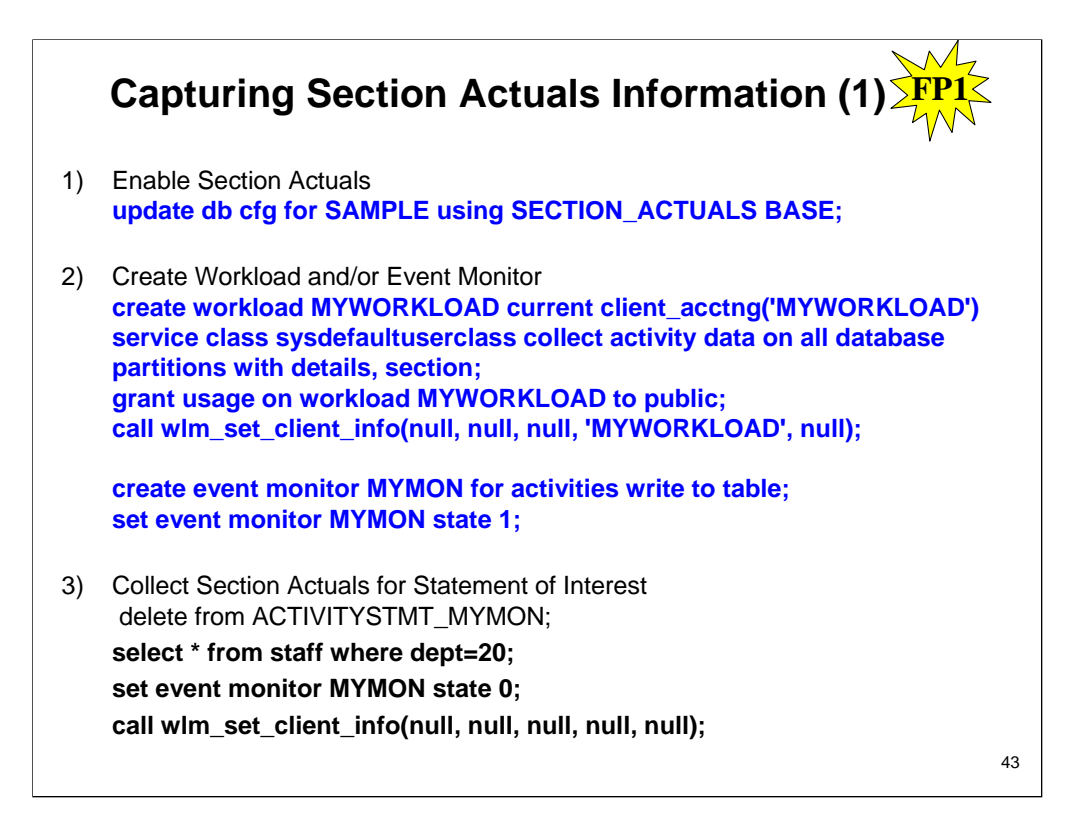

- Section actuals are runtime statistics collected during the execution of the section for an access plan. To capture a section with actuals, you use the activity event monitor. To access the section actuals, you perform a section explain using the EXPLAIN\_FROM\_ACTIVITY stored procedure. To be able to view section actuals, you must perform a section explain on a section for which section actuals were captured (that is, both the section and the section actuals are the inputs to the explain facility). Information about enabling, capturing, and accessing section actuals is provided here.
- Section actuals will only be updated at runtime if they have been enabled. Enable section actuals using the section\_actuals database configuration parameter. To enable section actuals, set the parameter to BASE (the default value is NONE). For example:db2 update database configuration using section\_actuals base. The setting of the section\_actuals database configuration parameter that was in effect at the start of the unit of work is applied to all statements in that unit of work. When the section actuals database configuration parameter is changed dynamically, the new value will not be seen by an application until the next unit of work. Section actuals cannot be enabled if automatic statistics profile generation is enabled (SQLCODE -5153).

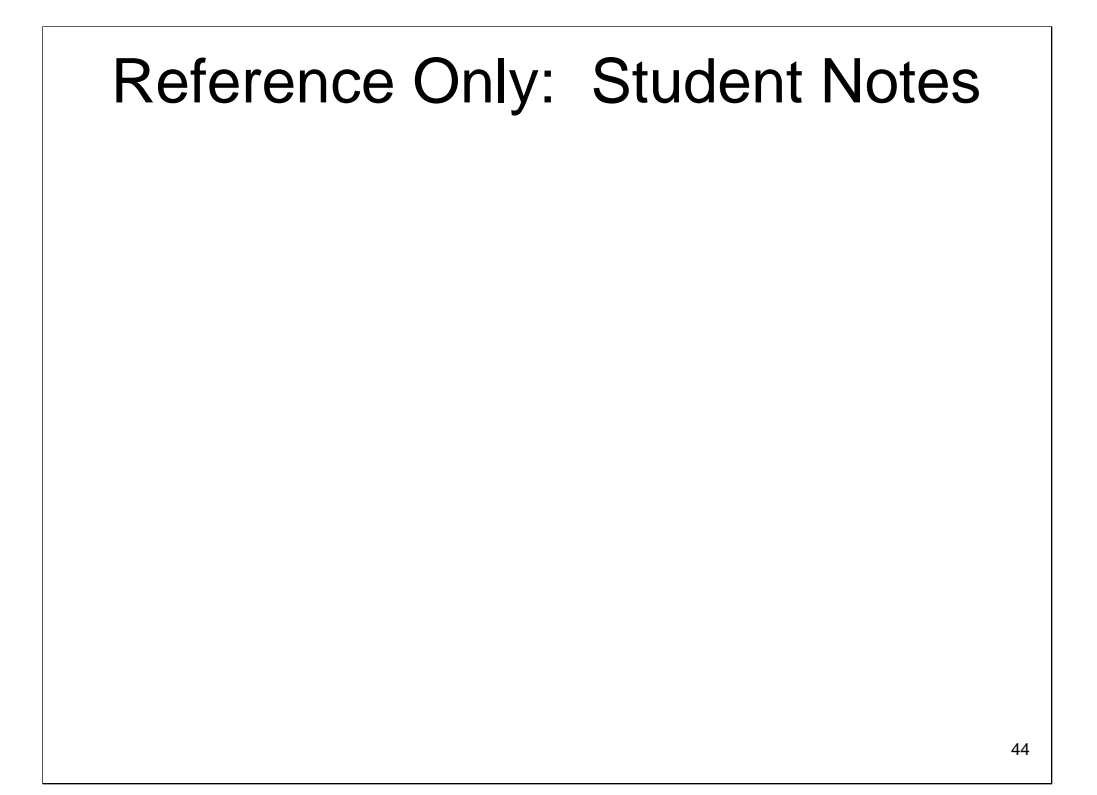

The mechanism for capturing a section, with section actuals, is the activity event monitor. An activity event monitor writes out details of an activity when the activity and the enabled. Activity information is enabled usi environment, section actuals are captured by an activity event monitor on all partitions where the activity was<br>executed, if the statement being executed has a COLLECT ACTIVITY DATA clause applied to it and the<br>COLLECT ACT procedure. When you perform a section explain on an activity for which section actuals were captured, the EXPLAIN\_ACTUALS explain table will be populated with the actuals information.Note: Section actuals are only<br>available when a section explain is performed using the EXPLAIN\_FROM\_ACTIVITY procedure. The<br>EXPLAIN\_ACTUALS table performance slow down, you can begin by obtaining a section explain that includes section actuals information. The section actuals values can then be compared with the estimated access plan values generated by the optimizer to assess the validity of the access plan. This task takes you through the process of obtaining section actuals to investigate poor query performance.

The CURRENT CLIENT\_ACCTNG (or CLIENT ACCTNG) special register contains the value of the accounting string from the client information specified for this connection. The data type of the register is VARCHAR(255). The default value of this register is an empty string. The value of the accounting string can be changed by using<br>the Set Client Information (sqleseti) API. Note that the value provided via the sqleseti API is in the appli code page, and the special register value is stored in the database code page. Depending on the data values used when setting the client information, truncation of the data value stored in the special register may occur during code page conversion.

*Example:* Get the current value of the accounting string for this connection. **VALUES** (CURRENT CLIENT\_ACCTNG) **INTO** :ACCT\_STRING

The WLM\_SET\_CLIENT\_INFO procedure sets client information associated with the current connection at the DB2 server. By using this procedure, you can set the client's user ID, application name, workstation name, accounting information, or workload information at the DB2 server.

# Reference Only: Student Notes

44

Calling this procedure changes the stored values of the relevant transaction processor (TP) monitor client information fields and special register settings for this connection.

The client information fields are used at the DB2 server for determining the identity of the application or user currently using the connection. The client information fields for a connection are considered during DB2 workload evaluation and also displayed in any DB2 audit records or application snapshots generated for this connection.

Unlike the sqleseti API, this procedure does not set client information at the client but instead sets the corresponding client attributes on the DB2 server. Therefore, you cannot use the sqleqry API to query the client information that is set at the DB2 server using this procedure.

The data values provided with the procedure are converted to the appropriate database code page before being stored in the related TP monitor fields or special registers. Any data value which exceeds the maximum supported size after conversion to the database code page is truncated before being stored at the server. The truncated values are returned by both the TP monitor fields and the special registers when those stored values are queried.

The WLM\_SET\_CLIENT\_INFO procedure is not under transaction control, and client information changes made by the procedure are independent of committing or rolling back units of work. However, because workload reevaluation occurs at the beginning of the next unit of work for each application, you must issue either a COMMIT or a ROLLBACK statement to make client information changes effective.

### **WLM\_SET\_CLIENT\_INFO (***client\_userid***,** *client\_wrkstnname***,** *client\_applname, client\_acctstr, client\_workload***)**

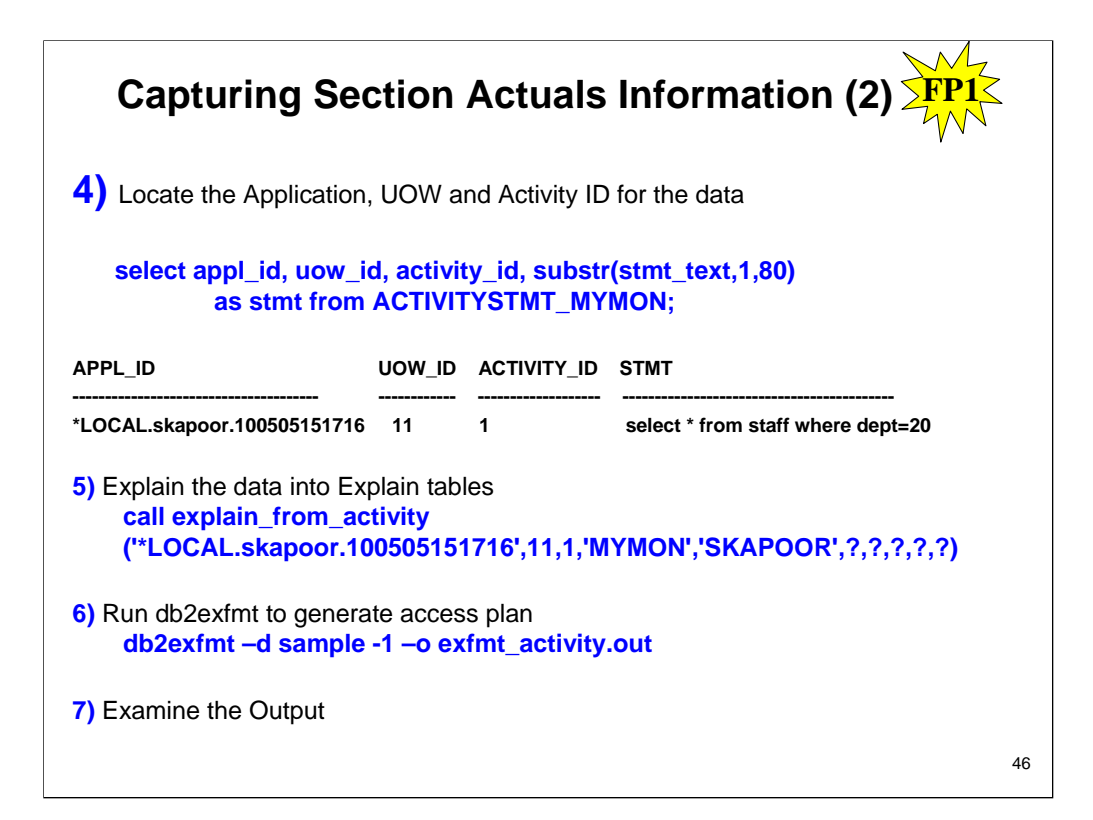

Output from Explaining the data into Explain tables:

Value of output parameters

--------------------------

Parameter Name : EXPLAIN\_SCHEMA Parameter Value : SKAPOOR Parameter Name : EXPLAIN\_REQUESTER Parameter Value : SKAPOOR Parameter Name : EXPLAIN\_TIME Parameter Value : 2010-05-05-11.20.14.668725 Parameter Name : SOURCE\_NAME Parameter Value : SQLC2H20

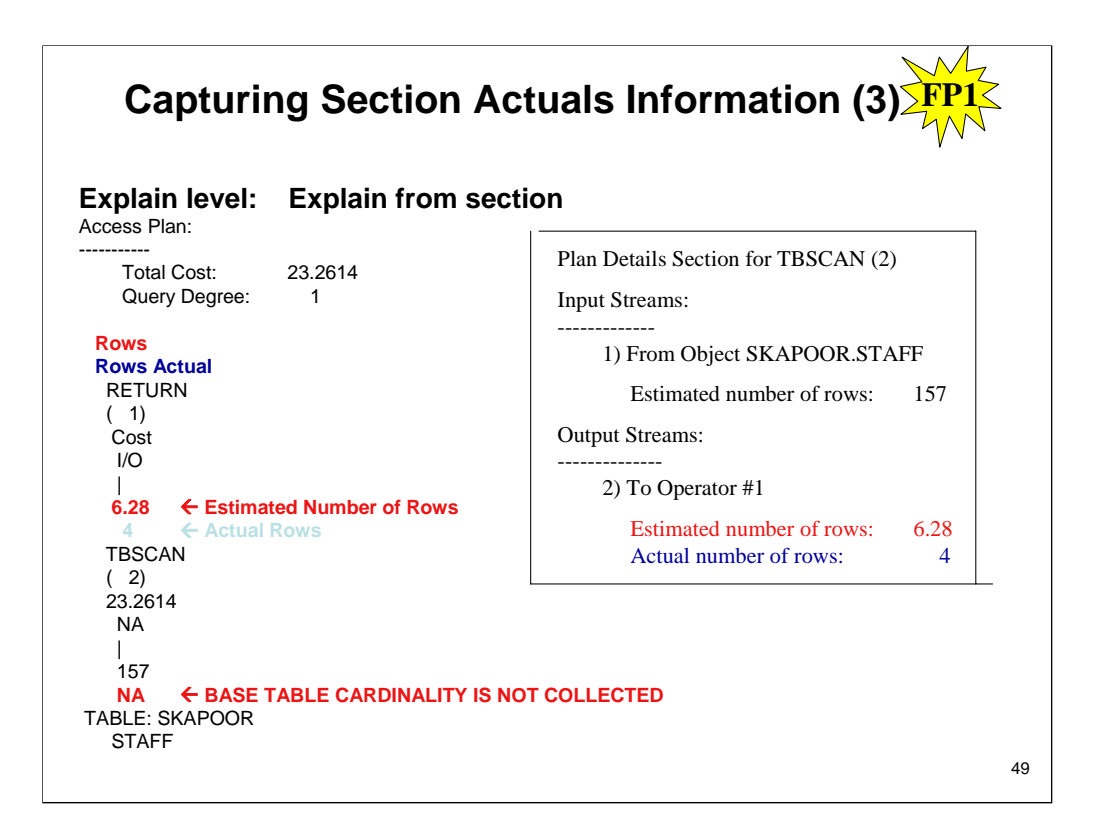

# **Limitations**

The limitations, with respect to the capture of section actuals, are the following:

Section actuals will not be captured when the WLM\_CAPTURE\_ACTIVITY\_IN\_PROGRESS stored procedure is used to send information about a currently executing activity to an activity event monitor. Any activity event monitor record generated by the WLM\_CAPTURE\_ACTIVITY\_IN\_PROGRESS stored procedure will have a value of 1 in its partial record column.

When a reactive threshold has been violated, section actuals will be captured on only the coordinator partition.

Explain tables must be migrated to DB2 Version 9.7 Fix Pack 1, or later, before section actuals can be accessed using a section explain. If the explain tables have not been migrated, the section explain will work, but section actuals information will not be populated in the explain tables. In this case, an entry will be written to the EXPLAIN\_DIAGNOSTIC table.

Existing DB2 V9.7 activity event monitor tables (in particular, the activity table) must be recreated before section actuals data can be captured by the activity event monitor. If the activity logical group does not contain the SECTION\_ACTUALS column, a section explain may still be performed using a section captured by the activity event monitor, but the explain will not contain any section actuals data.

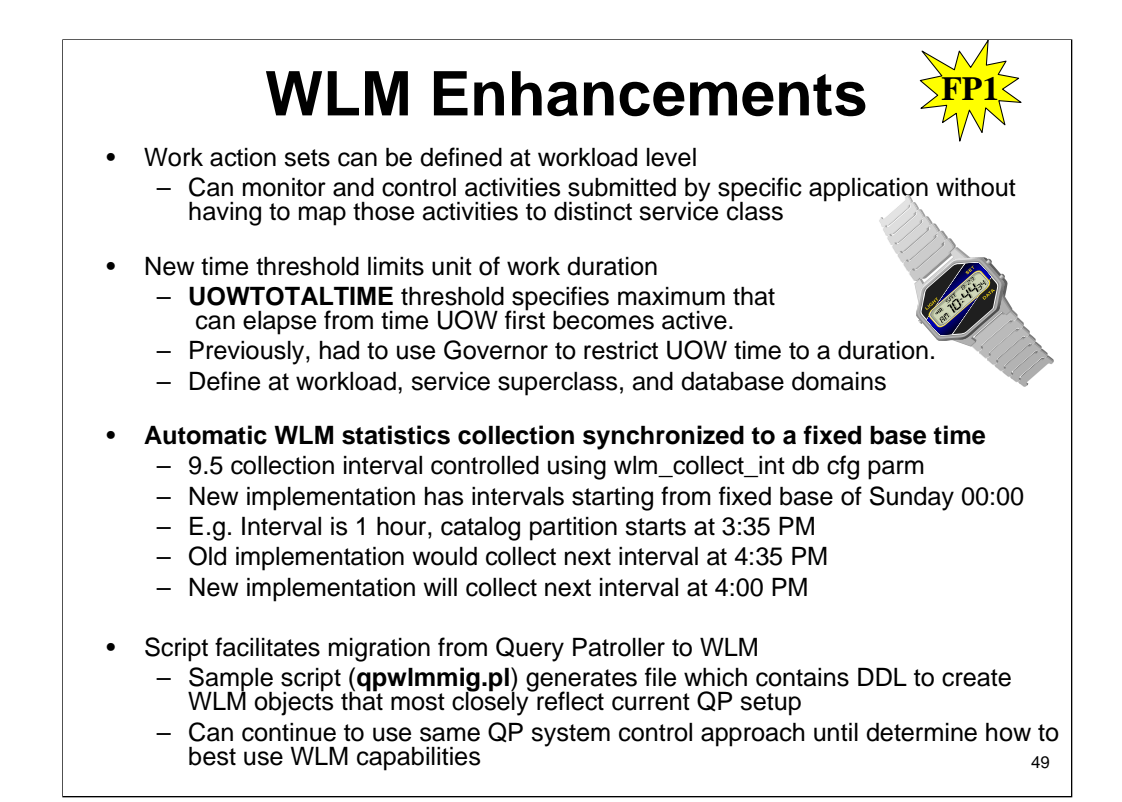

Starting with Version 9.7 Fix Pack 1, you can define work action sets at the workload level to control activities submitted by occurrences of those workloads, based on the type and size of work. The option to control work at the workload level complements the control options already available at the service superclass and database levels. A work action set, defined on a workload definition, applies to all work submitted by connections that are currently mapped to that workload definition.

With the ability to define work action sets at the workload level, you can monitor and control activities submitted by a specific application without having to map those activities to a distinct service class. Control of incoming work includes the application<br>of activity thresholds to activities submitted by occurrences of the workload, as well as th

The following list contains the types of work actions that are available when a work action set is applied at the workload level: •COUNT ACTIVITY •PREVENT EXECUTION •COLLECT ACTIVITY DATA •COLLECT AGGREGATE ACTIVITY DATA

Thresholds that apply to each individual activity in the matching work class:

•ESTIMATEDSQLCOST •SQLROWSRETURNED •ACTIVITYTOTALTIME •SQLTEMPSPACE •SQLROWSREAD •CPUTIME

CONCURRENTDBCOORDACTIVITIES threshold that applies to all activities as a group in the matching work class. This threshold controls the number of concurrent activities in the matching work class from all workload occurrences in the workload.

Starting with Version 9.7 Fix Pack 1, you can use the UOWTOTALTIME threshold to specify the maximum amount of time<br>that can elapse from the time that a unit of work first becomes active. Previously, you had to use the DB2 amount of time, resulting in locks being held which prevent other more important applications from proceeding. The<br>UOWTOTALTIME threshold triggers the termination of the long-running application or rolls back the transacti

Starting with Version 9.7 Fix Pack 1, a sample script (qpwlmmig.pl) has been provided to facilitate the migration from the<br>deprecated DB2 Query Patroller (QP) environment to the DB2 workload manager (WLM) environment. This a file which contains the DDL statements to create the WLM objects that most closely reflect your current QP setup. For the most part, you can continue to use the same system control approach that QP currently uses until you determine how best to use the WLM capabilities.

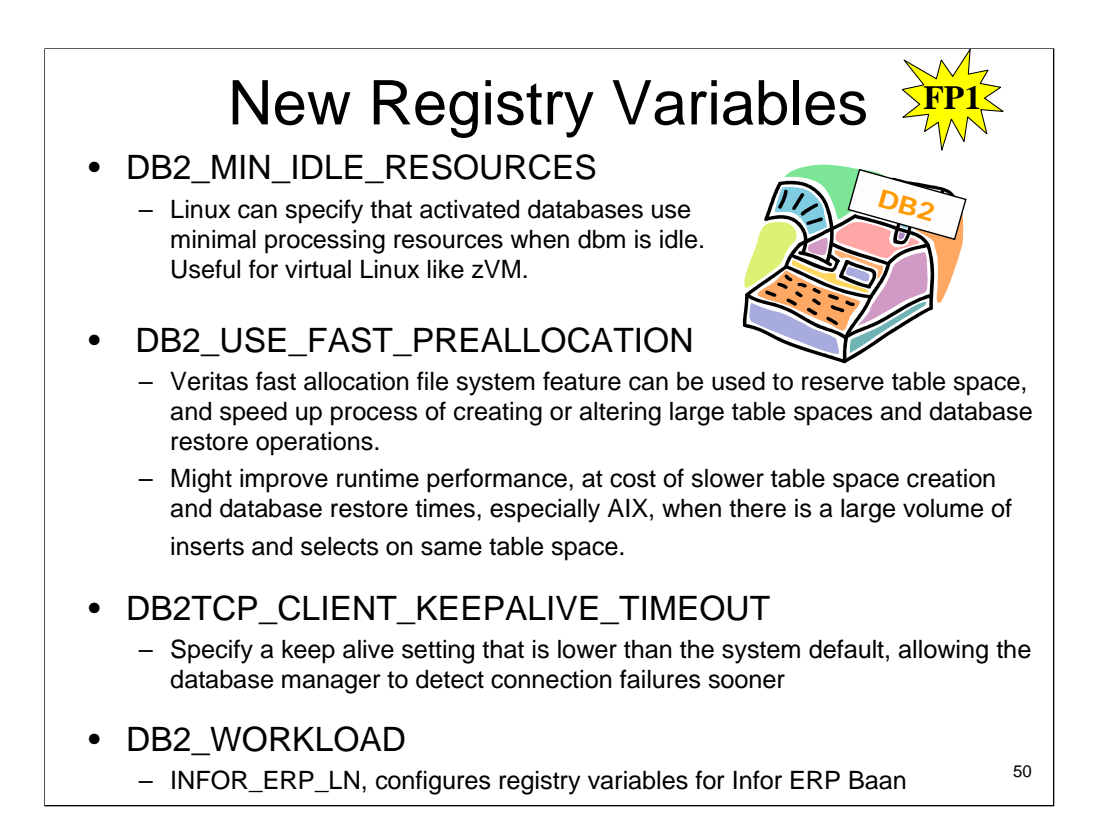

For Linux operating systems, users can specify that activated databases are to use minimal processing resources when the database manager is idle, using a new registry variable DB2\_MIN\_IDLE\_RESOURCES. Default: OFF, Values: OFF or ON. This might be useful in some virtual Linux environments (for example, zVM) where the small resource savings can help the host virtual machine monitor schedule its CPU and memory resources across all its virtual machines more efficiently.

With the new DB2\_USE\_FAST\_PREALLOCATION registry variable, the Veritas fast allocation file system feature can be used to reserve table space, and speed up the process of creating or altering large table spaces and database restore operations. This speed improvement is implemented at a small delta cost of performing actual space allocation during runtime when rows are inserted. To disable fast preallocation, set DB2\_USE\_FAST\_PREALLOCATION to OFF. This might improve runtime performance, at the cost of slower table space creation and database restore times, on some operating systems, especially AIX, when there is a large volume of inserts and selects on same table space. Operating system: AIX, Linux and Solaris on VeritasVxFS or JFS2 file systems. Default: ON, Values: ON or OFF. Note that once fast preallocation is disabled, the database has to be restored.

With the new DB2TCP\_CLIENT\_KEEPALIVE\_TIMEOUT registry variable, users can specify a keep alive setting that is lower than the system default, allowing the database manager to detect connection failures sooner. Operating system: AIX, Linux, Windows (client only). Default=0 (not set) Values: 0 - 32 767 seconds. Specifies the maximum time in seconds before an unresponsive connection is detected as no longer alive. When this variable is not set, the system default TCP/IP keep alive setting is used (typically two hours). Setting DB2TCP\_CLIENT\_KEEPALIVE\_TIMEOUT to a lower value than the system default allows the database manager to detect connection failures sooner, and avoids the need to reconfigure the system default which would impact all TCP/IP traffic and not just connections established by DB2.

The DB2\_WORKLOAD aggregate registry variable now has a new value, INFOR\_ERP\_LN, which configures a set of registry variables for Infor ERP Baan. For more information, see the "DB2\_WORKLOAD" entry in System environment variables.

# **A New Monitoring Infrastructure**

# • **Lock Table Functions**

- Direct access to internal locking information
- Allow ad-hoc analysis of locking problems

# • **Row-based Access for "In-memory" Metrics**

– New format functions to produce generic row-based output for "time spent" metrics from XML documents

– Can be used on table function output and event monitor XML columns

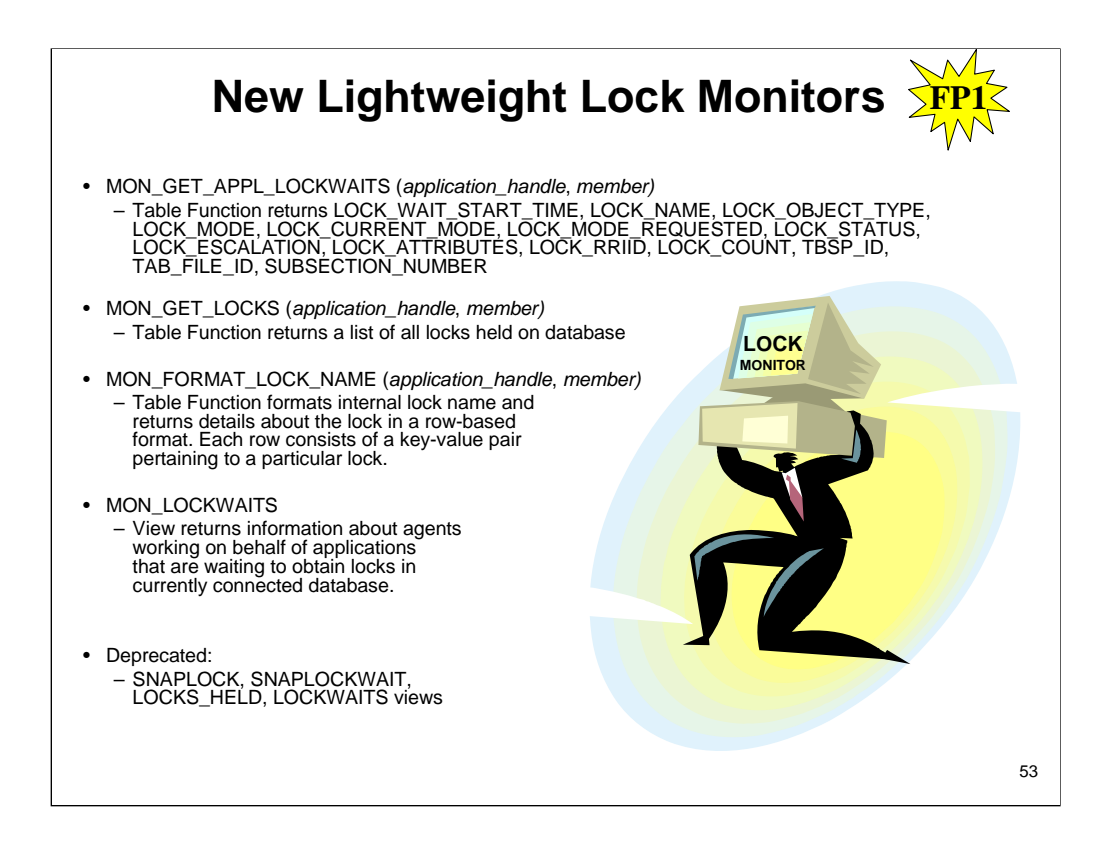

Starting with Version 9.7 Fix Pack 1, the MON\_GET\_APPL\_LOCKWAITS, MON\_GET\_LOCKS, and MON\_FORMAT\_LOCK\_NAME relational monitoring interfaces can be used to collect locking event data to help you quickly identify locking issues that might be causing problems.

The monitoring interfaces are more efficient and have a lower impact on the system than existing snapshot interfaces. These new interfaces report monitoring elements related to locking events. Use the following routines to collect information about locks:

•MON\_GET\_APPL\_LOCKWAITS - Returns information about the locks that all the applications are waiting to acquire on the currently connected database.

•MON\_GET\_LOCKS - Returns a list of all locks on the currently connected database.

•MON\_FORMAT\_LOCK\_NAME - Formats the internal lock name and returns details about the lock in a row-based format. Each row consists of a key-value pair pertaining to a particular lock.

Use the following administrative view to collect lock wait information:

•MON\_LOCKWAITS - Returns information about agents working on behalf of applications that are waiting to obtain locks in the currently connected database. It is a useful query for identifying locking problems.

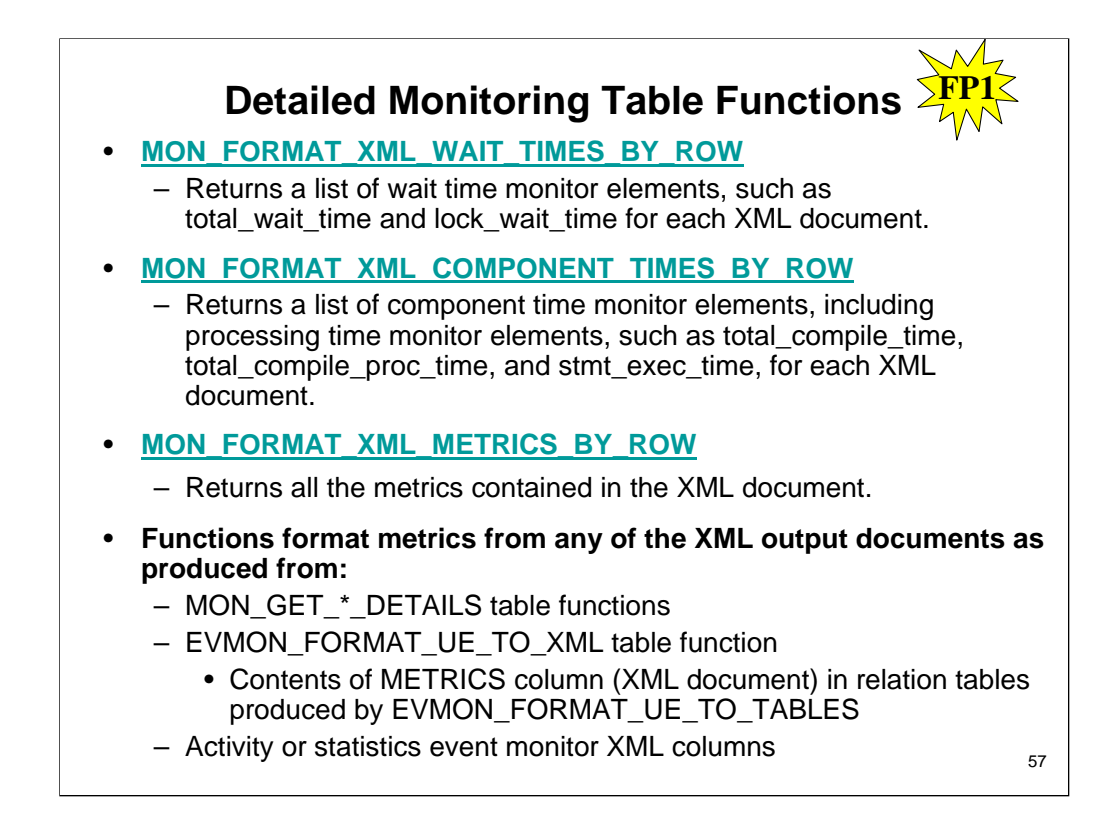

In Version 9.7 Fix Pack 1 and later fix packs, monitor elements reported in XML documents can be displayed and analyzed in a generic fashion using new row-based formatting table functions. Detailed monitoring table functions, such a MON\_GET\_WORKLOAD\_DETAILS, return an XML document called DETAILS, containing a number of detailed monitor elements. In addition, the statistics event monitor returns a DETAILS XML document, the activity event monitor returns a DETAILS\_XML XML document, the EVMON\_FORMAT\_UE\_TO\_XML table function returns an XMLREPORT XML document, and the EVMON\_FORMAT\_UE\_TO\_TABLES procedure returns a METRICS XML document. You can review and analyze the monitor elements returned in these XML document by using the new row-based formatting table functions. Which monitor elements are returned depends on the table function or event monitor which produced the XML document.

# **Example: MON\_FORMAT\_XML\_WAIT\_TIMES\_BY\_ROW**

SELECT SUBSTR(TFXML.WORKLOAD\_NAME, 1, 25) AS WORKLOAD\_NAME, SUBSTR(WAITS.METRIC\_NAME, 1, 25) AS METRIC\_NAME, WAITS.TOTAL\_TIME\_VALUE\_TIME, WAITS.COUNT FROM TABLE( MON\_GET\_WORKLOAD\_DETAILS( NULL, -2 ) ) AS TFXML, TABLE( **MON\_FORMAT\_XML\_WAIT\_TIMES\_BY\_ROW( TFXML.DETAILS )**) AS WAITS ORDER BY WAITS.TOTAL\_TIME\_VALUE DESC

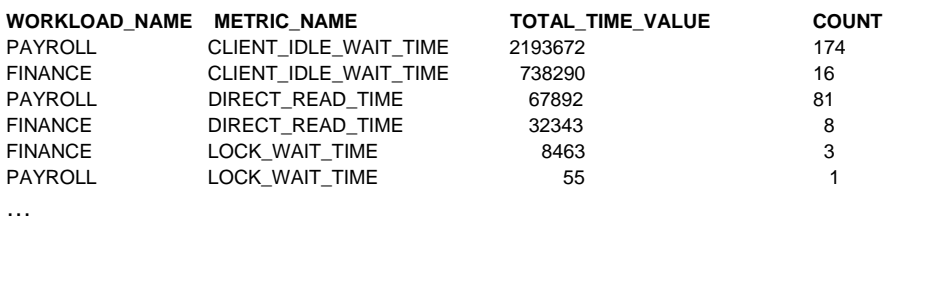

# **Time Spent Metrics: Component Times**

• **Another category of "time spent" metric being introduced:**

– Component times measure the time spent processing within DB2 within a particular component area

• **Components represent major processing areas or stages within DB2 such as query compilation, section execution,**

**and commit / rollback time**

– When combined with wait times, reflect comprehensive coverage of where time is being spent within DB2

### • **Like Wait times, component times:**

- Are available in both system and activity perspectives
- Designed with no overlap to allow comprehensive breakdown of component time in DB2

#### • **Total Request Time in DB2: Combined Wait + Component Times**

- **Direct I/O**
- **Bufferpool I/O**
- **Lock Wait Time** – **Compile Proc Time**
- **Section Proc Time**
- **Commit / Rollback**
- **Proc Time**
- **Other Proc Time**

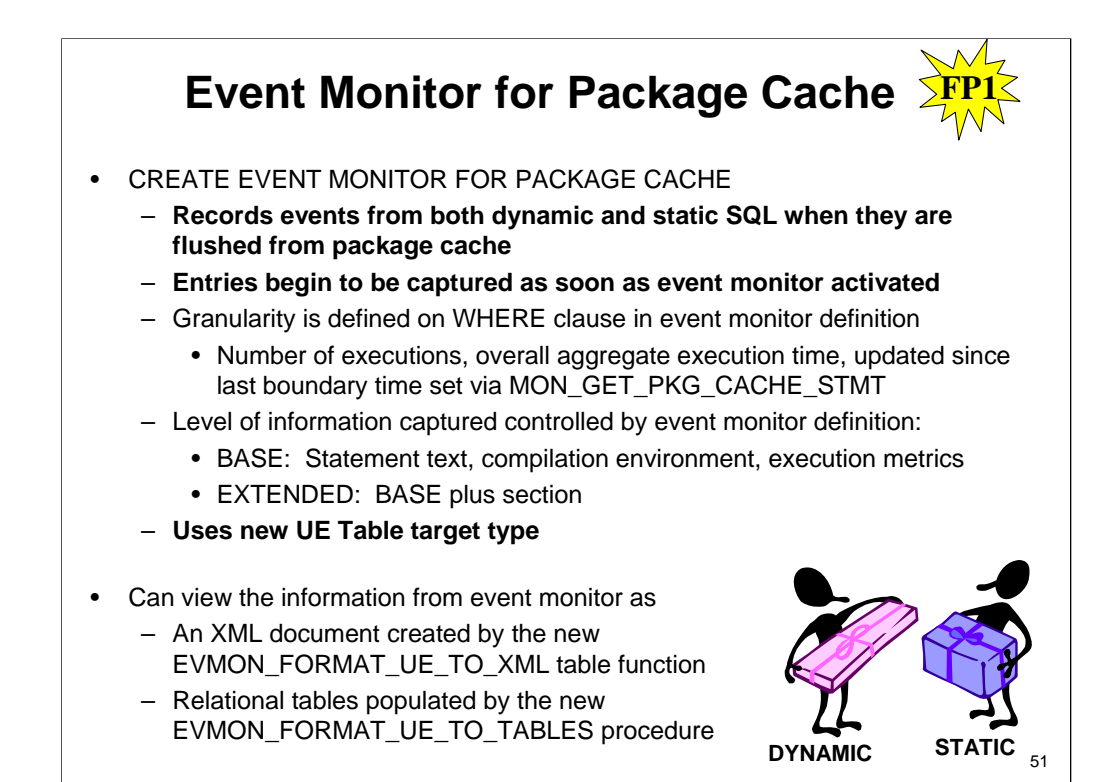

Starting with Version 9.7 Fix Pack 1, the package cache event monitor (CREATE EVENT MONITOR FOR PACKAGE CACHE) records events from both dynamic and static SQL statements when they are flushed from the database package cache.

The new package cache event monitor captures information about cached statement entries after they have been flushed from the database package cache. The event monitor captures an accurate history about statements, that were in the package cache, which can help to resolve SQL query performance and problem determination issues.

The core data collected for a package cache event are the monitor elements reported through the<br>MON\_GET\_PKG\_CACHE\_STMT table function. In addition, the event monitor collects information about the executable<br>section of the

After the event monitor data has been captured, the following is a list of the methods you can use to access that data: •An XML document created by the new EVMON\_FORMAT\_UE\_TO\_XML table function •Relational tables populated by the new EVMON\_FORMAT\_UE\_TO\_TABLES procedure

•An XML or text document using the Java™-based db2evmonfmt tool

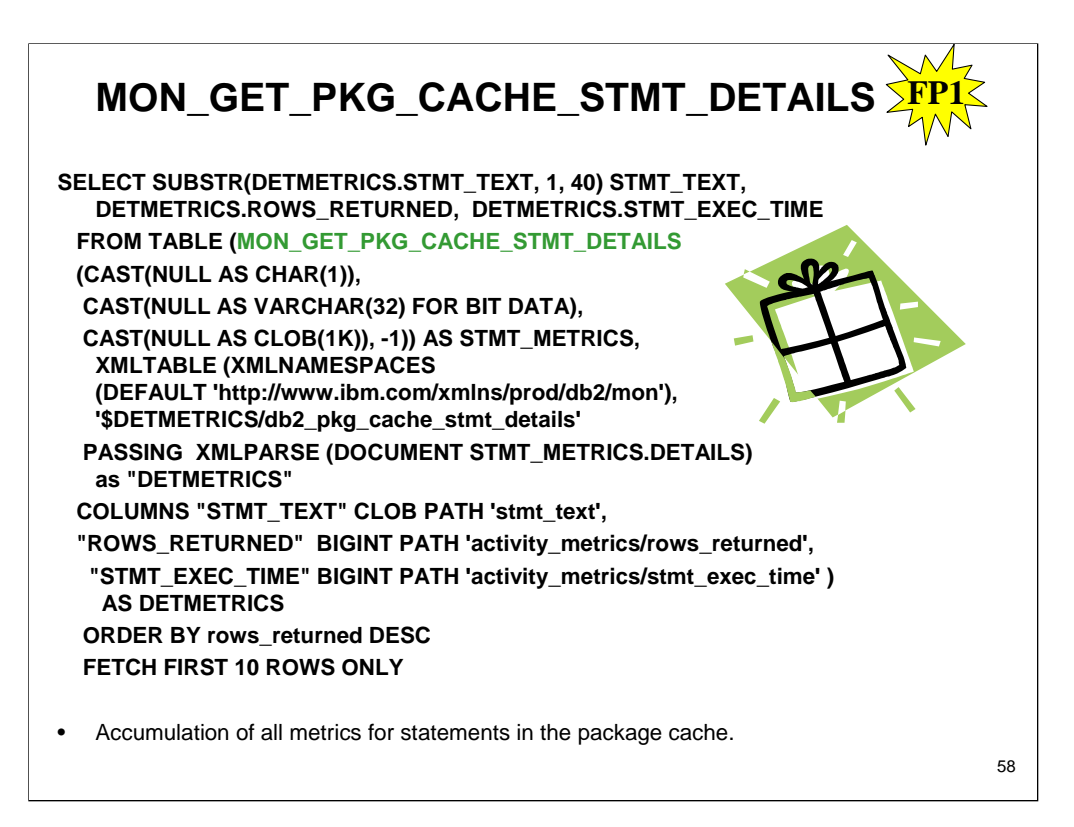

The MON\_GET\_PKG\_CACHE\_STMT\_DETAILS table function returns detailed metrics for one or more package cache entries.

**Note:** If your database was created in Version 9.7 prior to Fix Pack 1, to run this routine you must have already run the<br>db2updv97 command. If your database was created before Version 9.7, it is not necessary to run the routine will no longer work.

The metrics returned by the MON\_GET\_PKG\_CACHE\_STMT\_DETAILS table function represent the accumulation of all<br>metrics for statements in the package cache. Statement metrics are rolled up to the package cache upon activity co

#### *Syntax*

>>-MON\_GET\_PKG\_CACHE\_STMT\_DETAILS--(--*section\_type*--,----------->>--*executable\_id*--,--*search\_args*--,--*member*--)--- -------------->< The schema is SYSPROC.

### *Table function parameters*

#### *section\_type*

An optional input argument (either "D" or "S") of type CHAR(1) that specifies information type for the returned statement. If<br>the argument is NULL or an empty string, information is returned for all SQL statements. Not cas

#### *executable\_id*

An optional input argument of type VARCHAR (32) for bit data that specifies a unique section of the database package cache. If a null value is specified, information is returned for all SQL statements. When the *executable\_id* is specified, the *section\_type* argument is ignored. For example, if an *executable\_id* is specified for a dynamic statement, the dynamic statement details will be returned by this table function even if *section\_type* is specified as static ("S").

#### *search\_args*

An optional input parameter of type CLOB(1K), that allows you to specify one or more optional search argument strings. For example:

'<modified\_within>5</modified\_within><update\_boundary\_time>myPkgEvmon </update\_boundary\_time>' The available search argument tags are as follows:

'<modified\_within>X</modified\_within>'

Returns only those statement entries that have either been inserted into the cache or executed within the last *X* minutes (where *X* is a positive integer value). If the argument is not specified, all entries in the cache are returned.

'<update\_boundary\_time>evmon\_name</update\_boundary\_time>'

Updates the event monitor boundary timestamp to the current time for the package cache event monitor specified by *evmon\_name*. If this event monitor specifies where updated\_since\_boundary\_time as an output criteria in its WHERE clause, only package cache entries that subsequently have their metrics updated are captured when evicted from the package cache. This operation only has an effect if the specified package cache event monitor is active when the command is issued. '<stmt\_details>true</stmt\_details>' or '<stmt\_details>false</stmt\_details>'

Includes or excludes the s*tmt\_text* and *comp\_env\_desc* data in the resulting XML document. This allows you to exclude<br>these relatively large portions of the document when you do not need them (for example, if you are usi

Each input argument can be specified only once. The search argument tags must be specified in lowercase.

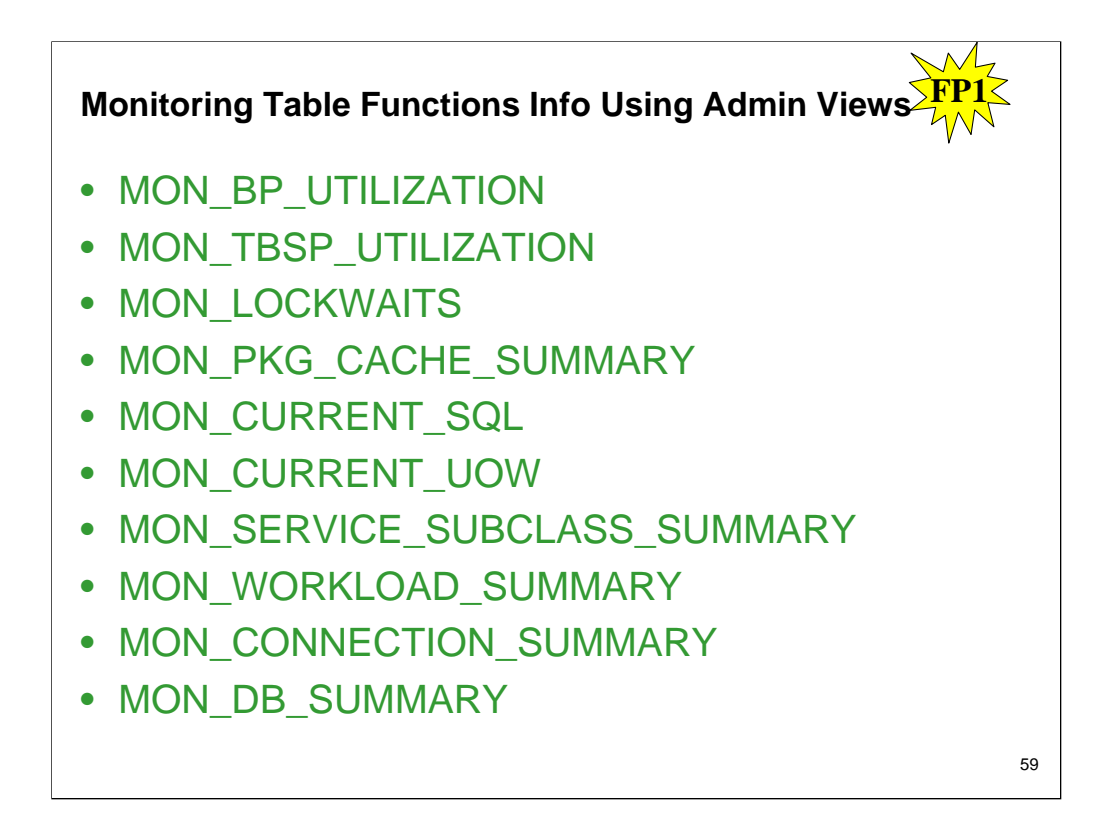

New administrative views encapsulate key queries using the new monitoring table functions introduced in DB2 9.7 and 9.7 Fix Pack 1.

The new monitoring table functions introduced in DB2 9.7 and 9.7 Fix Pack 1 provide many detailed metrics describing the database objects and environment. To see the most important metrics in an easily readable format, you can use the new monitoring administrative views. You can simply issue a SELECT \* command to see the main metrics from each table function, as well as some common calculated values.

**MON\_DB\_SUMMARY -** TOTAL\_APP\_COMMITS, TOTAL\_APP\_ROLLBACKS, ACT\_COMPLETED\_TOTAL, APP\_RQSTS\_COMPLETED\_TOTAL, AVG\_RQST\_CPU\_TIME, ROUTINE\_TIME\_RQST\_PERCENT, RQST\_WAIT\_TIME\_PERCENT, ACT\_WAIT\_TIME\_PERCENT, IO\_WAIT\_TIME\_PERCENT, LOCK\_WAIT\_TIME\_PERCENT, AGENT\_WAIT\_TIME\_PERCENT, NETWORK\_WAIT\_TIME\_PERCENT

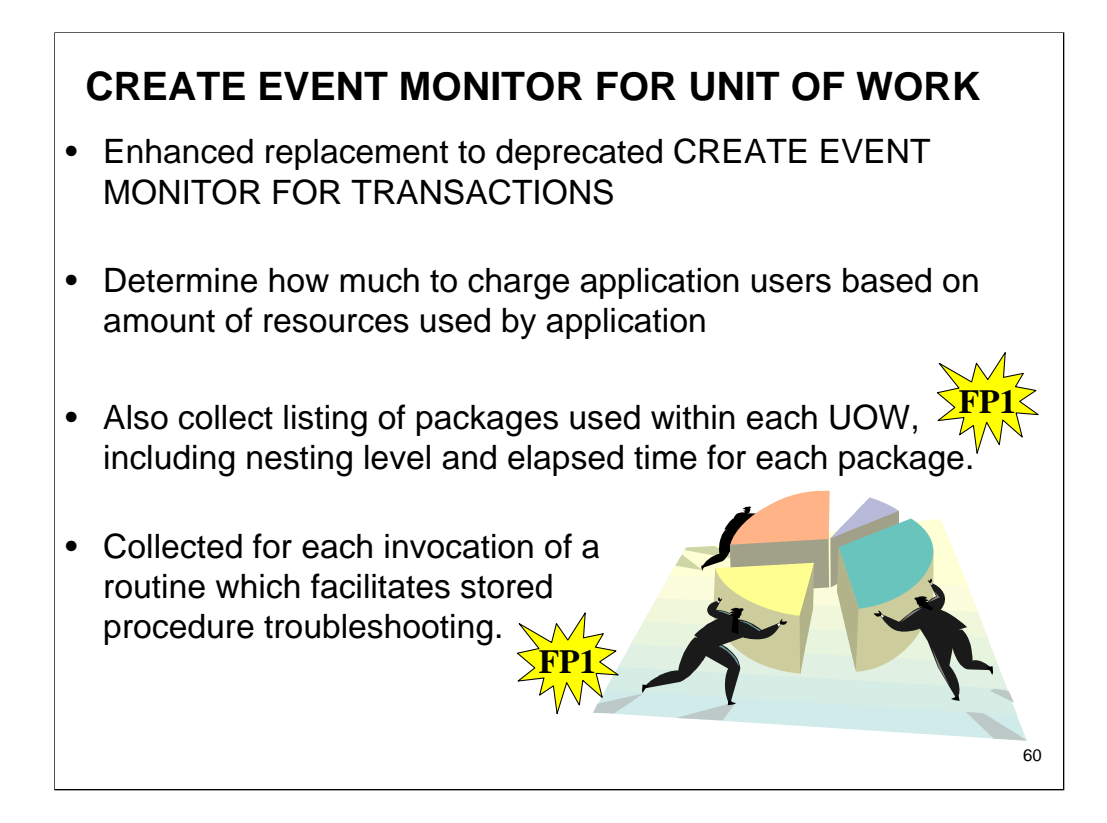

The new unit of work event monitor (CREATE EVENT MONITOR FOR UNIT OF WORK) is an enhanced replacement to the deprecated transaction event monitor (CREATE EVENT MONITOR FOR TRANSACTIONS). The new unit of work event monitor contains many additional monitor elements and is more efficient than the transaction event monitor.

A common use for the new unit of work event monitor would be, as a data server provider, to determine how much to charge application users based on the amount of resources used by the application. In such billing circumstances, total CPU usage<br>is the most commonly used resource upon which to base chargeback billing. Total CPU usage is one of

The core data collected for a unit of work event are the monitor elements reported through the MON\_GET\_UNIT\_OF\_WORK and MON\_GET\_UNIT\_OF\_WORK\_DETAILS table functions. This data is enriched with a variety of information, including<br>attributes at the database level, connection level, and unit of work level.

In Version 9.7 Fix Pack 1 and later fix packs, the unit of work event monitor can also collect a listing of packages used within<br>each unit of work, including the nesting level and the elapsed time for each package. Unique invocation of a routine. The package listing information helps facilitate stored procedure troubleshooting.

After the unit of work event monitor data has been captured, you can access it using one of the following methods: •An XML document created by the new EVMON\_FORMAT\_UE\_TO\_XML table function •Relational tables populated by the new EVMON\_FORMAT\_UE\_TO\_TABLES procedure •An XML or text document using the Java™-based db2evmonfmt tool

# *System-Defined Administrative Views & Routine Changes*

#### **New ADMIN\_CMD/admin SQL routines:**

- ADMIN\_EST\_INLINE\_LENGTH
- ADMIN\_GET\_INDEX\_COMPRESS\_INFO
- ADMIN\_GET\_INDEX\_INFO
- ADMIN\_GET\_TAB\_COMPRESS\_INFO\_V97
- ADMIN\_GET\_TEMP\_COLUMNS
- ADMIN\_GET\_TEMP\_TABLES
- ADMIN\_IS\_INLINED
- ADMIN\_REVALIDATE\_DB\_OBJECTS

#### **New security scalar function:**

• AUTH\_GET\_INSTANCE\_AUTHID

New SQL procedures routine:: • ALTER\_ROUTINE\_PACKAGE

#### **New workload management routines:**

• WLM\_GET\_SERVICE\_CLASS\_AGENTS\_V97

- WLM\_GET\_SERVICE\_CLASS\_WORKLOAD\_OCCU RRENCES\_V97
- WLM\_GET\_SERVICE\_SUBCLASS\_STATS\_V97
- WLM\_GET\_WORKLOAD\_OCCURRENCE\_ACTIVITI ES\_V97
- WLM\_GET\_WORKLOAD\_STATS\_V97

#### **New Monitor routines:**

• EVMON\_FORMAT\_UE\_TO\_TABLES

**FP1**

61

- EVMON\_FORMAT\_UE\_TO\_XML
- MON\_GET\_ACTIVITY\_DETAILS
- MON\_GET\_BUFFERPOOL
- MON\_GET\_CONNECTION
- MON\_GET\_CONNECTION\_DETAILS
- MON\_GET\_CONTAINER
- MON\_GET\_EXTENT\_MOVEMENT\_STATUS
- MON\_GET\_INDEX
- MON\_GET\_PKG\_CACHE\_STMT
- MON\_GET\_SERVICE\_SUBCLASS
- MON\_GET\_SERVICE\_SUBCLASS\_DETAILS
- MON GET TABLE
- 
- MON\_GET\_TABLESPACE
- MON\_GET\_UNIT\_OF\_WORK
- MON\_GET\_UNIT\_OF\_WORK\_DETAILS
- MON\_GET\_WORKLOAD
- MON\_GET\_WORKLOAD\_DETAILS

#### **New snapshot routines/views:**

• SNAP\_GET\_TBSP\_PART\_V97 • SNAP\_GET\_STORAGE\_PATHS\_V97

**Run db2updv97**

To have access to new administrative routines in Version 9.7 Fix Pack 1 in databases created in Version 9.7 prior to Fix Pack 1, you must have already run the db2updv97 command. If your database was created before Version 9.7, it is not necessary to run the db2updv97 command (because the system catalog is automatically updated by the database upgrade). The following table functions have been deprecated in Version 9.7: •HEALTH\_CONT\_HI

•HEALTH\_CONT\_HI\_HIS •HEALTH\_CONT\_INFO •HEALTH\_DB\_HI •HEALTH\_DB\_HI\_HIS •HEALTH\_DB\_HIC •HEALTH\_DB\_HIC\_HIS •HEALTH\_DB\_INFO •HEALTH\_DBM\_HI •HEALTH\_DBM\_HI\_HIS •HEALTH\_DBM\_INFO •HEALTH\_GET\_ALERT\_ACTION\_CFG •HEALTH\_GET\_ALERT\_CFG •HEALTH\_GET\_IND\_DEFINITION •HEALTH\_HI\_REC •HEALTH\_TBS\_HI •HEALTH\_TBS\_HI\_HIS •HEALTH\_TBS\_INFO •SNAP\_GET\_LOCK (deprecated starting in Version 9.7 Fix Pack 1) •SNAP\_GET\_LOCKWAIT (deprecated starting in Version 9.7 Fix Pack 1) •SNAP\_GET\_STORAGE\_PATHS •SNAP\_GET\_TBSP\_PART\_V91 •WLM\_GET\_ACTIVITY\_DETAILS •WLM\_GET\_SERVICE\_CLASS\_AGENTS •WLM\_GET\_SERVICE\_CLASS\_WORKLOAD\_OCCURRENCES •WLM\_GET\_SERVICE\_SUBCLASS\_STATS •WLM\_GET\_WORKLOAD\_OCCURRENCE\_ACTIVITIES •WLM\_GET\_WORKLOAD\_STATS The following administrative views have been deprecated in Version 9.7 Fix Pack 1: •SNAPLOCK •SNAPLOCKWAIT •LOCKS\_HELD

<sup>•</sup>LOCKWAITS

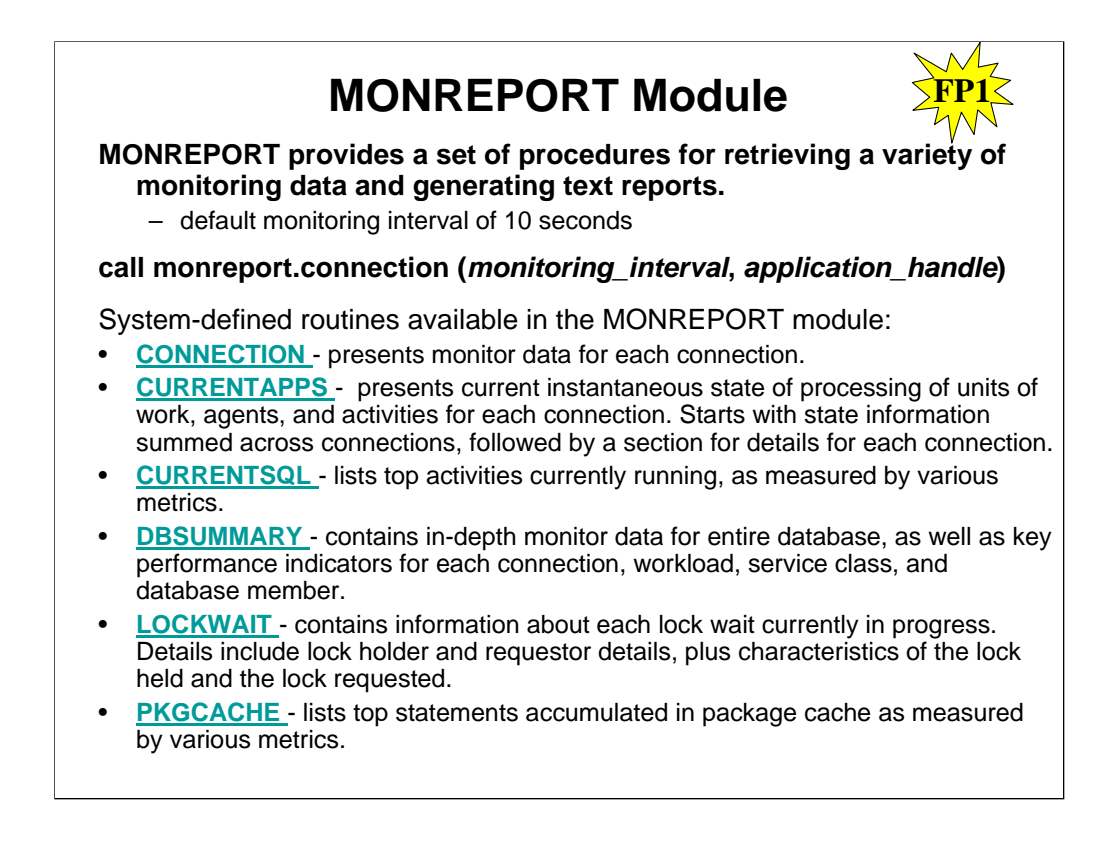

Reports are implemented using SQL procedures within modules, and as such can be impacted by the package cache configuration. If you observe slow performance when running the reports, inspect your package cache configuration to ensure it is sufficient for your workload.

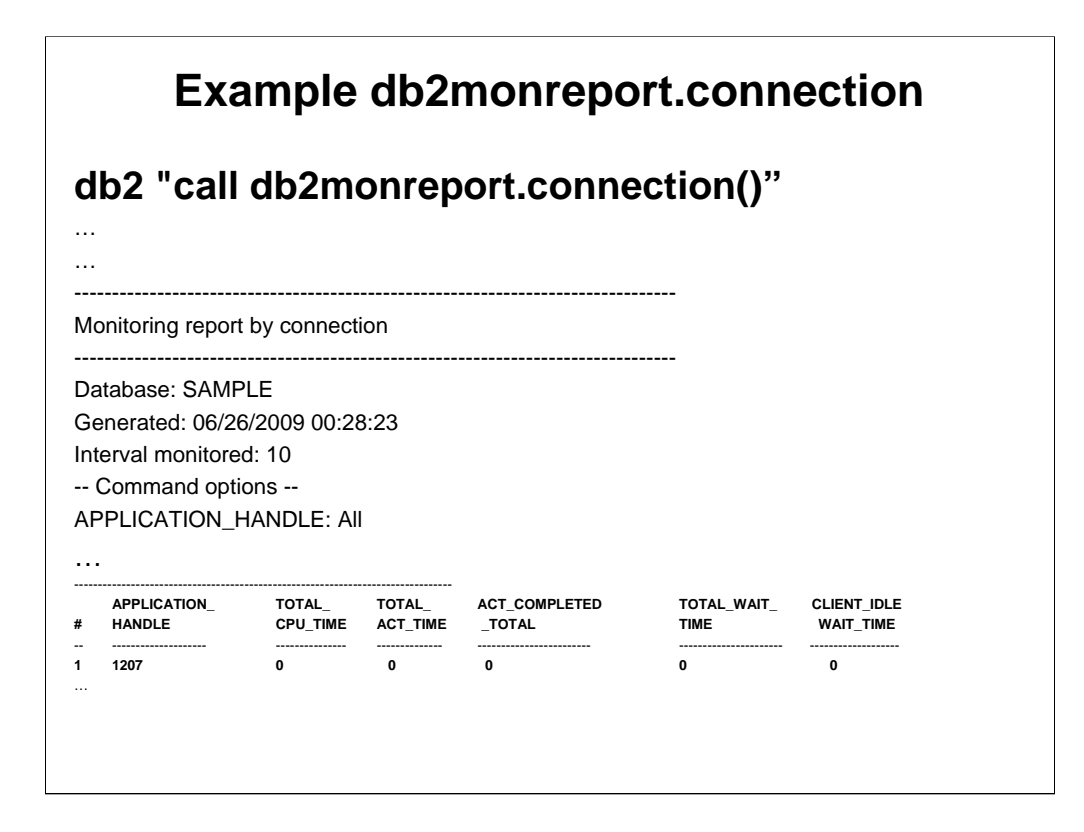

To generate a report that includes a section for each connection, with the default monitoring interval of 10 seconds, make the following call to the MONREPORT.CONNECTION procedure: call monreport.connection()

To generate a report that includes a section only for the connection with application handle 32, with the default monitoring interval of 10 seconds, you can make either of the following calls to the MONREPORT.CONNECTION procedure:

## **call monreport.connection(DEFAULT, 32)**

## **call monreport.connection(10, 32)**

To generate a report that includes a section for each connection, with a monitoring interval of 60 seconds, you can make either of the following calls to the MONREPORT.CONNECTION procedure:

## **call monreport.connection(60)**

# **call monreport.connection(60, null)**

By default, the reports in this module are generated in English. To change the language in which the reports are generated, change the CURRENT LOCALE LC\_MESSAGES special register. For example, to generate the CONNECTION report in French, issue the following commands:

# **SET CURRENT LOCALE LC\_MESSAGES = 'CLDR 1.5:fr\_FR'**

# **CALL MONREPORT.CONNECTION**

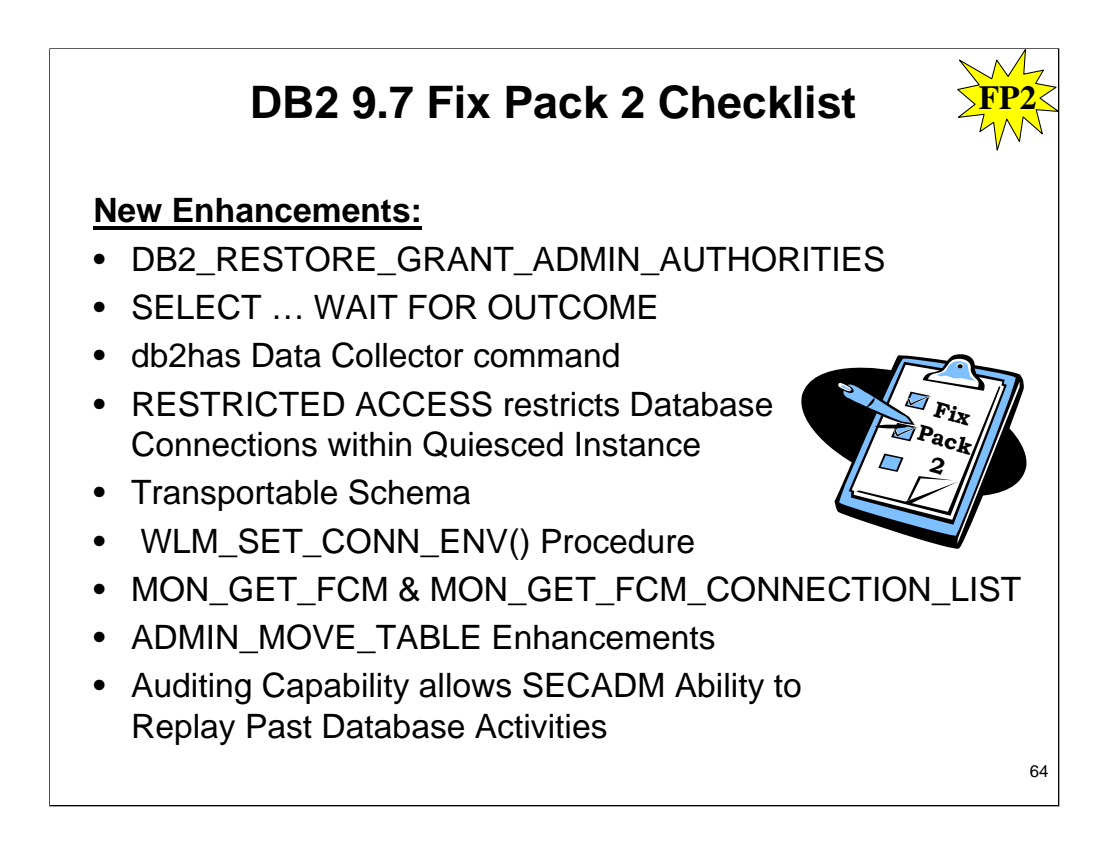

Version 9.7 Fix Pack 2 contains important changes that might affect your product usage. You should review the technical changes and new functionality included in Version 9.7 Fix Pack 2. For a summary of DB2 Version 9.7 LUW fix pack 2 changes, please see:

**http://www-01.ibm.com/support/docview.wss?uid=swg24027906**

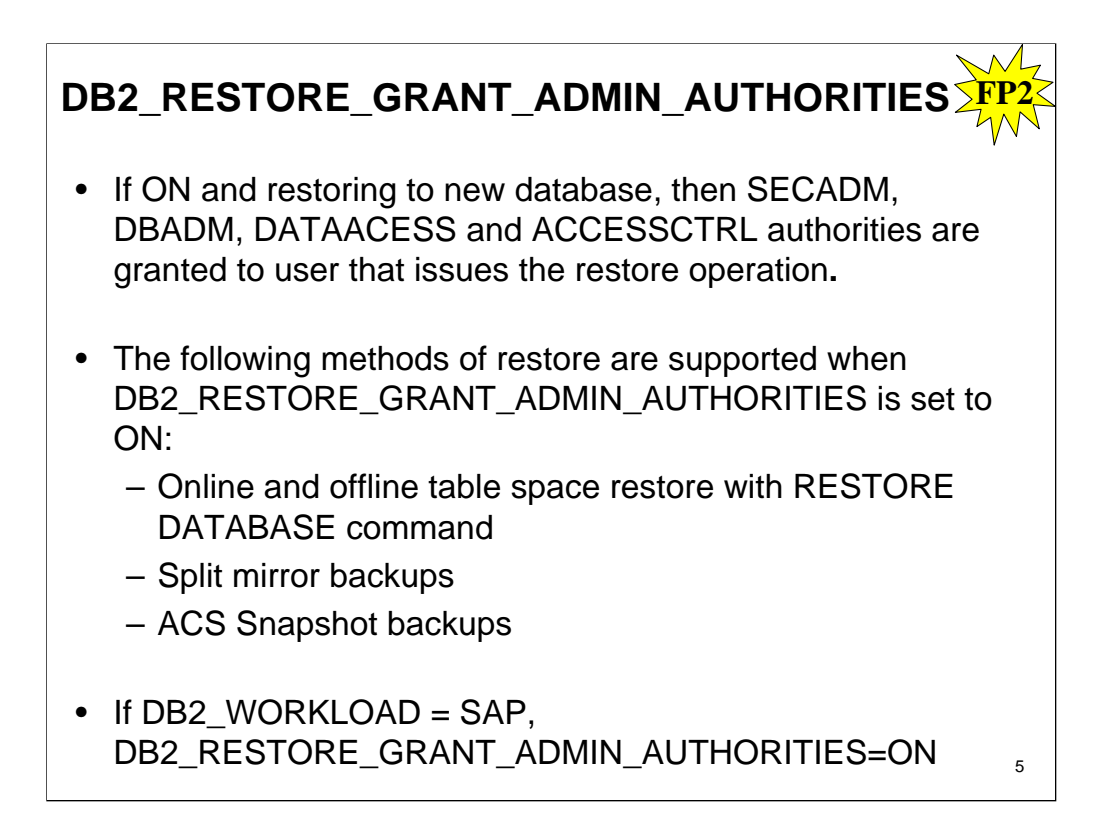

If the DB2 registry variable

DB2\_RESTORE\_GRANT\_ADMIN\_AUTHORITIES is set to ON, and you are restoring to a new database, then SECADM, DBADM, DATAACCESS, and ACCESSCTRL authorities are granted to the user that issues the restore operation.

**DB2\_RESTORE\_GRANT\_ADMIN\_AUTHORITIES -** Operating system: All; Default: OFF, Values: ON or OFF

If DB2\_RESTORE\_GRANT\_ADMIN\_AUTHORITIES is set to ON, and you are restoring to a new database, then SECADM, DBADM, DATAACCESS, and ACCESSCTRL authorities are granted to the user that issues the restore operation.

The following methods of restore are supported when DB2\_RESTORE\_GRANT\_ADMIN\_AUTHORITIES is set to ON:

•Online and offline table space restore with the RESTORE DATABASE command

•Split mirror backups

•ACS Snapshot backups

DB2\_RESTORE\_GRANT\_ADMIN\_AUTHORITIES is supported starting in DB2 Version 9.7 Fix Pack 2.

If DB2\_WORKLOAD is set to SAP, DB2\_RESTORE\_GRANT\_ADMIN\_AUTHORITIES will be set to ON.
# **SELECT … WAIT FOR OUTCOME**

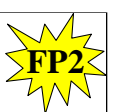

- Indicates concurrent access resolution
- Specifies to wait for commit or rollback when encountering data in process of being updated, deleted, or inserted
- Settings for registry variables DB2\_EVALUNCOMMITTED, DB2\_SKIPDELETED, and DB2\_SKIPINSERTED are ignored
- Applies when isolation level is CS or RS. Ignored when isolation level is UR or RR.
- Causes default behavior for currently committed to be overridden as well as any higher level setting such as bind options, CLI settings, JDBC settings, or lock modifications.

You can use the new WAIT FOR OUTCOME keyword in a SELECT statement to indicate the concurrent access resolution. WAIT FOR OUTCOME specifies to wait for the commit or rollback when encountering data in the process of being updated, deleted, or inserted.

WAIT FOR OUTCOME specifies to wait for the commit or rollback when encountering data in the process of being updated or deleted. Rows encountered that are in the process of being inserted are not skipped. The settings for the registry variables DB2\_EVALUNCOMMITTED, DB2\_SKIPDELETED, and DB2\_SKIPINSERTED are ignored. This clause applies when the isolation level is CS or RS and is ignored when an isolation level of UR or RR is in effect. This clause causes the default behavior for currently committed that is defined by the cur\_commit configuration parameter to be overridden as well as any higher level setting such as bind options, CLI settings, JDBC settings, or lock modifications.

# **db2has Data Collector command**

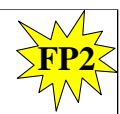

• Collects DB2 health information about DB2 instance, databases, and operating environment and sends to DB2 Health Advisor Service at IBM for analysis and assessment.

**db2has -icn** FC123456 **-name** "Fake 1 Company" **-address** "123 Main St., Anywhere, CA 99999**" -phone** "555-555-5555" **-email** "john.smith@fake1company.com" **-desc** "Insurance services" **-systype** test **-workload** OLTP **-send**

- Data collected for all databases activated on "test". Priority can be set to lowest setting to minimize performance impact, which is normally negligible.
- Resulting compressed file, db2has\_*hostname*\_*timestamp*.zip, placed in ~/sqllib/db2hasdir and sent, by Enhanced Customer Data Repository (ECuRep), to DB2 Health Advisor Service
- Report with findings and recommendations will be sent to DBA John Smith using provided e-mail address

5

Intra-table space parallelism can reduce elapsed time for backups. Starting in Version 9.7 Fix Pack 2, intra-table space parallelism is introduced and can be used during backups other than delta and incremental backups. Intratable space parallelism can reduce the time needed for a backup operation by allowing multiple threads to read the same table space in parallel during the whole backup operation.

When you use intra-table space parallelism, the table spaces are split into mutually exclusive page ranges. You enable and tune intra-table space parallelism using the DB2\_ITP\_LEVEL registry variable.

The environments that benefit the most from this enhancement are the ones in which the sizes of table spaces vary widely.

# **RESTRICTED ACCESS restricts Database Connections within Quiesced Instance FP2**

**db2 QUIESCE INSTANCE inst1 USER mel GROUP group1 RESTRICTED ACCESS IMMEDIATE**

- Prevents authorization checking for all connect attempts to databases of quiesced instance
- Used when need exclusive connections to database within quiesced instance
- When specify RESTRICTED ACCESS using QUIESCE INSTANCE or START DATABASE MANAGER, any user ID trying to connect to database within quiesced instance, which has DBADM authority or QUIESCE\_CONNECT privilege, will not be allowed to connect
- Only SYSADM, SYSCTRL, or SYSMAINT and user or group specified with commands will be allowed to connect
- Use RESTRICTED ACCESS when need exclusive connections to database within quiesced instance
	- offline backup or performing other maintenance activities

The RESTRICTED ACCESS option can be specified to prevent authorization checking for all connect attempts to the databases of a quiesced DB2 instance. The new option can also be used when there is a need to have exclusive connections to a database within the quiesced instance. For more information, see FP2: New RESTRICTED ACCESS option restricts database connections within quiesced instance.

Starting with DB2® Version 9.7 Fix Pack 2, the new RESTRICTED ACCESS option can be specified to prevent authorization checking for all connect attempts to the databases of a quiesced DB2 instance. The new option can also be used when there is a need to have exclusive connections to a database within the quiesced instance.

When the RESTRICTED ACCESS option is specified using the QUIESCE INSTANCE or START DATABASE MANAGER commands, or the db2InstanceQuiesce or db2InstanceStart APIs, authorization checking is prevented to determine if the user ID has DBADM authority. Instance-level authorization checking can still occur; checking a user ID for SYSADM, SYSCTRL, or SYSMAINT authority does not require a database to be activated.

With the RESTRICTED ACCESS option specified, any user ID trying to connect to a database within a quiesced instance, which has DBADM authority or QUIESCE\_CONNECT privilege on the database, will not be allowed to connect. Only user IDs which have SYSADM, SYSCTRL, or SYSMAINT authority and the user or group specified with the commands will be allowed to connect to the database.

You can use the RESTRICTED ACCESS option when there is a need to have exclusive connections to a database within the quiesced instance. Such cases can include making an offline backup or performing other maintenance activities.

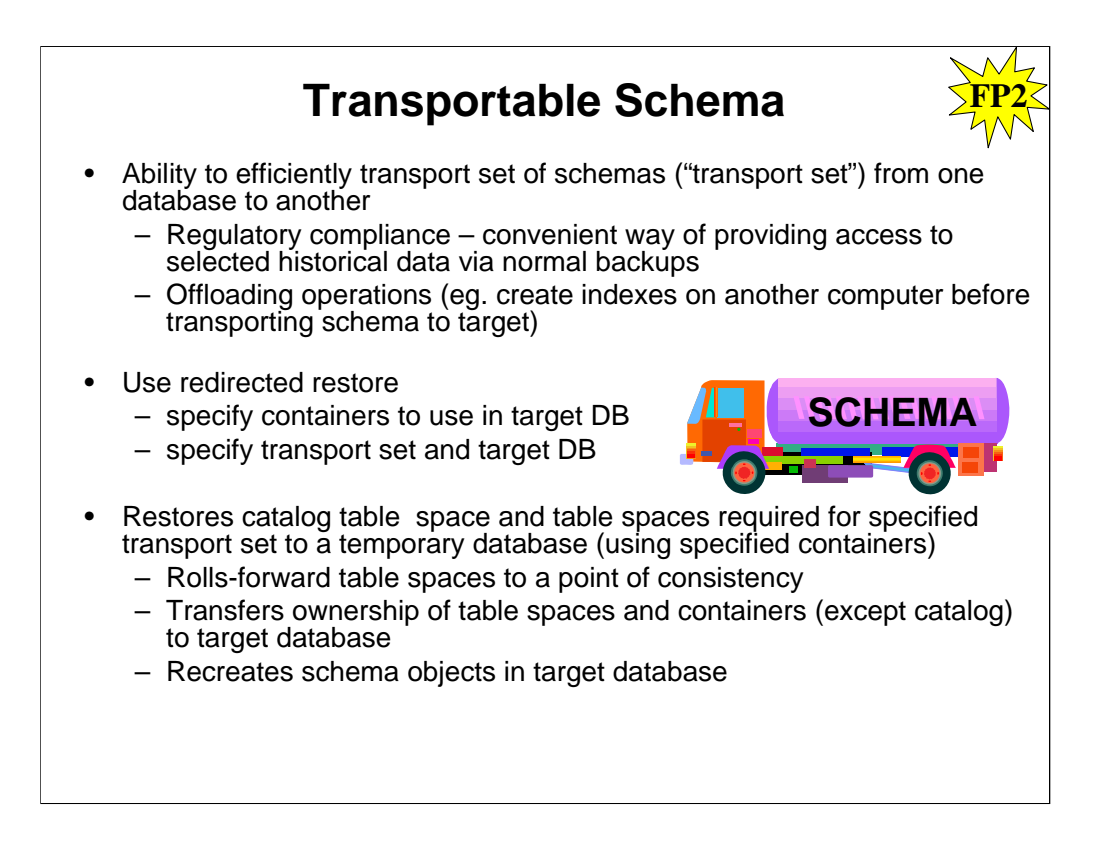

# Transport Sets

• Schemas to be transported must be contained in table spaces that do not contain objects from other schemas.

You can use the RESTORE command with the TRANSPORT option to copy table spaces and SQL schemas as a set from a database backup image to another active database. Starting with DB2 V9.7 Fix Pack 2, table spaces and SQL schemas can be restored as a set from one database to another using transportable sets. You can also use the db2move command to move tables between DB2 databases.

By using the RESTORE command with the TRANSPORT option, you can restore data in a set of table spaces from a backup image into another existing database. You can re-create database objects in the SQL schemas that reference the data in the restored table spaces. The restored table spaces and SQL schemas can function as part of the new database.

You can also use this feature to simplify the process of restoring schemas from other database solutions to DB2 V9.7.

**Note:** When you transport table spaces, a log record with a special format is created on the target database. This format cannot be read by previous DB2 versions. If you transport table spaces and then downgrade to a version earlier than DB2 V9.7 Fix Pack 2, then you cannot recover the target database containing the table spaces that were transported. To ensure that the target database is compatible with earlier DB2 versions, you can roll forward the target database to a point in time before the transport operation.

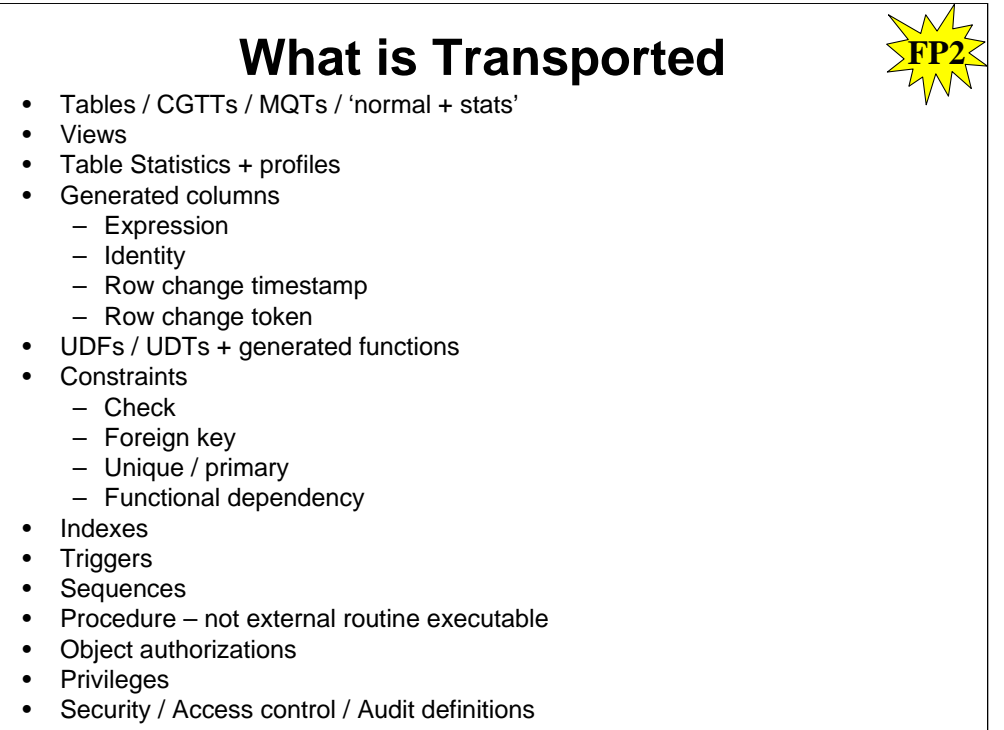

• Packages

What is not Transported:

•Created global variables

- •Aliases
- •Jobs
- •Index extensions
- •Hierarchical tables, typed tables, typed views
- •Nicknames, servers, wrappers
- •Structured types
- •Functional mappings & templates
- •External functions and SP
- •XML data
- •DPF environments will not be supported

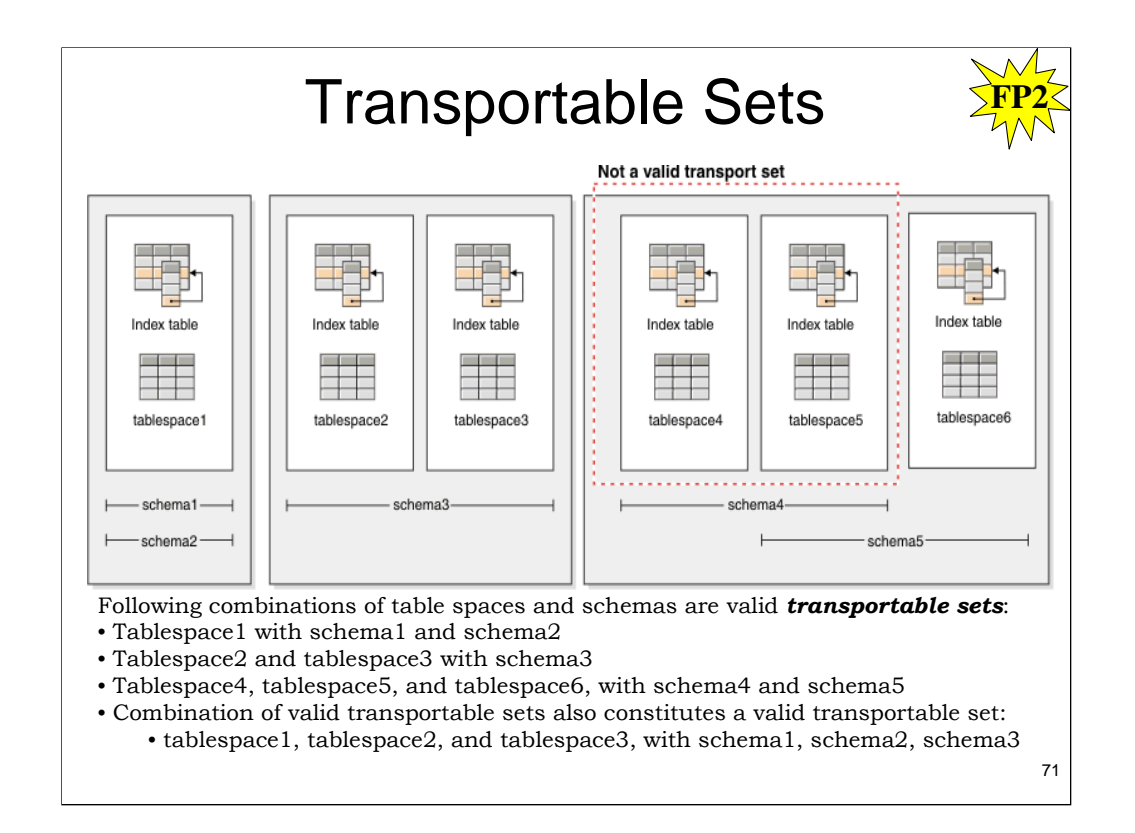

A database schema must be transported in its entirety. If a table space contains both the schema you want to transport, as well as another schema, you must transport all data objects from both schemas. These sets of schemas that have no references to other database schemas are called *transportable sets*. The data in the table spaces and logical objects in the schemas in a transportable set reference only table spaces and schemas in the transportable set. For example, tables have table dependencies only on other tables in the transportable set.

The above diagram illustrates a database with several table spaces and schemas. In the diagram, the table spaces referenced by the schemas are above the schemas. Some schemas reference multiple table spaces and some table spaces are referenced by multiple schemas.

The following combinations of table spaces and schemas are valid transportable sets:

•tablespace1 with schema1 and schema2

•tablespace2 and tablespace3 with schema3

•tablespace4, tablespace5, and tablespace6, with schema4 and schema5

•A combination of valid transportable sets also constitutes a valid transportable set:

•tablespace1, tablespace2, and tablespace3, with schema1, schema2, and schema3

The set tablespace4 and tablespace5 with schema4 is not a valid transportable set because there are references between tablespace5 and schema5 and between schema5 and tablespace6. The set requires tablespace6 with schema5 to be a valid transportable set.

**RESTORE … TRANSPORT INTO … REDIRECT**

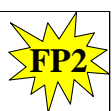

RESTORE DB originaldb TABLESPACE ("tablespace1") SCHEMA ("schema1", "schema2") **TRANSPORT INTO targetdb REDIRECT**;

SET TABLESPACE CONTAINERS FOR 1 USING (PATH 'targetdb/mydata1');

RESTORE DB originaldb CONTINUE

Use redirected restore and specify containers to use in target database, transport set and target database.

DB2 restores catalog table space and table spaces required for specified transport set to a temporary database using specified containers, rolls-forward table spaces to a point of consistency, transfers ownership of table spaces and containers (except catalog) to target database, and recreates schema objects in target database.

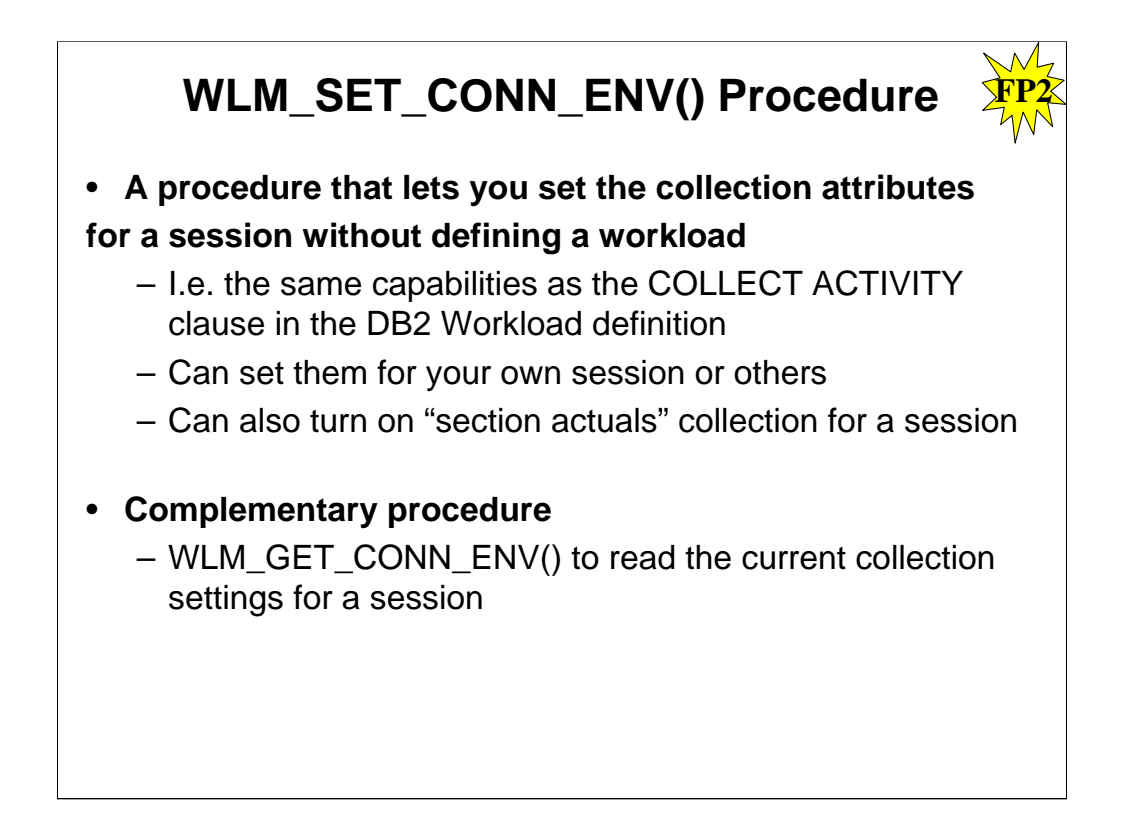

**WLM\_SET\_CONN\_ENV** is a procedure that lets you set the collection attributes for a session without defining a workload.

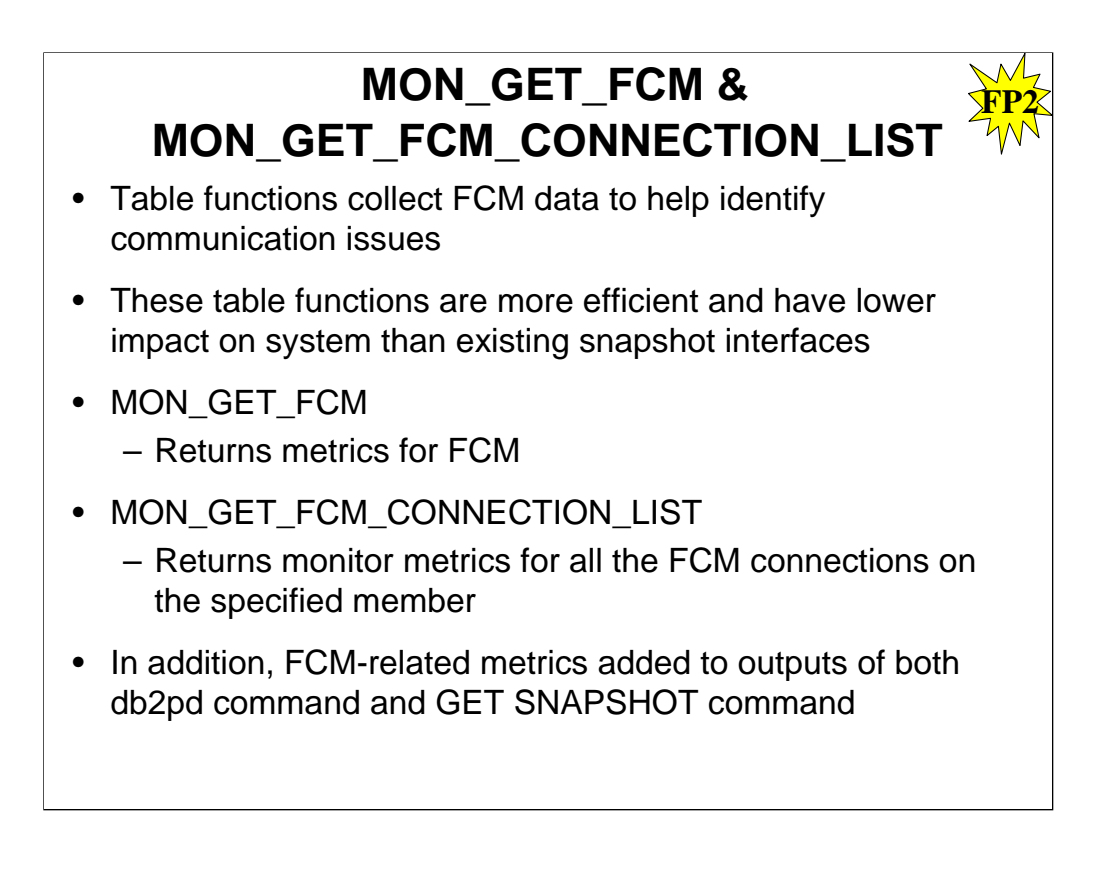

Two new table functions, MON\_GET\_FCM and MON\_GET\_FCM\_CONNECTION\_LIST, improve the monitoring of fast communications manager (FCM).

Starting with V9.7 Fix Pack 2, the MON\_GET\_FCM and MON\_GET\_FCM\_CONNECTION\_LIST table functions can be used to collect fast communication manager (FCM) data to help you identify communication issues more easily. These table functions are more efficient and have a lower impact on the system than existing snapshot interfaces.

Use the following table functions to collect information about FCM:

•**MON\_GET\_FCM -** Returns metrics for FCM.

•**MON\_GET\_FCM\_CONNECTION\_LIST -** Returns monitor metrics for all the FCM connections on the specified member.

In addition, FCM-related metrics have been added to the outputs of both the db2pd command and the GET SNAPSHOT command

# **ADMIN\_MOVE\_TABLE Enhancements**

**FP2**

- When using ADMIN\_MOVE\_TABLE procedure, LOAD MSGPATH defines load message file path.
- FORCE option no longer needs to be specified with COPY\_USE\_LOAD option.
- LOAD\_MSGPATH <path> defines load message file path when COPY USE LOAD option specified. If LOAD MSGPATH is not specified, then diagpath will be used as default path.
- Restrictions on *DB2\_SKIPDELETED* registry variable during online ADMIN\_MOVE\_TABLE are removed

When using the ADMIN\_MOVE\_TABLE procedure, you can use the new LOAD\_MSGPATH option to define the load message file path. The FORCE option no longer needs to be specified with the COPY\_USE\_LOAD option.

LOAD\_MSGPATH <path> can be used to define the load message file path when the COPY USE LOAD option specified. If the LOAD MSGPATH option is not specified, then diagpath will be used as the default path. This option is available starting in DB2 V9.7 Fix Pack 2.

### **Auditing Capability allows SECADM Ability to Replay Past Database Activities FP2**

• To enable replay and analysis of any past activities, as SECADM, create audit policy that audits EXECUTE category and applies policy to database. EXECUTE category, when logged WITH DATA contains necessary information to replay past SQL statements, assuming data in database is restored to state it was when statement was issued.

#### **CREATE AUDIT POLICY STATEMENTS CATEGORIES EXECUTE WITH DATA STATUS BOTH ERROR TYPE AUDIT;**

# **AUDIT DATABASE USING POLICY STATEMENTS;**

• Regularly archive audit log to create archive copy.

# **CALL SYSPROC.AUDIT\_ARCHIVE( '/auditarchive', -2 )**;

-2 indicates archive should be run on all partitions

• Check that audit log files were created. Keep archived files for number of years specified by company's business policy.

**SELECT FILE FROM SESSION.AUDIT\_ARCHIVE\_RESULTS;**

Auditing improvements have been added to allow for the replay of past database activities. DB2 V9.7 Fix Pack 2 adds auditing capability that gives security administrators the ability to replay past database activities. As part of a comprehensive security policy, a company might require that they retain the ability to retroactively go back a set number of years and analyze the effects of any particular request against certain tables in their database. To do this, they can institute a policy of archiving their weekly backups and associated log files such that they can reconstitute the database for any chosen moment in time. The database audit now captures sufficient information about every request made against the database to allow for the replay and analysis of any request against the relevant, restored database. This requirement covers both static and dynamic SQL statements.

As part of a comprehensive security policy, a company can require the ability to retroactively go back a set number of years and analyze the effects of any particular request against certain tables in their database.

# Student Notes – For Reference Only

# **Before you begin**

A company must institute a policy of archiving their weekly backups and associated log files such that they can reconstitute the database for any chosen moment in time.

# **About this task**

To allow, at any future time, the replay and analysis of any request against the relevant, restored database, sufficient database audit information must be captured about every request made against the database. This requirement can cover both static and dynamic SQL statements. The EXECUTE category, when logged WITH DATA contains the necessary information to replay past SQL statements, assuming that the data in the database is restored to the state it was when the statement was issued.

# **Restrictions**

The following authority and privileges are required:

- •SECADM authority is required to create the audit policies,
- •EXECUTE privilege is required for the audit routines and procedures.

#### **DB2 9.7 Fix Pack 3/3a Checklist New Enhancements:** • LOB strings with actual length < 32672 bytes supported as operands in other predicates and simple CASE expression. • HP-UX 32-bit client support has been deprecated. Trap resilience functionality extended to Load. Support for AIX 7.1 operating system. Improved support for target storage devices that support data deduplication. • Specify that system controller thread does not adjust resources below specific values by using FCM\_CFG\_BASE\_AS\_FLOOR option of DB2\_FCM\_SETTINGS registry variable. • DB2 Text Search and Net Search Extender text indexes can now coexist on same table column. • Range-clustered tables (RCT) are supported in DPF. • db2caem (db2 Capture Activity Event Monitor data tool) created to simplify process of capturing detailed diagnostic and runtime information about one or more statements. • Ability to trace only members (or partitions) specified and to trace based on a specific application ID (or application handle) with db2trc. • New OLAP specification, RATIO\_TO\_REPORT, can provide ratio of a value compared to sum of a group of values.  $\mathsf{DB2}$  Connect enhancements in Fix Pack 3a 64 **Fix Pack 3 FP3**

Version 9.7 Fix Pack 3 contains important changes that might affect your product usage. You should review the technical changes and new functionality included in Version 9.7 Fix Pack 3. For a summary of DB2 Version 9.7 LUW fix pack 3 changes, please see:

# **http://www-01.ibm.com/support/docview.wss?uid=swg24027906**

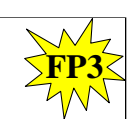

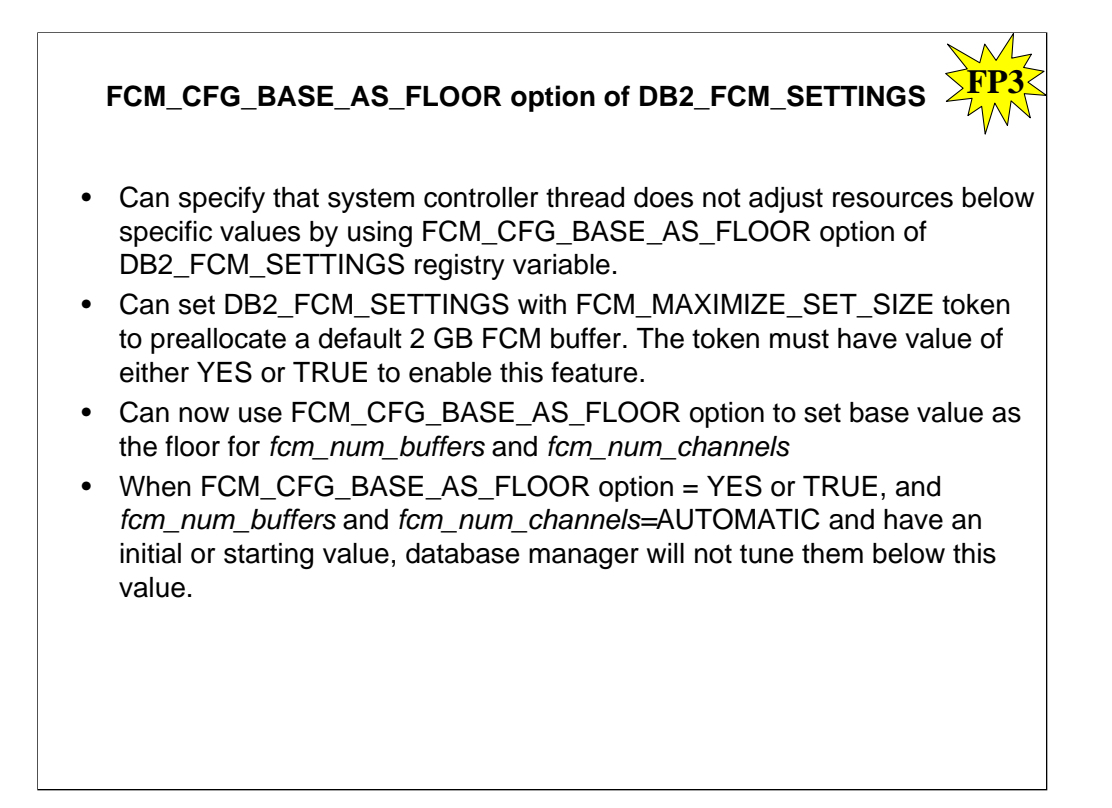

You can specify that the system controller thread does not adjust resources below specific values by using the new FCM\_CFG\_BASE\_AS\_FLOOR option of the DB2\_FCM\_SETTINGS registry variable. For more information, see DB2\_FCM\_SETTINGS.

### **DB2\_FCM\_SETTINGS**

Operating system: Linux

Default=YES, Values:

•FCM\_MAXIMIZE\_SET\_SIZE:[YES|TRUE|NO|FALSE]. The default value for FCM\_MAXIMIZE\_SET\_SIZE is YES.

•FCM\_CFG\_BASE\_AS\_FLOOR:[YES|TRUE|NO|FALSE]. The default value for FCM\_CFG\_BASE\_AS\_FLOOR is NO.

You can set the DB2\_FCM\_SETTINGS registry variable with the FCM\_MAXIMIZE\_SET\_SIZE token to preallocate a default 2 GB of space for the fast communication manager (FCM) buffer. The token must have a value of either YES or TRUE to enable this feature.

In Version 9.7 Fix Pack 3 and later fix packs, you can set the DB2\_FCM\_SETTINGS registry variable with the FCM\_CFG\_BASE\_AS\_FLOOR option to set the base value as the floor for the *fcm\_num\_buffers* and *fcm\_num\_channels* database manager configuration parameters. When the FCM\_CFG\_BASE\_AS\_FLOOR option is set to YES or TRUE, and these parameters are set to AUTOMATIC and have an initial or starting value, the database manager will not tune them below this value.

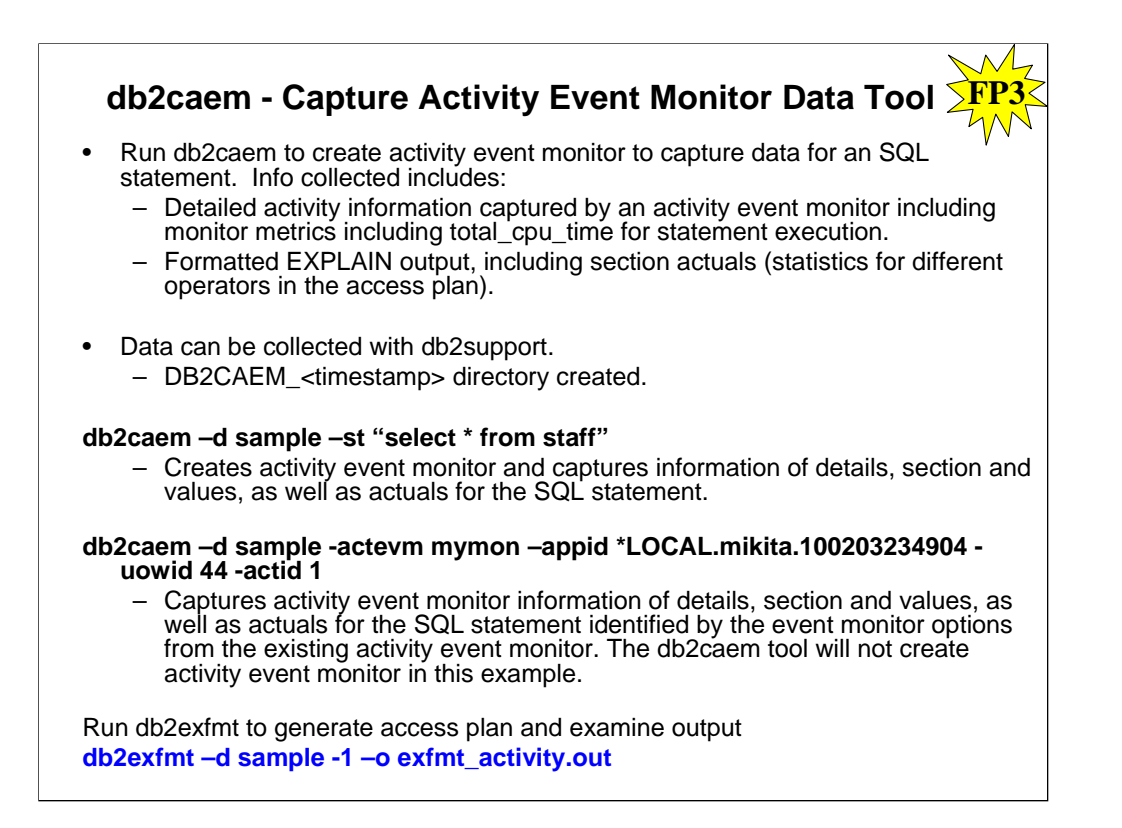

New db2support event monitor options simplify capturing activity event monitor data with the db2caem tool (-aem , -actevm, -appid, -uowid, and -actid options). These options can be specified by themselves, or can be combined with one of the available SQL statement options to capture data for an SQL statement (–st, -sf or –se option).

The db2caem tool automates the procedure of creating an activity event monitor.

Run the db2caem command to create the activity event monitor to capture data for an SQL statement. This data can be collected with the db2support command. The information collected and generated by the db2caem tool includes:

•Detailed activity information captured by an activity event monitor including monitor metrics, for example total\_cpu\_time for statement execution

•Formatted EXPLAIN output, including section actuals (statistics for different operators in the access plan).

The db2caem tool uses an activity event monitor to capture information about the statements and then extracts and formats the information. The db2caem tool automates the process for creating an activity event monitor, enabling capture for the statements of interest, invoking the statements (each statement is rolled back after being executed to prevent side effects in the database), and formatting the output information (including exporting activity information for the statements of interest and generation of formatted explain output from the captured section and section actuals).

To create activity event monitor, the privileges must include one of the following: DBADM authority, SQLADM authority, WLMADM authority, and also EXECUTE privilege on the WLM\_SET\_CONN\_ENV procedure.

If there is not a need to create activity event monitor, the following privileges and authority are<br>required: EXECUTE privilege on the EXPLAIN\_FROM\_ACTIVITY procedure, INSERT privilege on the Explain tables in the specified schema, SELECT privilege on the event monitor tables for the source activity event monitor, and also one of the following: DATAACCESS authority on the activity event monitor tables, CONTROL or SELECT privilege on the activity event monitor tables.

The db2caem tool is used to create the activity event monitor for capturing data which can be collected with the db2support command. DB2CAEM\_<timestamp> directory will be generated to contain all the information captured by the db2caem tool.

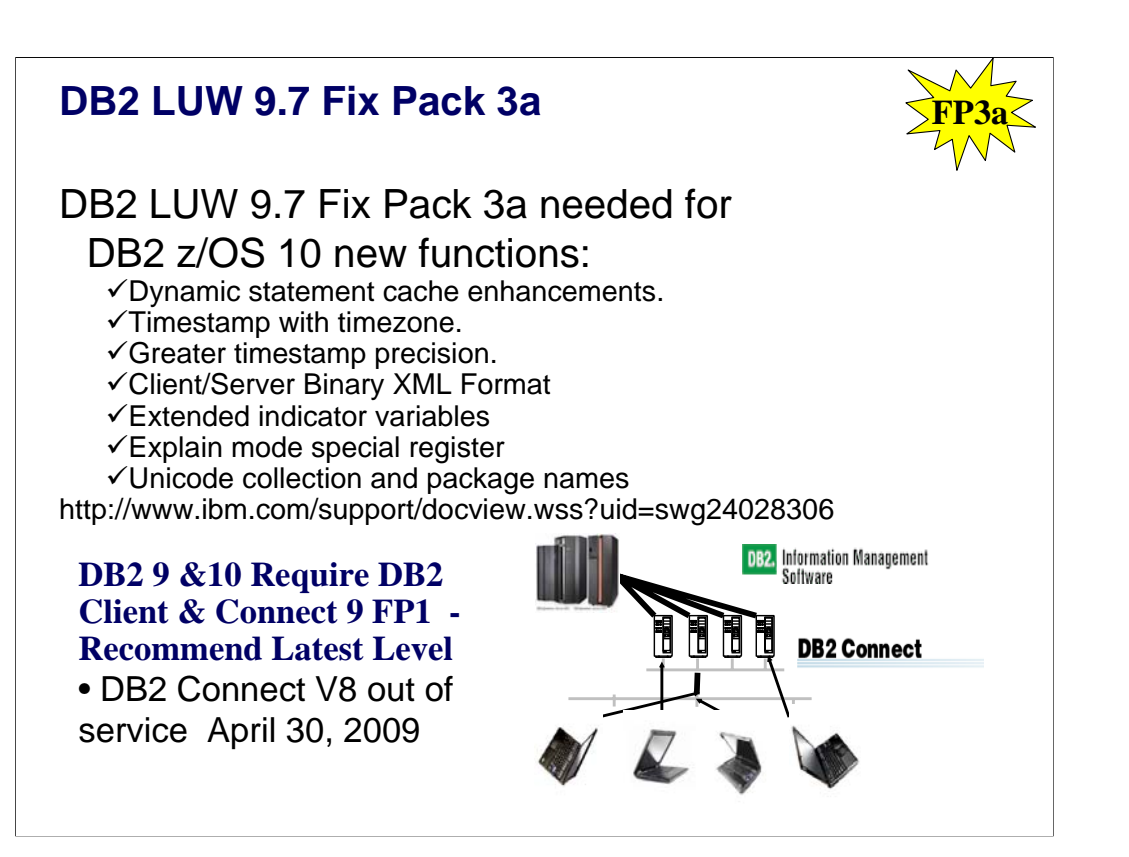

The recommended level for client & DB2 Connect is as current as possible to improve availability, resolve problems and deliver the changes needed in Java, stored procedure and web services environments. DB2 10 new function comes in 9.7 fixpack 3a. Client and DB2 Connect V9.7 fixpack 3a are needed for a number of DB2 10 new functions: dynamic statement cache enhancements, timestamp with timezone, greater timestamp precision, client/server binary XML format, extended indicator variables, explain mode special register, and Unicode collection and package names. Get it from http://www.ibm.com/support/docview.wss?uid=swg24028306

If you are moving to DB2 9 or DB2 10 for z/OS, then the minimum supported level is DB2 Connect 9 FP1. If you are not at the minimum levels, then it's time to migrate to the most current level you can, DB2 9.7 fixpak 3a. If you get current now, then migration to DB2 9 for z/OS will not encounter the same problem. So if a client is down level, then get it migrated to current.

If you have a specific set of problems, then you can check the fixpak levels to see where those problems are resolved. But then you still need to test to make sure that the problem is resolved without introducing any new ones. Later fixpaks generally resolve a lot more problems. If you are migrating, find a good one and move to that level. Running with code that is out of support or missing a few thousand fixes is problematical. DB2 Connect V7 and V8 are not supported, and generally do not work. We don't generally separate CM from NFM on our discussions of fixpaks. Some new function comes in CM. See the web for fixpak information.

http://www.ibm.com/support/docview.wss?rs=56&uid=swg27007053 http://www.ibm.com/support/docview.wss?rs=71&uid=swg21255572 http://www.ibm.com/support/docview.wss?rs=71&uid=swg21256235

# **DB2 LUW 9.7 Fix Pack 3a**

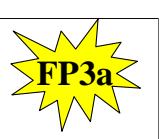

- DB2 Workgroup Server Edition - maximum allowed memory increased from 16 to 64 GB
- DB2 Advanced Enterprise Server Edition for Linux, UNIX, and Windows. - based on the DB2 ESE edition.
	- ideal foundation for building on-demand, enterprise-wide solutions.
	- can deploy on servers with any number of CPUs.
	- DB2 9.7 Enterprise Server Edition
	- DB2 9.7 Storage Optimization feature
	- DB2 Advanced Access Control feature
	- DB2 Workload Management feature
	- Optim Performance Manager
	- Data Studio 2.2.1
	- Optim Development Studio 2.2.1
	- Optim Database Administrator 2.2.3
	- InfoSphere Federation Server between DB2 and Oracle data sources

The recommended level for client & DB2 Connect is as current as possible to improve availability, resolve problems and deliver the changes needed in Java, stored procedure and web services environments. DB2 10 new function comes in 9.7 fixpack 3a. Client and DB2 Connect V9.7 fixpack 3a are needed for a number of DB2 10 new functions: dynamic statement cache enhancements, timestamp with timezone, greater timestamp precision, client/server binary XML format, extended indicator variables, explain mode special register, and Unicode collection and package names. Get it from http://www.ibm.com/support/docview.wss?uid=swg24028306

If you are moving to DB2 9 or DB2 10 for z/OS, then the minimum supported level is DB2 Connect 9 FP1. If you are not at the minimum levels, then it's time to migrate to the most current level you can, DB2 9.7 fixpak 3a. If you get current now, then migration to DB2 9 for z/OS will not encounter the same problem. So if a client is down level, then get it migrated to current.

If you have a specific set of problems, then you can check the fixpak levels to see where those problems are resolved. But then you still need to test to make sure that the problem is resolved without introducing any new ones. Later fixpaks generally resolve a lot more problems. If you are migrating, find a good one and move to that level. Running with code that is out of support or missing a few thousand fixes is problematical. DB2 Connect V7 and V8 are not supported, and generally do not work. We don't generally separate CM from NFM on our discussions of fixpaks. Some new function comes in CM. See the web for fixpak information.

http://www.ibm.com/support/docview.wss?rs=56&uid=swg27007053 http://www.ibm.com/support/docview.wss?rs=71&uid=swg21255572 http://www.ibm.com/support/docview.wss?rs=71&uid=swg21256235

# **DB2 9.7 Fix Pack 4 Checklist**

# **New Enhancements:**

- ListAgg aggregate function
- db2look enhancements
- WLM\_COLLECT\_STATISTICS procedure
- db2pd –recovery determines if catalog partition failed
- db2cklog tool checks validity of archive log files
- MemberConnectTimeout specifies number of seconds before attempt to open socket fails
- Create Trigger enhancements
- More resilient Diagnostic log
- FODC Member level Settings and Redirection
- New Support Scripts and db2diag enhancements
- ActivityMetrics Logical Data Group

Version 9.7 Fix Pack 4 contains important changes that might affect your product usage. You should review the technical changes and new functionality included in Version 9.7 Fix Pack 4. For a summary of DB2 Version 9.7 LUW fix pack 4 changes, please see:

# **http://www-01.ibm.com/support/docview.wss?uid=swg24027906**

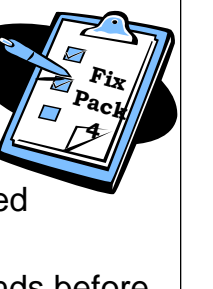

**FP4**

64

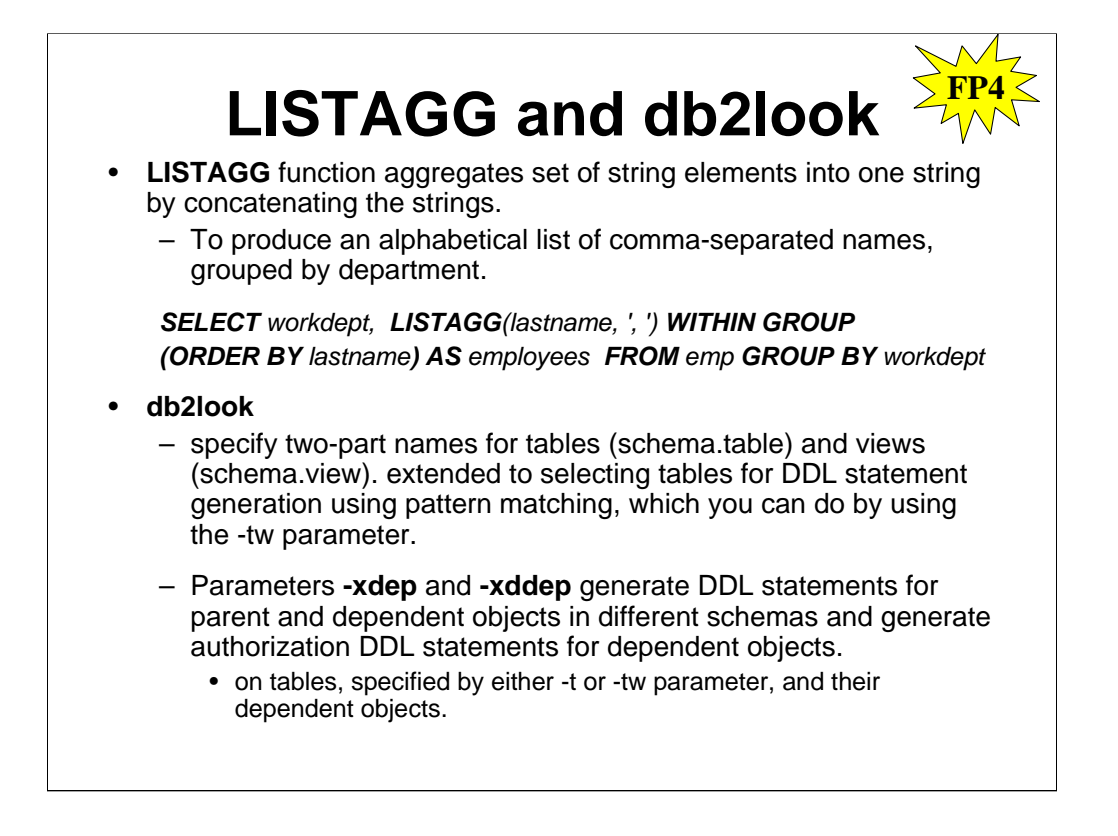

A new aggregate function, LISTAGG, has been added that aggregates a set of string elements into one string by concatenating the strings. Optionally, a separator string can be provided which is inserted between contiguous input strings.

To produce an alphabetical list of comma-separated names, grouped by department:

**SELECT** workdept, **LISTAGG**(lastname, ', ') **WITHIN GROUP (ORDER BY** lastname**) AS** employees **FROM** emp **GROUP BY** workdept

You can use pattern expressions in a LIKE predicate which are based on other columns. The LIKE predicate can therefore be used as a fuzzy join predicate where the joined table provides the pattern. You can, for example, look up patterns such as area codes to filter telephone numbers from another table.

Starting with DB2 9.7 Fix Pack 4, you can use a two-part name for a table, in the format of *schema*.*table*, or a view, in the format of *schema*.*view*, when the table or view has dependent objects that are in a different schema and you require DDL statements to be also generated for these dependent objects. The ability to specify a two-part name is also extended to selecting tables for DDL statement generation using pattern matching, which you can do by using the -tw parameter.

The **-xdep** and **-xddep** parameters generate authorization DDL statements (for example, GRANT statements) for dependent and parent objects.

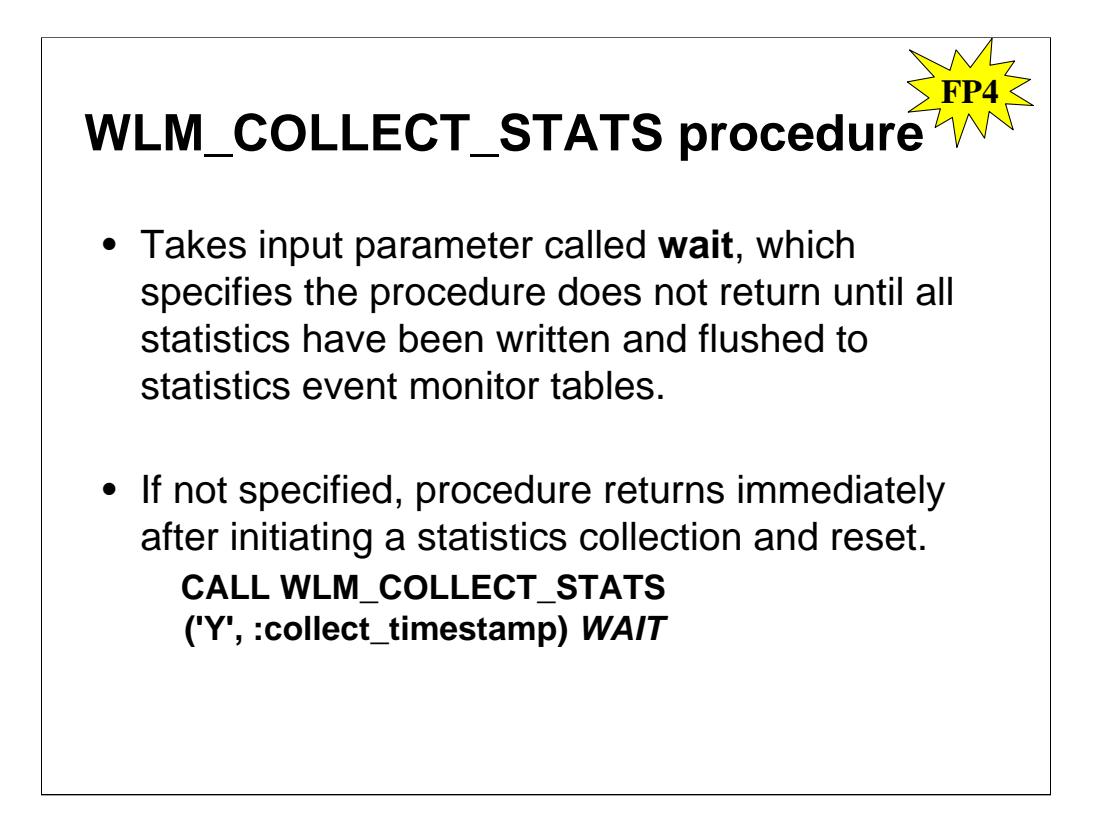

The WLM\_COLLECT\_STATS procedure now takes an input parameter called wait, which specifies that the procedure does not return until all the statistics have been written and flushed to the statistics event monitor tables. If you do not specify this parameter, the procedure returns immediately after initiating a statistics collection and reset. Monitoring tools can use the new functionality to collect WLM statistics in synchronous mode so that the tools are aware that all the data has been written to the statistics event monitor tables by the time the procedure returns. The WLM\_COLLECT\_STATS procedure gathers statistics for service classes, workloads, work classes, and threshold queues and writes them to the statistics event monitor. The procedure also resets the statistics for service classes, workloads, work classes, and threshold queues. If there is no active statistics event monitor, the procedure only resets the statistics. Call WLM\_COLLECT\_STATS to collect and reset statistics, but not return until data has been written to statistics event monitor tables.

CALL WLM\_COLLECT\_STATS('Y', ::collect\_timestamp) *wait*

An optional input argument of type CHAR that specifies whether this procedure returns immediately after initiating a statistics collection and reset. If 'Y' is specified, then the procedure will not return until all statistics have been written and flushed to the statistics event monitor tables. Otherwise, the procedure will return immediately after initiating a statistics collection and reset.

#### *statistics\_timestamp*

An optional output argument of type TIMESTAMP that returns the timestamp value for the beginning of the statistics collection.

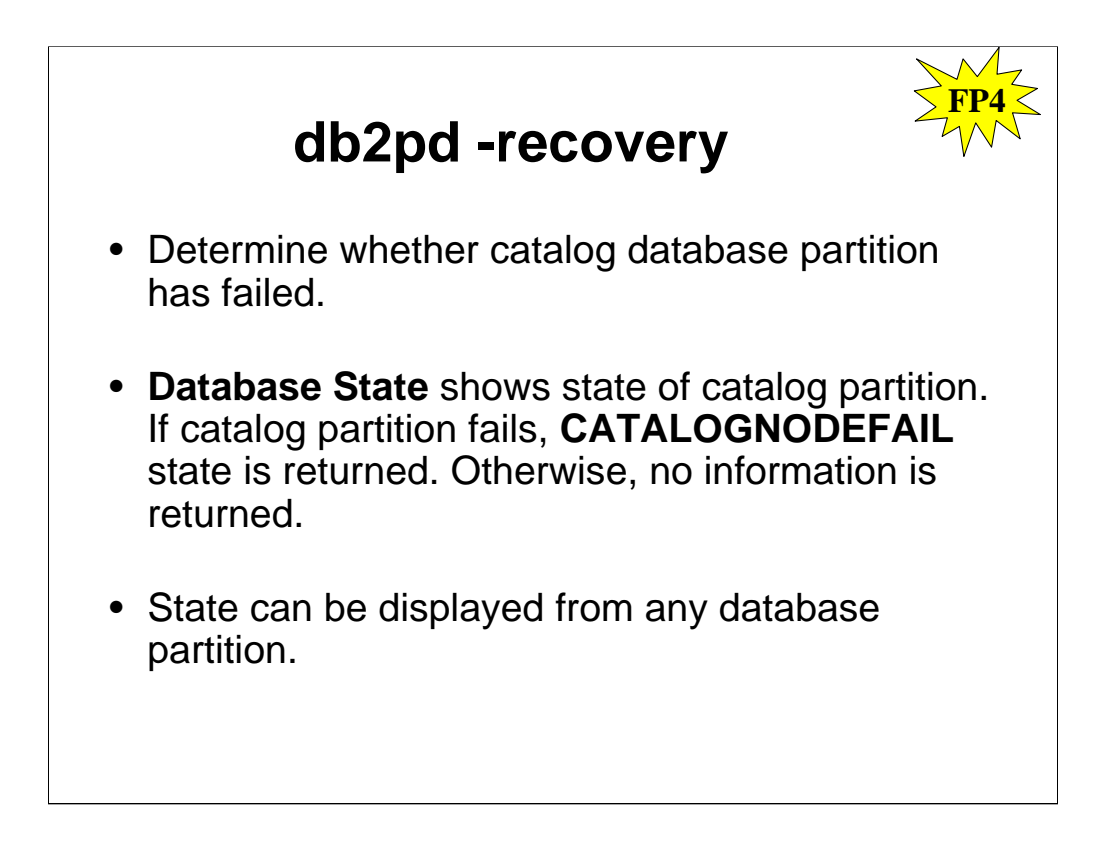

You can use the -recovery option of the db2pd command to determine whether the catalog database partition has failed.

For the -recovery parameter, the following information is returned: **Database State** 

In Version 9.7 Fix Pack 4 and later fix packs, the state of the catalog partition in partitioned database environments if the database catalog partition fails. If the database catalog partition fails, the CATALOGNODEFAIL state is returned. Otherwise, no information is returned.

This state can be displayed from any database partition.

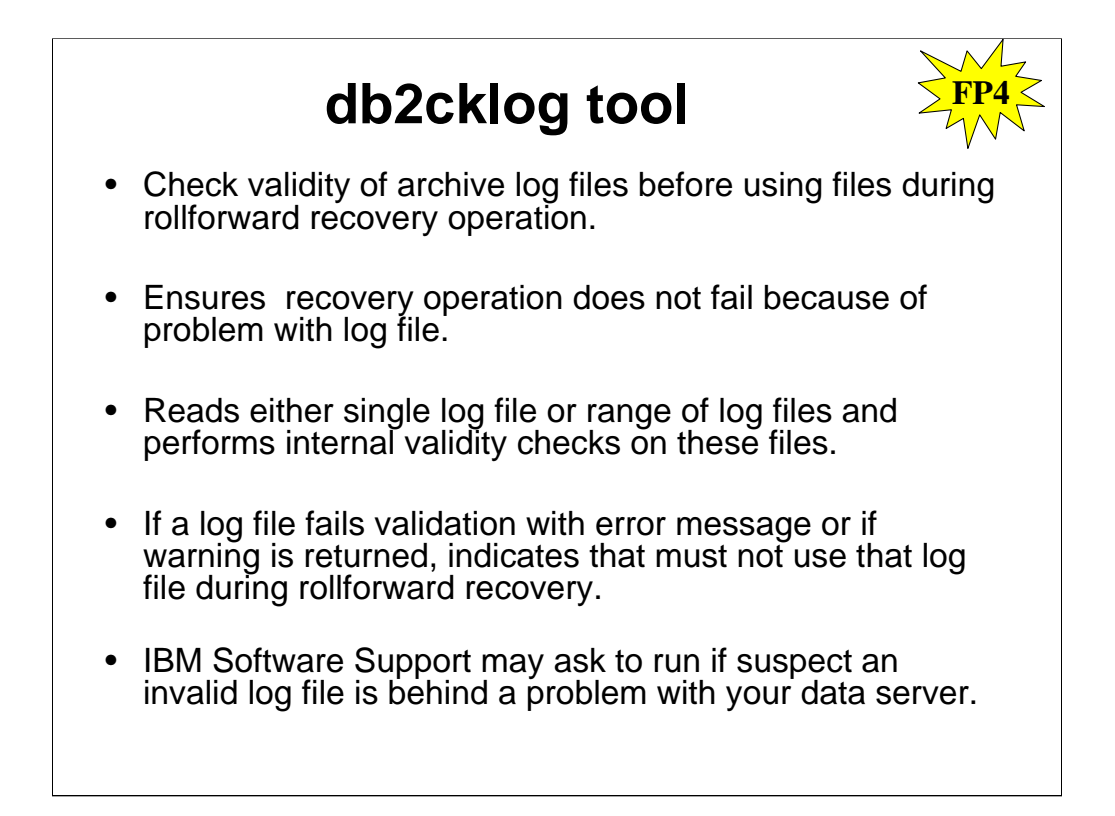

In Version 9.7 Fix Pack 4 and later fix packs, you can check the validity of archive log files with the db2cklog tool before using these files during a rollforward recovery operation. Checking your archive log files immediately before a rollforward recovery ensures that the recovery operation does not fail because of a problem with a log file. You can also use the tool preventively, after each log file is closed and copied to the log archive directory. The db2cklog tool works by reading either a single log file or by reading a range of log files and performing internal validity checks on these files. Log files that pass validation by the db2cklog tool without any error messages or warnings can be used during a rollforward recovery operation. If a log file fails validation with an error message or if a warning is returned, then this indicates that you must not use that log file during rollforward recovery. You can follow the recommended responses for dealing with archive log files that fail validation or return a warning.

You might be asked to run the db2cklog tool, if IBM Software Support suspects that an invalid log file is behind a problem with your data server.

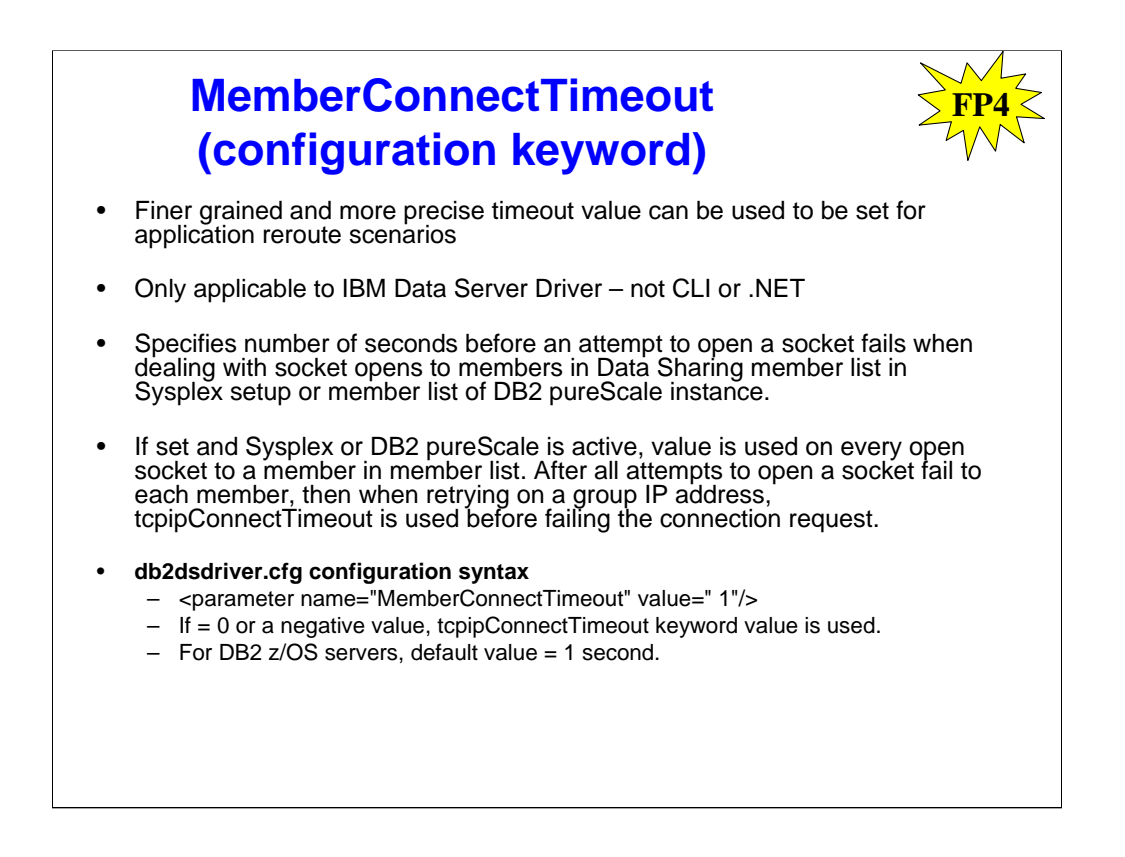

Starting with DB2 Version 9.7 Fix Pack 4, the MemberConnectTimeout configuration keyword enables a finer grained, more precise timeout value to be set for reroute scenarios. By using the MemberConnectTimeout configuration keyword, the socket open will normally be faster than opening the socket with use of ConnectionTimeout keyword, or with no keyword at all. The

MemberConnectTimeout is configuration keyword is only applicable to the IBM Data Server Driver. Specifies the number of seconds before an attempt to open a socket fails. This smaller timeout value is used when dealing with socket opens to members in the data sharing member list in sysplex setup or member list of DB2 pureScale instance. In these scenarios, the socket open would be faster than in the general case.

# **Equivalent CLI keyword** N/A; **Equivalent IBM Data Server Provider for .NET connection string keyword** N/A

**db2dsdriver.cfg configuration syntax** <parameter name="MemberConnectTimeout" value=" 1"/>

**Default setting:** None. If the MemberConnectTimeout keyword value is set to 0 or a negative value, the tcpipConnectTimeout keyword value is used. For DB2 for z/OS servers, the default value is 1 second.

If MemberConnectTimeout is set and Sysplex or DB2 pureScale exploitation is active, this value is used on every open socket to a member in the member list. After all attempts to open a socket fail to each member, then when retrying on a group IP address, tcpipConnectTimeout is used before failing the connection request.

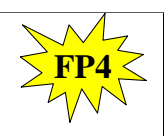

# **CREATE TRIGGER enhancements**

When creating trigger with CREATE TRIGGER statement, can:

- Include more than one operation in the trigger event clause. You now have the ability to use UPDATE, DELETE, and INSERT operations together in single clause. Means trigger is activated by occurrence of any of specified events. One, two, or all three trigger events can be arbitrarily specified in a CREATE TRIGGER statement. However, an operation cannot be specified more than once.
- Identify the event that activated a trigger. The trigger event predicates of UPDATING, INSERTING, and DELETING can be used as Boolean conditions for identifying trigger actions. Trigger event predicates can only be used in trigger action of a CREATE TRIGGER statement that uses a compound SQL (compiled) statement.
- Use statement level triggers in PL/SQL. You can create triggers that fire only one time per statement irrespective of the number of rows affected.

The CREATE TRIGGER statement has changed. A trigger event clause can now contain UPDATE, DELETE, and INSERT operations together in a single clause. Additionally, a BEFORE trigger can contain UPDATE, DELETE, INSERT, and modifying data routines in a compound SQL (compiled) statement.

When creating a trigger with the CREATE TRIGGER statement, you can Include more than one operation in the trigger event clause. You now have the ability to use UPDATE, DELETE, and INSERT operations together in a single clause. This capability means that the trigger is activated by the occurrence of any of the specified events. One, two, or all three trigger events can be arbitrarily specified in a CREATE TRIGGER statement. However, an operation cannot be specified more than once.

Identify the event that activated a trigger. The trigger event predicates of UPDATING, INSERTING, and DELETING can be used as Boolean conditions for identifying trigger actions. Trigger event predicates can only be used in the trigger action of a CREATE TRIGGER statement that uses a compound SQL (compiled) statement.

Use statement level triggers in PL/SQL. You can create triggers that fire only one time per statement irrespective of the number of rows affected.

# • Set alternate path for diagnostic data with **ALT\_DIAGPATH** dbm cfg parameter. • Used when primary diagnostic path (DIAGPATH) is unavailable. • No default value. If DB2 fails to write to diagpath, important diagnostic information is lost. If set alt\_diagpath to same path as diagpath receive error message. • Following values are available: – '"*pathname* \$h"' – '"*pathname* \$h/*trailing-dir*"' – '"*pathname* \$n"' – '"*pathname* \$n/*trailing-dir*"' – '"*pathname* \$h\$n"' – '"*pathname* \$h\$n/*trailing-dir*"' **Diagnostic Data Log More Resilient**

The alternate diagnostic data directory can contain the same diagnostic data as the primary diagnostic data directory set with the diagpath parameter. When alt diagpath is set and the primary diagnostic data directory becomes unavailable, diagnostic logging continues in the alternate diagnostic data directory path specified, then resumes in its original location when the primary diagnostic path becomes available again. If this parameter is null and the primary diagnostic data directory specified by the diagpath parameter is unavailable, no further diagnostic information is written until the primary diagnostic path becomes available again. For improved resilience, set the alternate diagnostic data directory to point to a different file system than the primary diagnostic data directory.

The serviceability of large database systems has been improved. A number of functional enhancements have been made that address common pain points on large database systems, resulting in: Reduced amounts of accumulated diagnostic data; reduced overhead due to data collection on large systems; improvements to the accessibility of diagnostic data to service personnel; and, improvements to the ease of use of troubleshooting tools in complex systems.

# **FODC Member-level Settings and Redirection**

- Implementation of FODC allows each member in db system to have own FODC settings.
- Gives greater control than instance-level settings
- Easier to locate diagnostic information for specific member or run multiple automatic or manual FODC processes in parallel.
- Can now collect diagnostic data only from a specific member that encounters a problem and not have diagnostic data from other members on the same host included.
- To avoid scenario where FODC fills all available space in file system and impacts your data server, can chose where FODC data is stored with FODCPATH registry variable.

The implementation of FODC has changed, so that each member in the database system can now have its own FODC settings. Member-level FODC settings give you greater control than the instance-level or host-level settings supported in previous releases and fix packs. As a result, it is now easier to locate the diagnostic information for a specific member in the database environment, or to run multiple, automatic or manual FODC processes in parallel. For example, you can now collect diagnostic data only from a specific member that encounters a problem and not have diagnostic data from other members on the same host included.

When errors occur, the automatic capture of important diagnostic data can generate a significant volume of diagnostic data that requires space on the file system to store. To avoid a scenario where FODC fills all the available space in the file system and impacts your data server, you can now chose where the FODC data is stored with the FODCPATH registry variable.

# **New Support Scripts**

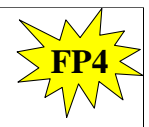

### • **db2snapcore**

– Solaris and Linux only; extracts shared objects list section from the EDU trap file and adds them together with core file to compressed archive that can send to DB2 support for analysis.

# • **db2trcon**

- Turns on db2trc for specified time period.
- Turn on db2trc only for top processor time consuming EDUs.
- Specify how many EDUs want turned on for, and for how long.

### • **db2trcoff**

– Turns db2trc trace off, generates dump, flow and format files automatically with a single command.

### • **db2diag command**

– Option **-lastrecords** *number-of-records* outputs specific number of diagnostic records added most recently to db2diag log.

# **New support scripts: db2snapcore, db2trcon, db2trcoff**

The following new scripts are tools IBM service analysts can use during problem diagnosis and are now shipped with the product:

**db2snapcore** - on Solaris and Linux operating systems only, this command extracts the shared objects list section from the EDU trap file and adds them together with the core file to a compressed archive that you can send to DB2 support for analysis. The functionality provided by db2snapcore is similar to the snapcore command on the AIX operating system.

**db2trcon** - turns on the db2trc trace for a time period you specify. You can use this script to turn on db2trc only for top processor time consuming engine dispatchable units (EDUs). You can specify how many EDUs you want db2trc to be turned on for, and for how long.

**db2trcoff** - turns the db2trc trace off, and generates dump, flow and format files automatically with a single command.

The db2diag command supports a new **-lastrecords** *number-of-records* parameter option. You use this option to output a specific number of diagnostic records added most recently to the db2diag log file.

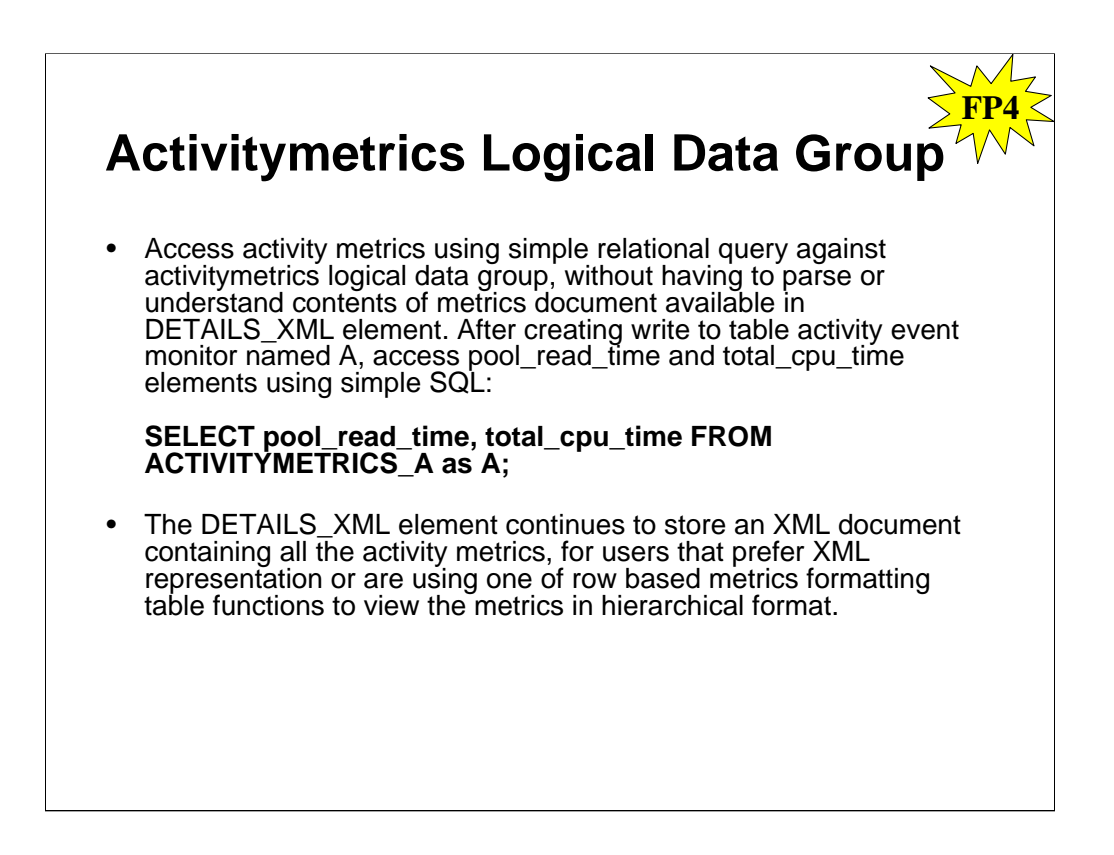

You can access activity metrics using a simple relational query against the activitymetrics logical data group, without having to parse or understand the contents of the metrics document available in the DETAILS\_XML element. For example, after creating a write to table activity event monitor named A, you can access the pool read time and total cpu time elements using a simple SQL statement such as the following:

# **SELECT pool\_read\_time, total\_cpu\_time FROM ACTIVITYMETRICS\_A as A;**

The DETAILS\_XML element continues to store an XML document containing all the activity metrics, for those users that prefer the XML representation or are using one of the row based metrics formatting table functions to view the metrics in a hierarchical format.

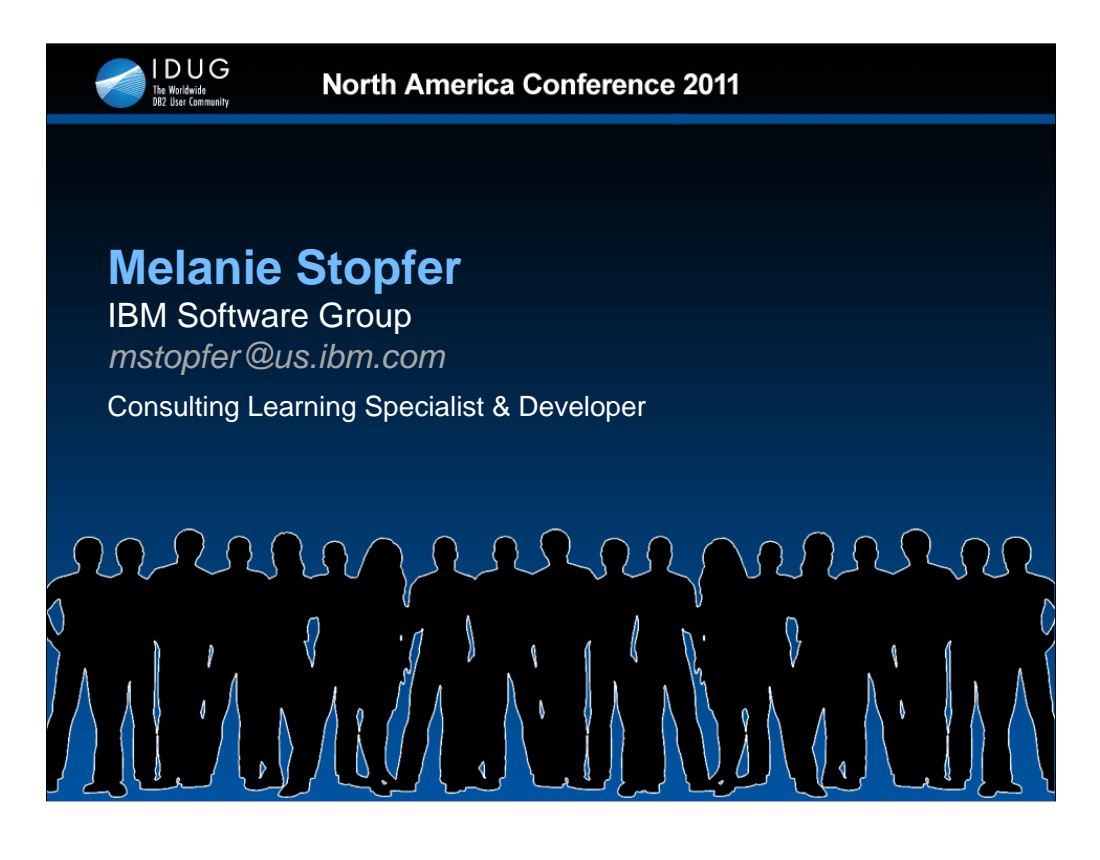

### **Bio**

Melanie Stopfer is a Consulting Learning Specialist and Developer for IBM Software Group. As a Certified DB2 9.7 Database Administrator, DB2 Certified Advanced Technical Expert and Certified Learning Facilitation Specialist, she has provided hands-on in-depth technical support to customers specializing in both data warehouse and transaction systems. She has worked with development labs and worldwide customers to provide DB2 solutions since 1988. In 2009, Melanie was the first DB2 LUW speaker to be inducted into the IDUG Speaker Hall of Fame and was also selected as Best Overall Speaker at IDUG NA in 2009 and 2008, Top Ten Speaker at IDUG NA 2010, 2009, 2008, 2007, and IDUG Europe 2009, 2008 and 2007. She has received numerous awards for development of DB2 recovery, administration, performance, and database upgrade and migration best practice solutions.